# SisComSat: Sistema de comunicación para nanosatélite

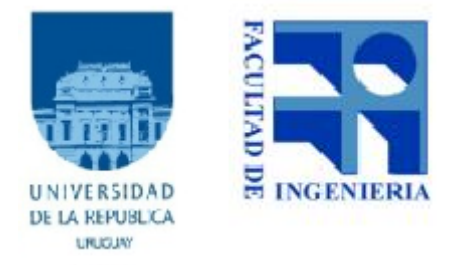

Tesis de fin de carrera

Gonzalo Gutiérrez Francisco Lanzari

Tutor: Ing. Juan Pechiar

Instituto de Ingeniería Eléctrica Facultad de Ingeniería Universidad de la República

Febrero 2012

Documento maquetado con TEXIS v.1.0+.

# SisComSat: Sistema de comunicación para nanosatélite

Tesis de grado Ingeniería Eléctrica 02/2012

Tutor: Ing. Juan Pechiar

Instituto de Ingeniería Eléctrica Facultad de Ingeniería Universidad de la República

Febrero 2012

# <span id="page-4-0"></span>Agradecimientos

Antes de comenzar con la descripción de nuestro trabajo, no queríamos dejar de realizar un reconocimiento enfático a todas las personas que, directa o indirectamente, colaboraron con nosotros en la realización de nuestro proyecto.

Para empezar, queremos agradecerle a nuestro tutor, Juan Pechiar, por toda las incontables horas de ayuda que nos brindó a lo largo del transcurso del pasado año y medio. Queremos hacerle también, un importante reconocimiento a Nicolás Barabino, cuya ayuda fue fundamental para nuestro proyecto.

No nos queremos olvidar del IIE en general y de José Luis Vila, quienes hicieron importantes aportes al proyecto.

Por último, queremos reconocer el apoyo incondicional de nuestras familias durante el transcurso de toda nuestra carrera, sin el cual no hubiese sido posible terminar nuestros estudios.

# Índice

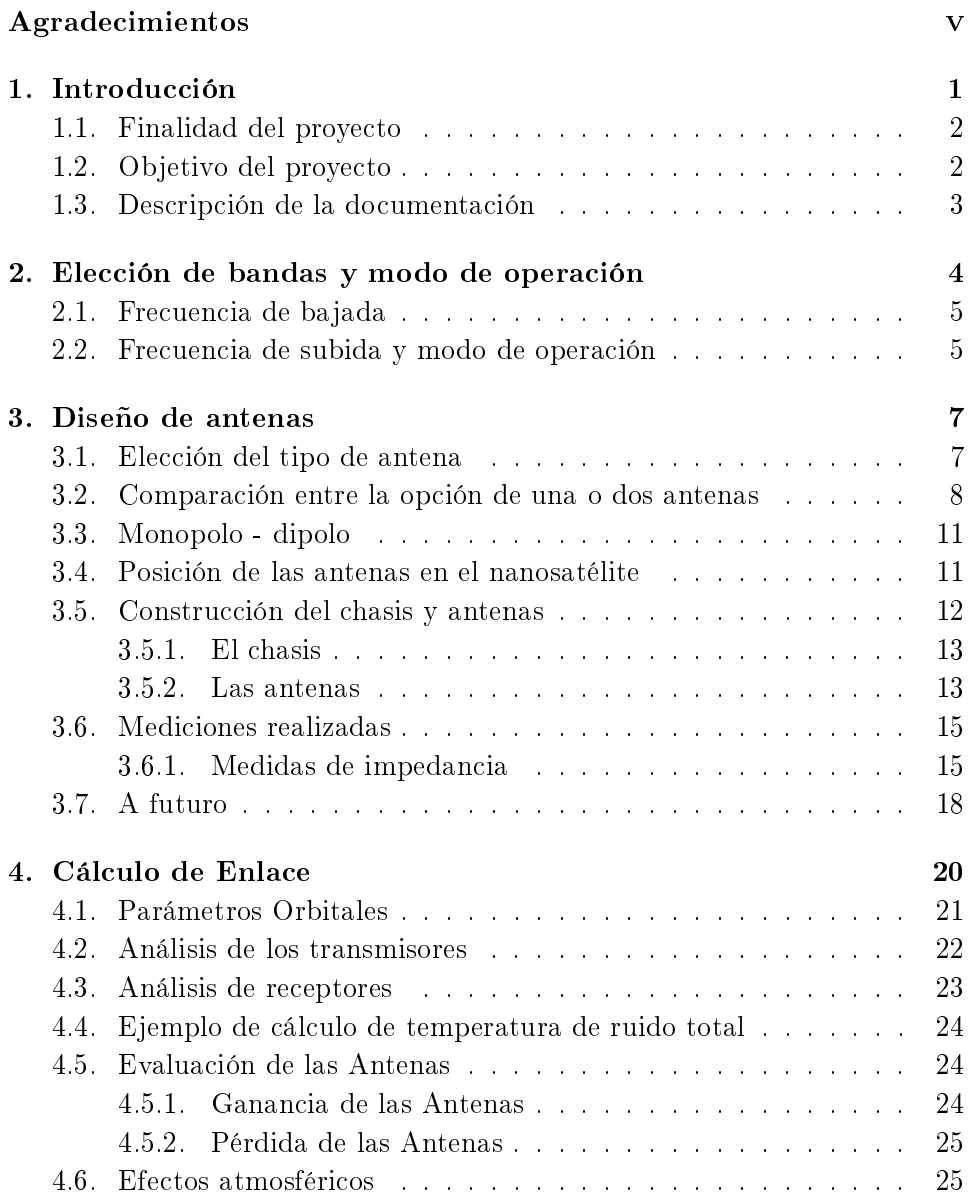

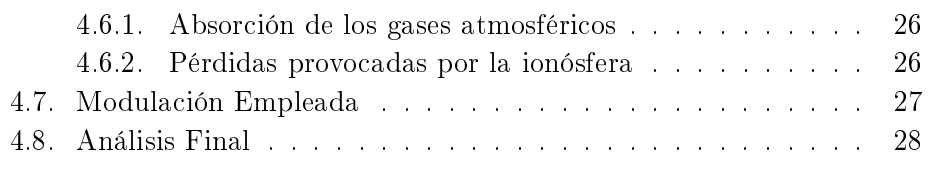

#### [Diseño de módulos de RF](#page-39-0) 30

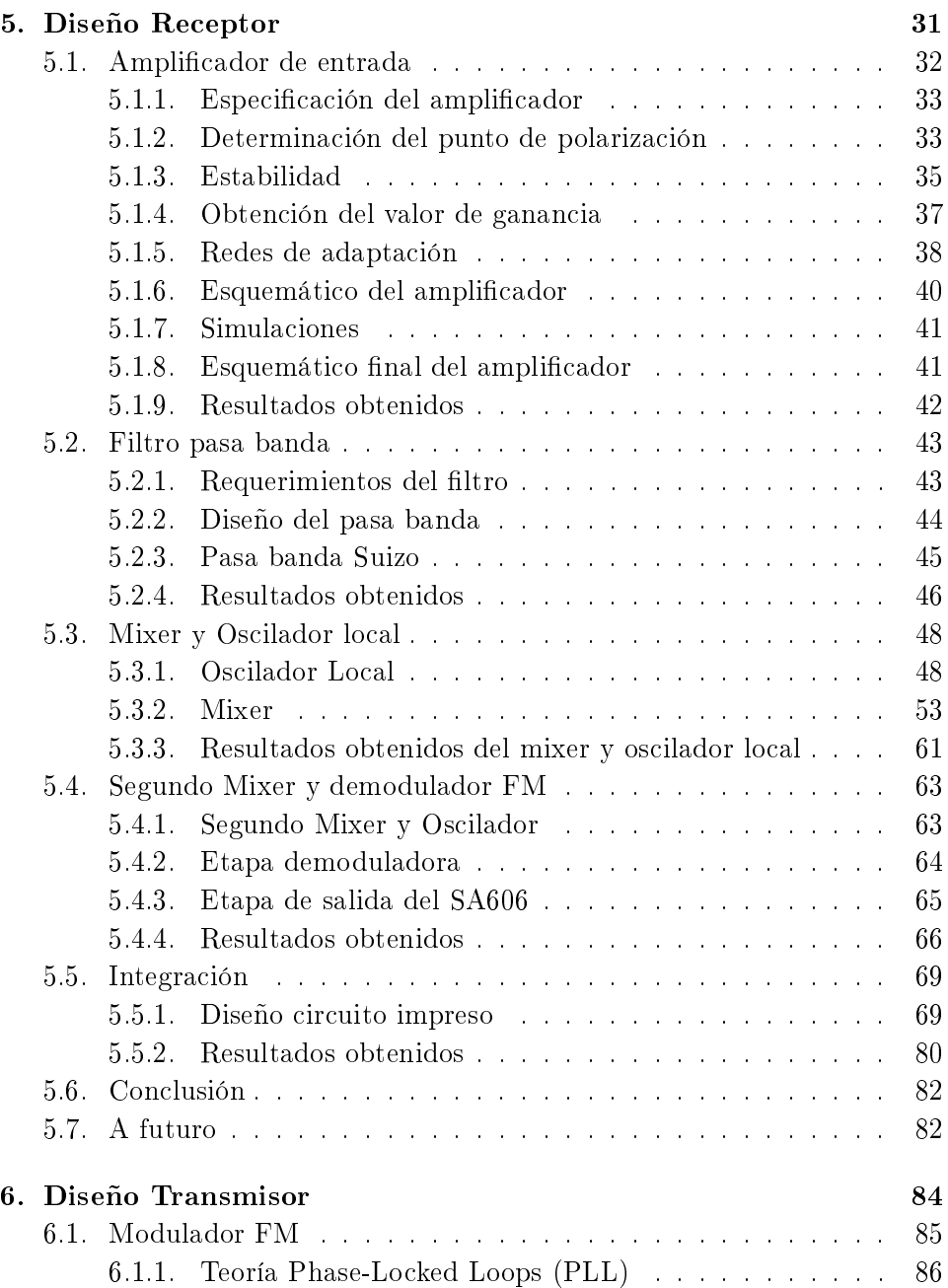

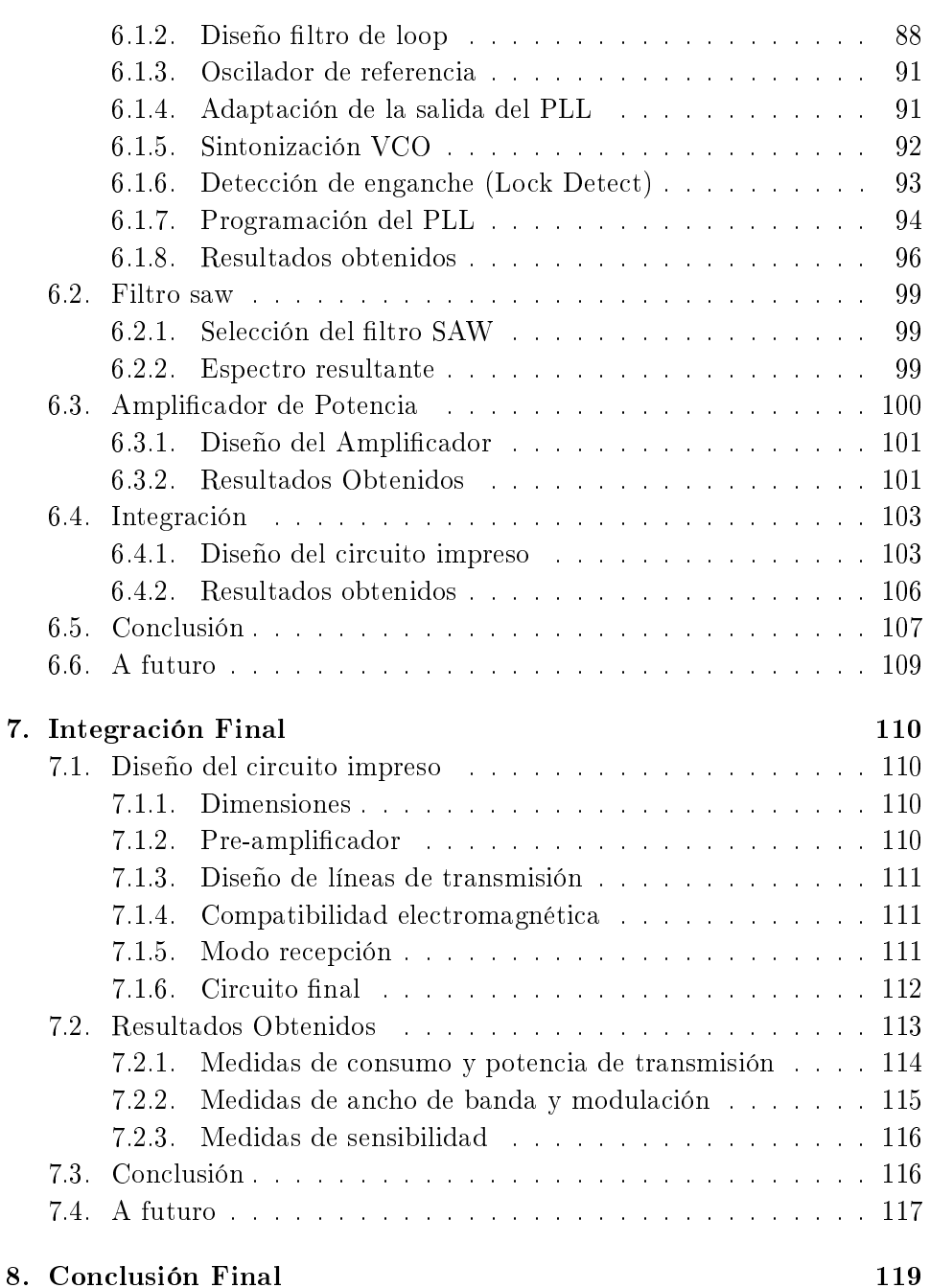

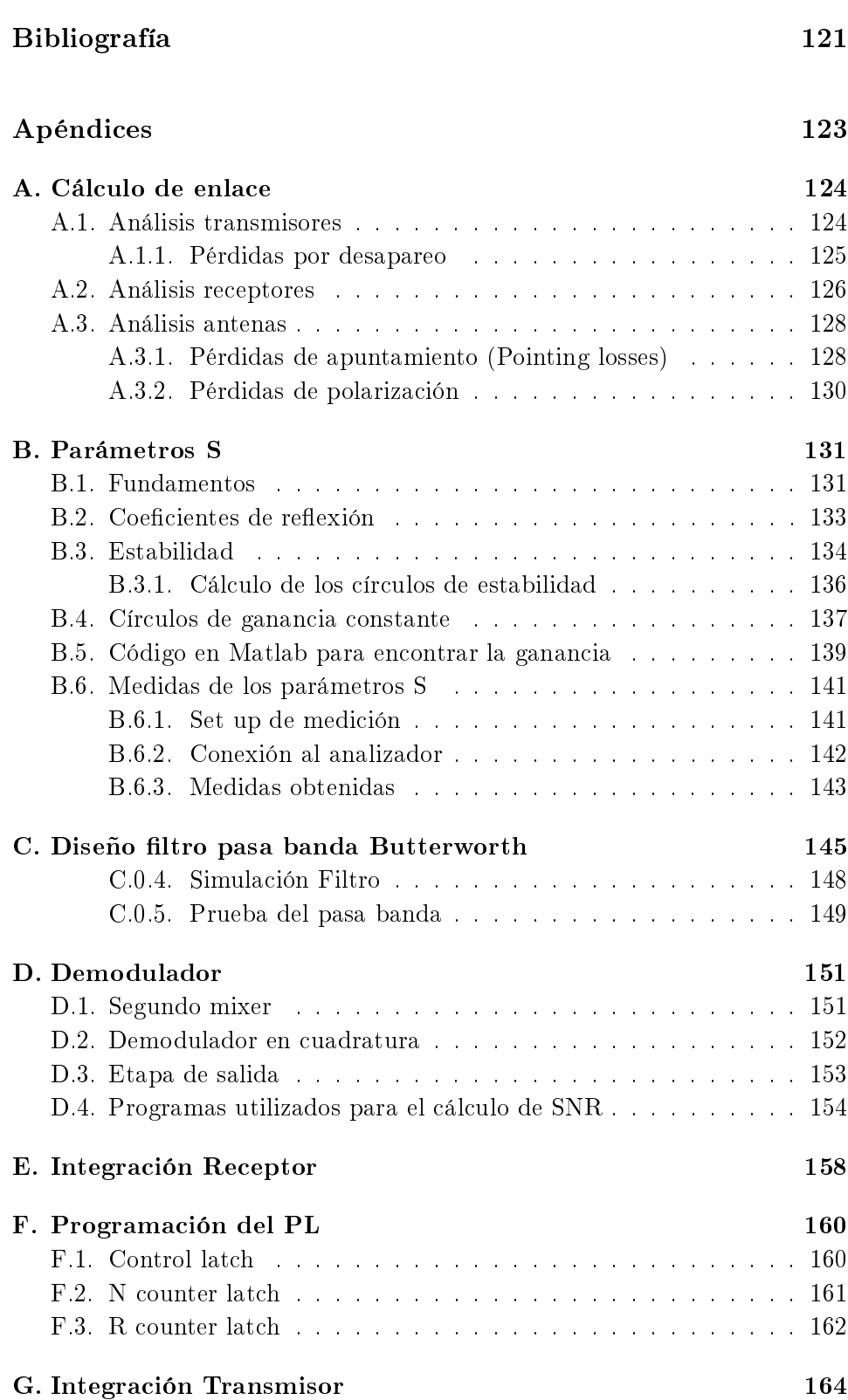

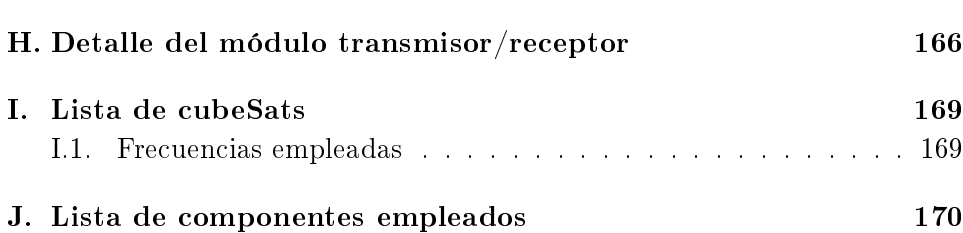

### <span id="page-10-0"></span>Capítulo 1

## Introducción

Desde el año 2007, se está llevando a cabo en el Instituto de Ingeniería Eléctrica de la Facultad de Ingeniería (UdelaR) el proyecto Laí, que tiene como principal objetivo poner en órbita el primer nanosatélite de fabricación nacional, el AntelSat[\[1\]](#page-130-1).

Este es el primer proyecto Uruguayo en incursionar en el campo aeroespacial, lo que conlleva una serie de dificultades extras, debido a la falta de experiencia y conocimietno en esta materia en el país. Además, al ser concebido como un proyecto enteramente educacional, con el cometido de fomentar el espíritu creativo e inquisitivo de los estudiantes de ingeniería, el proyecto Laí está integrado casi en su totalidad por estudiantes avanzados de ingeniería eléctrica, lo que lo convierte en un proyecto único en el país.

Debido a los relativos bajos costos y facilidad para construir nanosatélites, gran cantidad de Universidades y centros educativos, además de algunas empresas privadas, alrededor del mundo desarrollan proyectos con características similares, lo que convierte a estos satélites en un popular medio de aprendizaje de tecnología aeroespacial. Algunos ejemplos de dichos proyectos son el SwissCube [\[2\]](#page-130-2), desarrollado por la Ecole Polytechnique Federale De Lausanne y el proyecto AtmoCube [\[3\]](#page-130-3), desarrollado por la Universidad de Trieste, entre muchos otros.

En estos cinco años de realización del proyecto Laí, han ido trabajando varios grupos de proyecto de fin de carrera de la facultad de Ingeniería, desa-rrollando principalmente los denominados Globos Satelitales<sup>[1](#page-10-2)</sup>, cuyo principal cometido es testear hardware en condiciones similares a las que está expuesto un satélite, y desarrollando también los primeros prototipos de módulos para el futuro microsatélite.

<span id="page-10-2"></span><span id="page-10-1"></span> $^{\rm 1}$ Plataformas autónomas suspendidas de un globo del tipo meteorológico la cual permite llevar a cabo ensayos a gran altura.

#### 1.1. Finalidad del proyecto

Nuestro proyecto de fin de carrera tiene como principal finalidad ser la base para el desarrollo futuro de un módulo de comunicación para un nano-satélite, CubeSat<sup>[2](#page-11-1)</sup>. La idea es acumular la mayor cantidad de conocimiento y experiencia posible de forma que otros grupos puedan desarrollar correctamente el módulo final a utilizar en el satélite. Además, se busca colaborar en la generación de conocimiento en materia aeroespacial en el Uruguay, para posibles futuros proyectos.

#### <span id="page-11-0"></span>1.2. Objetivo del proyecto

El objetivo principal del proyecto es diseñar e implementar un prototipo de módulo de telemetría y telecomando para CubeSats, que dote a la nave de una plataforma que le permita enviar y recibir datos y comandos desde y hacia la Tierra.

El prototipo a diseñar debe tener las siguientes características:

- Poseer un receptor de FM en la banda comprendida entre los 144MHz y los 148MHz de alta sensibilidad
- Transmitir señales FM en la banda comprendida entre los 435MHz y los 440MHz con una potencia no menor a 30dBm (1W) y 5kHz de desviación de frecuencia
- Operar con 3.3V de alimentación
- Las dimensiones del circuito impreso no pueden superar los 9.5cm de lado
- El circuito impreso debe tener espacio libre para la parte digital del módulo de comunicación (microprocesador, módem, etc)
- El consumo de potencia en transmisión no debe superar los 3500mW
- El consumo de potencia en recepción no debe superar los 1750mW

Además de diseñar el prototipo hardware del módulo de comunicación, se debe realizar un primer cálculo de enlace, para estimar el grado de éxito de la comunicación, y un análisis y diseño primario de las antenas a utilizar por el prototipo.

<span id="page-11-1"></span> $^{2}$ Los cubeSats son un tipo de satélite en miniatura utilizados generalmente en investigación que tienen un volumen de un litro, son un cubo de 10cm de lado. Ver [\[4\]](#page-130-4) por más detalles

#### <span id="page-12-0"></span>1.3. Descripción de la documentación

En los capítulos por venir, se hará una descripción detallada de todas las tareas realizadas en el marco del proyecto de fin de carrera SisComSat. Se mostrará los principales aspectos de los procesos de diseño seguidos, y se hará hincapié en los resultados obtenidos. También se presentará una breve introducción teórica de los temas tratados, la cual puede ser profundizada en los apéndices  $y/o$  en las referencias bibliográficas.

La documentación está dividida en 6 capítulos, según los diferentes aspectos tratados durante el proyecto. El primer capítulo contiene una breve introducción al contenido del proyecto, así como también una descripción de los objetivos seguidos.

El segundo capítulo trata sobre la elección de las frecuencias y modo de operación del módulo diseñado. Un breve análisis introductorio sobre antenas es desarrollado en el tercer capítulo. Su principal propósito es proporcionarle una guía de trabajo a futuros grupos que traten el tema de las antenas del satélite. El cuarto capítulo ofrece una guía introductoria al cálculo de enlace, presentando como ejemplo, un primer cálculo para la comunicación del cubeSat. Este capítulo contiene un fuerte contenido teórico, el cual puede ser profundizado con la bibliografía sugerida.

En el quinto capítulo, sin dudas el más importante de toda la documentación, se presentan todos los detalles y resultados del hardware diseñado durante el transcurso del proyecto. Además de presentarse los procesos de diseño, el capítulo está complementado con un importante contenido teórico, que busca introducir al lector, en los amplios temas tratados durante el desarrollo de los circuitos.

Para finalizar la documentación, se introducen las conclusiones y reflexiones finales del proyecto.

### <span id="page-13-0"></span>Capítulo 2

# Elección de bandas y modo de operación

A la hora de diseñar cualquier sistema de comunicación, es fundamental realizar una correcta elección de las bandas de frecuencias a utilizar, de forma de cumplir con los requerimientos del sistema y optimizar, al mismo tiempo, los recursos empleados por el mismo. Realizando un análisis de proyectos similares[1](#page-13-1) y de leyes internacionales de regulación del espectro radio eléctrico, se llegó a la conclusión de que la mayoría de los sistemas de telemetría empleados en los cubeSats operan en las bandas amateur de 144MHz a 148MHz, VHF, y en la banda de 435MHz a 440MHz, UHF. Esto se debe, en general, al relativo fácil acceso y diseño de equipos en estas frecuencias, lo que facilita, por otra parte, el acceso a la comunidad de radioacionados a los datos provenientes de los nanosatélites, lo cual es muy conveniente cuando se desea recabar gran cantidad de información. De forma de mantener la línea de diseño y poder reutilizar el conocimiento adquirido por otros diseñadores de cubeSats, se decidió emplear las bandas de VHF y UHF anteriores para realizar la comunicación entre la estación en tierra y el satélite. En lo siguiente, ahondaremos en el proceso de elección de las frecuencias de subida, uplink, y de bajada, downlink.[2](#page-13-2)

<span id="page-13-1"></span> $^1\rm{En}$  el apéndice [I](#page-178-0) se presenta una lista de cube $\rm{Sats}$  con sus correspondientes frecuencias de bajada y modulaciones empleadas.

<span id="page-13-2"></span> $^{2}$ El uplink es el enlace estación terrena - satélite, mientras que el downlink es el enlace satélite - estación terrena.

#### <span id="page-14-0"></span>2.1. Frecuencia de bajada

Debido a la escasa energía disponible en un CubeSat, uno de los factores críticos a tener en cuenta a la hora de diseñar el transmisor es la potencia con la que éste debe transmitir, que determina en gran medida la energía consumida por el módulo. Esta potencia depende principalmente de la distancia entre el receptor y emisor, de las pérdidas que experimenta la señal a lo largo de su recorrido y de la interferencia existente a la frecuencia de trabajo. Las pérdidas sufridas por las señales en su recorrido están dadas principalmente por los fenómenos atmosféricos y por la denominada pérdida de espacio libre, o free space path loss en inglés, cuyo valor es la principal componente de las pérdidas. Las primeras son muy similares a ambas frecuencias, mientras que la perdida de espacio libre presenta diferencias signicativas entre ambas bandas de frecuencia. Esta pérdida está dada por:

$$
f_s = \left(\frac{4\pi r}{\lambda}\right)^2 \tag{2.1}
$$

siendo r la distancia entre el emisor y el receptor y  $\lambda$  la longitud de onda de la señal<sup>[3](#page-14-2)</sup>. Como podemos ver, esta pérdida aumenta con la frecuencia de la señal, por lo que se podría concluir que sería más conveniente diseñar el transmisor para trabajar en la banda de 145MHz. Sin embargo, por otro lado, la banda VHF [\[5\]](#page-130-5) es de las más utilizadas para las comunicaciones en tierra, la radio difusión, el sistema de la policía, gran parte de los aficionados, etc, operan en esta banda, por lo que hay una gran presencia de interferencia a estas frecuencias. Esta interferencia obliga a emplear grandes potencias de transmisión, por lo que, en general, se decide utilizar la banda de 437MHz para la comunicación satélite-tierra, de forma de reducir la interferencia y por ende la potencia de transmisión. Por lo anterior, se decidió diseñar el transmisor para operar en la banda de UHF. Además, una frecuencia más alta permite tasas de transferencia de datos mayores, posibilitando el envío de más información por el satélite a la base en tierra.

#### <span id="page-14-1"></span>2.2. Frecuencia de subida y modo de operación

Una vez fijada la frecuencia de bajada, la elección de la frecuencia de subida se limita a elegir el modo de operación del sistema, esto es, si utilizar un sistema de comunicación simplex o full-duplex<sup>[4](#page-14-3)</sup>.

<span id="page-14-2"></span> $^3\rm{En}$  el capítulo 4, Cálculo de enlace, se realiza un análisis más detallado sobre las pérdidas por las señales electromagnéticas

<span id="page-14-3"></span> $^4$ La comunicación simplex es aquella en que la transmisión de datos se puede realizar en un sólo sentido a la vez, mientras que la comunicación full-duplex es aquella en que los datos se pueden transmitir en los dos sentidos al mismo tiempo, es decir se puede recibir y transmitir simultáneamente

Los sistemas simplex presentan una serie de ventajas, como puede ser un menor tamaño y consumo con respecto a los sistemas full-duplex, la necesidad de utilizar una sola antena, poder diseñar todo el sistema para una única frecuencia, etc. Sin embargo, a pesar de las aparentes ventajas de utilizar un sistema de comunicación más sencillo en el nanosatélite, existen una serie "costos" asociados a la utilización de estos sistemas. Estos costos están relacionados a temas de seguridad del satélite  $^5,$  $^5,$  $^5,$  al cumplimiento de las normativas internacionales vigentes y problemas técnicos a la hora de im-plementar dichos sistemas. Jan A. King de la AMSAT<sup>[6](#page-15-1)</sup>, ha realizado una discusión detallada de estos problemas, que se puede encontrar en la referencia [\[6\]](#page-130-6). Por estos motivos, se determinó diseñar el sistema de comunicación para que trabaje en con dos frecuencias distintas, lo que implica implementar el receptor para que trabaje en la banda de 145MHz.

Una vez elegidas las bandas de operación del satélite, es necesario comenzar gestiones administrativas para que la  $\text{UIT}^7$  $\text{UIT}^7$  asigne las frecuencias finales a las cuales debe operar el satélite.

<span id="page-15-0"></span> $^5$ Es más fácil "hackear" sistemas simplex por ejemplo

<span id="page-15-1"></span><sup>6</sup>The Radio Amateur Satellite Corporation

<span id="page-15-2"></span><sup>7</sup>Unión internacional de telecomunicaciones

### <span id="page-16-0"></span>Capítulo 3

## Diseño de antenas

En el presente capítulo, se analizaran los tipos de antenas existentes para las frecuencias elegidas que se adapten mejor a las necesidades de los cubeSats. Además, se pretende dar los principales fundamentos a la hora de seleccionar un tipo de antena así como también, los pasos para diseñar una antena sencilla y realizar medidas elementales de ellas.

#### <span id="page-16-1"></span>3.1. Elección del tipo de antena

Para realizar una correcta elección del tipo de antena a utilizar en el nanosatélite, hay que estudiar los diferentes tipos de antenas que existen, su estructura, direccionalidad, ganancia, etc, así como también determinar las características que deberían poseer para cumplir con su cometido.

Haciendo un análisis de proyectos similares al nuestro, se puede encontrar que la amplia mayoría de cubeSats, como puede ser el AUU cubeSat [\[7\]](#page-130-7), SwissCube [\[2\]](#page-130-2), cubeSat XI-IV [\[8\]](#page-130-8) entre otros, utilizaron monopolos y dipolos a las frecuencias de trabajo. Esto se debe, en gran medida, a que el reducido tamaño del nanosatélite no permite emplear grandes sistemas de despliegue de antenas. Además, el estándar de cubesat exige que las antenas deben estar dentro del contorno de la estructura al momento del despegue, por lo que tampoco se le pueden anexar grandes antenas al cuerpo del satélite. Por lo anterior, los monopolos y dipolos resultan ideales para nuestra aplicación, ya que se pueden implementar fácilmente utilizando una cinta especial enrrollable, parecida a una cinta métrica, y su respectivo sistema de despliegue son muy sencillos y reducidos en tamaño. En general, éstos no son más que una tanza que mantiene la cinta enrrollada y es quemada por un simple mecanismo eléctrico para liberarlas.

Además de las ventajas estructurales de los monopolos y dipolos, dichas antenas poseen patrones de radiación relativamente uniformes, lo que permite prescindir de un buen sistema de control de actitud en el satélite. En caso de que sean muy directivas las antenas, un buen sistema de orientación sería fundamental ya que si la antena no apunta en la dirección correcta, la comunicación fracasaría casi que con seguridad.

<span id="page-17-0"></span>Por todo lo discutido anteriormente, los monopolos y dipolos son los tipos de antenas elegidos como opciones para el nanosatélite.

#### 3.2. Comparación entre la opción de una o dos antenas

En la sección anterior se determinó el tipo de antena a utilizar, ahora resta seleccionar la cantidad de antenas que el sistema de telecomunicación debe poseer, es decir, una única antena para las dos frecuencias disponibles, o una antena para cada frecuencia.

Para poder seleccionar correctamente la antena (dipolo y/o monopolo) y su respectiva frecuencia de trabajo, hay que realizar diversos tipos de simulaciones en donde implica utilizar un apropiado software de simulación electromagnética, que nos permita representar la estructura metálica del nanosatélite con sus respectivas antenas. Además, este software nos debe poder permitir cambiar la ubicación de la/las antenas así como también su frecuencia de trabajo.

Las simulaciones nombradas anteriormente corresponden al patrón de radiación de cada antena a su frecuencia de trabajo, la ganancia, las perdidas de potencia por reflexión y el acople entre ellas (sólo para el caso en que se utilicen dos antenas).

Debido a los problemas de tiempos presentados durante el desarrollo del proyecto, así como también la imposibilidad de contar con un software apropiado para simular correctamente y obtener resultados constrastables con la realidad, no ha sido posible realizar un correcto análisis sobre cual de las dos antenas utilizar. Por este motivo, se decidió tomar como base un trabajo de similares características realizado para el cubeSat SwissCube[\[9\]](#page-130-9), en donde se realizan todas las diversas simulaciones cambiando de ubicación las antenas, así como también se analizan las diferentes alternativas de utilizar una o dos de ellas.

En lo que sigue y en futuras secciones, se tomaran los resultados mas relevantes para aplicarlos en el presente proyecto, quedando para el futuro, si se consigue un software apropiado, repetir el trabajo realizado por el grupo Suizo.

Las siguientes imágenes muestran el diagrama de bloques del sistema de comunicación para las distintas opciones:

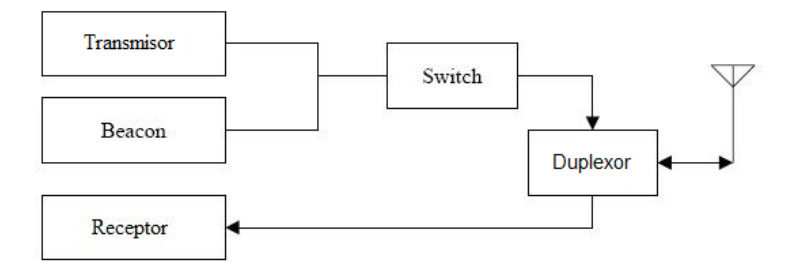

Figura 3.1: Diagrama de bloques para la opción de una antena

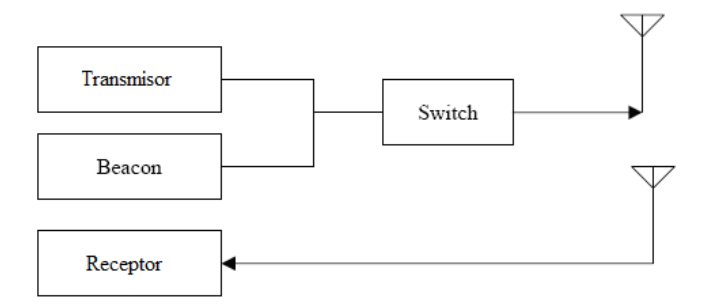

Figura 3.2: Diagrama de bloques para la opción de dos antenas

En las imágenes anteriores se puede apreciar el Beacon (radio faro). Este sistema no es parte del actual proyecto pero es esencial para el nanosatélite, pues es un sistema independiente del módulo Receptor/Transmisor que se activa si el módulo de comunicación central falla, por lo tanto hay que tenerlo en cuenta en esta etapa del proyecto.

En lo que sigue, se enuncian las ventajas y desventajas de las distintas opciones.

Ventajas para una sola antena (para las dos frecuencias):

- Sistema de despliegue más sencillo
- Poco espacio utilizado para la antena
- Cero señal en el eje de la antena

Desventajas para una sola antena (para las dos frecuencias):

- Peso: se necesita un Duplexor UHF/VHF
- El sistema sólo puede ser half duplex
- No se obtiene un patrón de radiacón uniforme para las dos frecuencias
- Como no se puede adaptar la antena para las dos frecuencias, se tiene gran potencia reflejada en la antena

Ventajas de una antena para VHF y otra para UHF:

- El sistema puede ser full duplex
- Patrón de radiación uniformes tanto para UHF como para VHF
- Baja potencia reflejada en VHF y UHF

Desventajas de una antena para VHF y otra para UHF:

- La antena de VHF afecta a la antena de UHF: acople
- El sistema de despliegue debe ser más complejo y ocupa más lugar
- Mayor espacio ocupado por las dos antenas
- Cero señal en los ejes de las antenas

Como se dispone de una cara del nanosatélite sin paneles solares, que va a estar destinada exclusivamente para el porte de las antenas<sup>[1](#page-19-0)</sup> y las dos cámaras que llevará el satélite, no existe una importante restricción de espacio en cuanto a limitante para la opción de dos antenas. Tampoco el despliegue es un problema porque se cuenta con el adecuado espacio para hacerlo. En consecuencia, se elige la opción de dos antenas, pues nos permite utilizar el sistema en modo full duplex si se desea, también se posee baja potencia reflejada y un patrón de radiación uniforme para UHF y VHF.

En cuanto a las desventajas, para un trabajo futuro, hay que evaluar el acople entre las antenas, es decir, el ruido que introduce el sistema de transmisión en el sistema de recepción y viceversa. También, hay que evaluar una posible solución para el problema causado por la no existencia de señal en  $\overline{\text{loss}}$  ejes de las antenas $^2,$  $^2,$  $^2,$  por lo cual si el eje de la antena transmisora apunta exactamente a la antena receptora, ésta no lograría captar adecuadamente

<span id="page-19-0"></span> $^1$ También se va a utilizar, una antena Patch (parche) para la banda S, que no será discutido en la presente documentación

<span id="page-19-1"></span> $^2\mathrm{En}$  las antenas monopolo y dipolo no hay energía electromagnética irradiada en la dirección del eje de la antena

la señal transmitida, haciendo que la comunicación no tenga éxito. Por lo tanto, como se tienen dos antenas con esta característica, hay dos ejes que presentan este problema, por lo que aumenta la probabilidad de que un eje quede apuntando en la dirección de la antena receptora o transmisora de tierra.

<span id="page-20-0"></span>Resumiendo, se opto por utilizar dos antenas distintas, una para el receptor y otra para el transmisor.

#### 3.3. Monopolo - dipolo

Como se posen dos frecuencias y dos tipos de antenas distintas, existen 4 posibles combinaciones diferentes. A esas combinaciones hay que sumarle las distintas posibles ubicaciones en la cara del nanosatélite y su respectiva orientación que puede ser paralela a la cara o perpendicular a ella. Como consecuencia, se tiene un número importante de conguraciones disponibles a evaluar para poder tomar una decisión correcta.

En el caso de este proyecto, como se mencionó en la sección [3.2,](#page-17-0) no se puede realizar este estudio adecuadamente por falta de recursos, por lo tanto, no se está en una posición adecuada de tomar una decisión con respecto a si se debe utilizar monopolos y/o dipolos.

A efectos de poder realizar el diseño y construcción del receptor/transmisor, que es el principal objetivo de este proyecto, como se necesitan sus respectivas antenas, por simplicidad para este primer diseño, se optó por utilizar un monopolo para VHF y otro monopolo para UHF.

#### <span id="page-20-1"></span>3.4. Posición de las antenas en el nanosatélite

Independientemente de la posición de las antenas en la cara, la posición relativa entre los monopolos de VHF y UHF debe de ser perpendicular, para reducir signicativamente el acople entre las mismas. El satélite dispondrá de una cara de 10cm  $\times$  20cm de lado<sup>[3](#page-20-2)</sup> para colocar las dos antenas y las dos cámaras que llevará el satélite, por lo que se debe posicionar las antenas de forma que éstas no obstruyan el campo de visión de las cámaras, lo que reduce los posibles lugares finales.

<span id="page-20-2"></span><sup>3</sup>Los cubeSat básicos de 10cm x 10cm x 10cm son generalmente llamados 1U, lo que signica 1 unidad. Los cubeSats son escalables a lo largo de un eje, por incrementos de 1U. Es AntelSat es un cubeSat de 2U, o sea, un satélite de 20cm x 10cm x 10cm de lado.

En la figura [3.3](#page-21-2) se puede apreciar el lugar primario que se escogió para ubicar las antenas.

<span id="page-21-2"></span>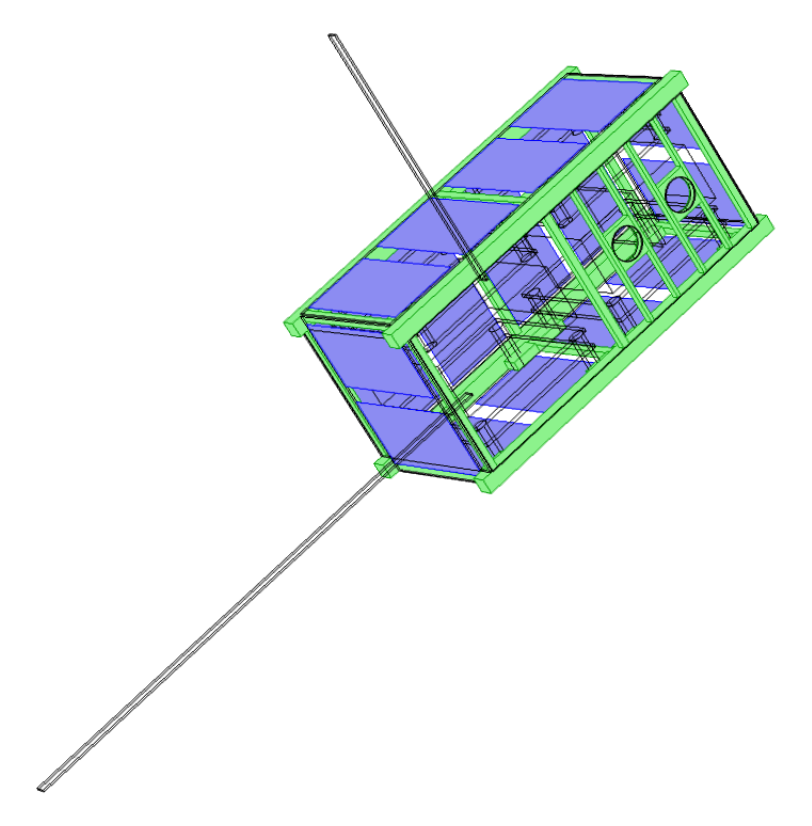

Figura 3.3: Cubesat de 2U con sus correspondientes antenas

Este lugar no pretende ser el definitivo, pero es una idea aproximada de como podrían quedar las antenas en una cara del cubeSat final. Un análisis más detallado queda fuera del alcance del proyecto. En la sección [3.6](#page-23-0) se analiza la impedancia de las antenas al ser colocadas según la figura [3.3.](#page-21-2)

#### <span id="page-21-0"></span>3.5. Construcción del chasis y antenas

<span id="page-21-1"></span>Como la impedancia de las antenas es muy dependiente de su plano de tierra y entorno, hay que recrear lo mas parecido posible la "situación" en que se van a encontrar en el cubeSat. Para esto, se decidió construir un chasis de varillas de cobre con las dimensiones reales del nanosatélite y las dos antenas, para luego medir sus respectivas impedancias en un lugar apartado.

#### 3.5.1. El chasis

EL chasis es un esqueleto de varillas de cobre que emulan la estructura metálica del cubeSat con sus correspondientes caras. Para las longitudes de ondas involucradas (2m y 70 cm), una grilla de metal simula una cara sólida, ya que la separación entre sus varillas, que en el peor de los casos son 5cm, por como se realizó el reticulado, es mucho menor que la longitud de onda de la señal.

En la siguiente imagen se puede ver el chasis implementado cuyas dimensiones son  $10 \text{cm} \times 10 \text{cm} \times 20 \text{cm}$  (cubeSat de 2U):

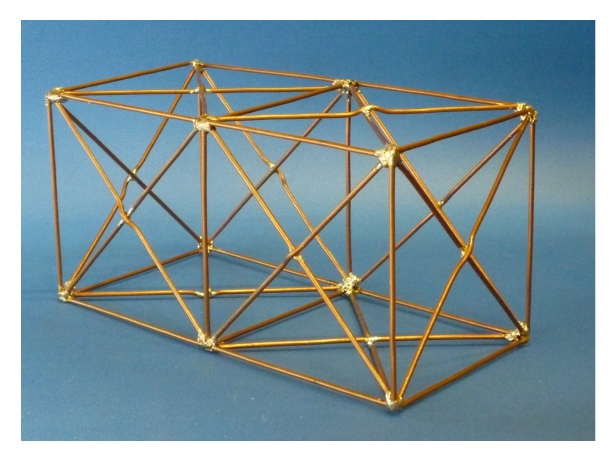

Figura 3.4: Modelo del nanosatélite

Este chasis metálico actúa como plano de tierra para las correspondientes antenas, por eso es necesario disponer de él para hacer una correcta medida de la impedancia

#### <span id="page-22-0"></span>3.5.2. Las antenas

Como se menciono en las secciones anteriores, se utilizará un monopolo de cuarto longitud de onda para VHF y otro para UHF.

Por medio de la siguiente formula, se calcula la longitud aproximada que las antenas deben poseer para resonar a la frecuencia de interés:

$$
l = \frac{c}{4f} \tag{3.1}
$$

De lo anterior resulta<sup>[4](#page-22-1)</sup>:

<span id="page-22-1"></span> $^4$ Para diseñar las antenas se utilizaron los valores de frecuencias finales de operación del receptor y transmisor. Ver los capítulos [5](#page-40-0) y [6](#page-93-0) por más detalles sobre estas frecuencias.

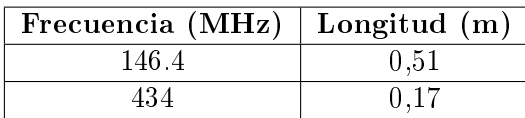

Las longitudes calculadas son resultados teóricos, en la practica van a diferir un poco a causa del plano de tierra, el factor de velocidad del material, entre otros. Por este motivo es recomendable dejar la antena un poco más larga para después cortar el exceso y hacer que la antena resuene a la frecuencia de interés.

El material que se utilizó fue acero rescatado de una vieja cinta métrica. La estructura física de la cinta métrica se asemeja muy bien al material que se utiliza para los cubeSat que son puestos en órbita, con la diferencia que éstas últimas utilizan un material no-magnético.

La siguiente imagen muestra las antenas implementadas que luego fueron adosadas al chasis.

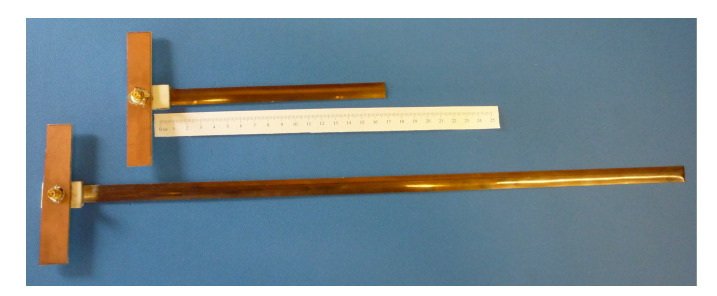

Figura 3.5: Antena VHF y UHF

<span id="page-23-0"></span>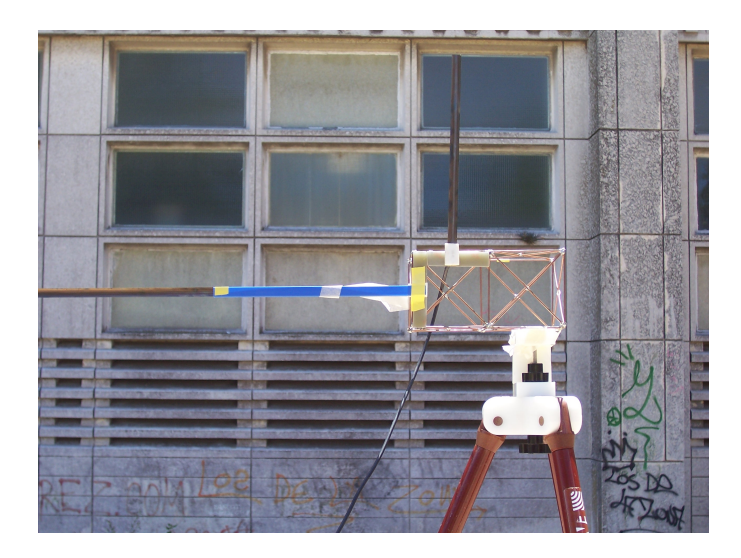

Figura 3.6: Antenas montadas en el chasis

#### 3.6. Mediciones realizadas

Para poder medir correctamente las características de una antena, como puede ser su ganancia, impedancia, patrón de radiación, entre otros; es necesario disponer de un lugar apropiado en donde las ondas electromagnéticas emitidas por esta antena bajo prueba no sean reflejadas por paredes o por objetos cercanos devuelta a ella, así como también debe de estar protegida contra posibles interferencias.

Estos lugares apropiados son las llamadas instalaciones de ensayos al aire libre (OATS: Open Area Test Site). Estas instalaciones, aunque siendo suceptibles a interferencias, son una referencia de precisión de las medidas para un buen número de normas internacionales[\[10\]](#page-130-10). Otra opción son las llamadas cámara anecoicas, que son lugares apropiados que simulan las condiciones de espacio libre evitando las interferencias.

Las mediciones presentadas en las secciones siguientes, se realizaron al aire libre en el predio de la Facultad de Ingeniería teniendo el especial cuidado de estar lo mas lejos posible de estructuras y paredes. Además, se utilizaron trípodes especiales para RF .

#### <span id="page-24-0"></span>3.6.1. Medidas de impedancia

Antes de realizar la medida de impedancia, se debe ajustar la longitud de la antena a la frecuencia de trabajo, es decir, hacer que la antena resuene a la frecuencia de interés.

Para ello, se colocó el chasis con las dos antenas adosadas, y luego utilizando el analizador vectorial de redes, se midió el parámetro  $S_{11}$ . Este parámetro se caracteriza por ser la medida del coeficiente de reflexión a la entrada, por lo que si el módulo de este parámetro  $(|S_{11}|)$  es muy pequeño, significa que hay poca reflexión de potencia, que es lo mismo decir que "casi toda" la potencia que le entra a la antena se está transmitiendo. Esto es lo que sucede cuando una antena resuena a una frecuencia determinada, gran parte de la potencia eléctrica que incide sobre ella es irradiada en forma de ondas electromagnéticas.

Previo a realizar cualquier medida de impedancia, hay que calibrar el analizador de redes para que se "elimine" internamente los cables coaxiales utilizados. Esto quiere decir que, cuando se calibra, las medidas de impedancia realizadas corresponden exactamente a la impedancia de lo que se quiere medir, y no dicha impedancia transformada a través de la linea de transmisión (cable coaxial) que a su vez, si el cable es largo, se suman las pérdidas de potencia que pueden ser apreciables.

El procedimiento que se siguió para ajustar la antena es el siguiente:

- 1. Calibrar el equipo
- 2. Medir el  $S_{11}$  en un entorno de la frecuencia de interés
- 3. Si el  $S_{11}$  presenta un mínimo en una frecuencia más baja que la frecuencia de interés, signica que la longitud de la antena es mayor a la que necesita, por lo que se corta un trozo de ella y se regresa al punto (2) y se repite el procedimiento hasta que se presente un mínimo del  $S_{11}$  en la frecuencia deseada

Luego de ajustada la antena, mediante la siguiente formula se puede calcular la impedancia:

$$
\frac{Z}{Z_0} = \frac{1 + S_{11}}{1 - S_{11}}\tag{3.2}
$$

Donde  $Z_0$  es la impedancia característica y Z es la impedancia en cuestión.

Otra alternativa es visualizar en el mismo analizador la carta de Smith, en la cual el equipo nos muestra el valor de la impedancia a la frecuencia seleccionada.

#### 3.6.1.1. Antena UHF (434MHz)

La siguiente imagen muestra el valor de la magnitud de  $S_{11}$  en decibeles.

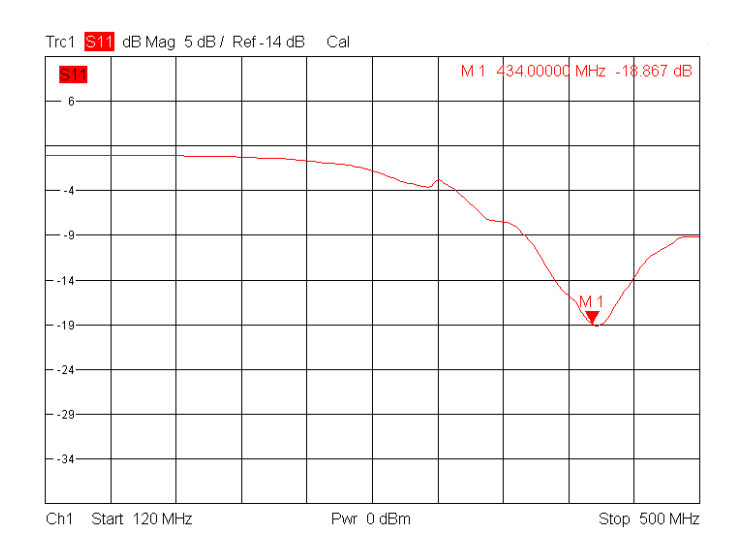

Figura 3.7: Magnitud del parámetro  $S_{11}$  en decibeles

Se puede ver claramente el mínimo que presenta a 434MHz, alcanzando una magnitud de -18,9 dB. Este valor es deseable que sea muy pequeño pues representa las pérdidas de retorno a la entrada, cuanto más chico, menor pérdida de retorno que se traduce en una mejor transferencia de potencia.

<span id="page-26-0"></span>En la imagen [3.8](#page-26-0) se aprecia la impedancia de la antena de UHF representada en la carta de Smith.

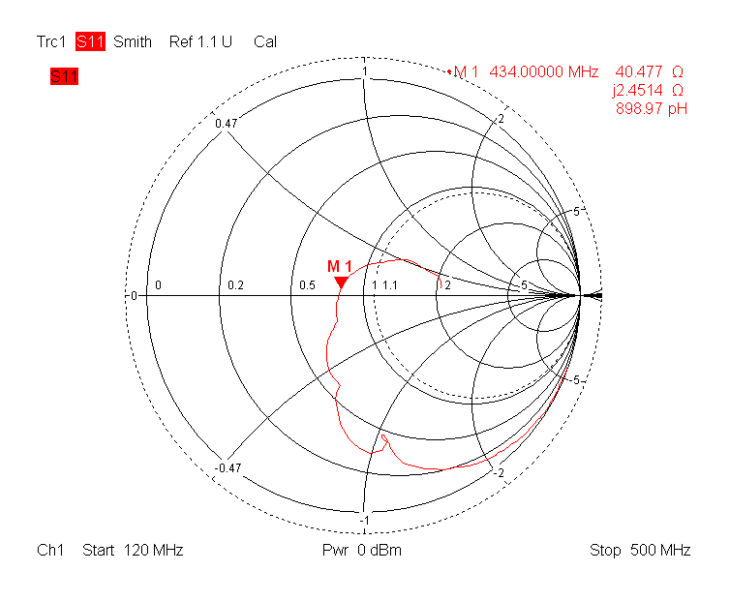

Figura 3.8: Impedancia de la antena

El siguiente cuadro resume las medidas tomadas para la antena de UHF.

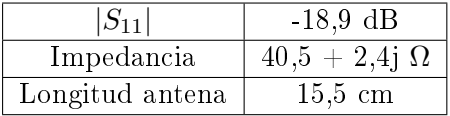

#### 3.6.1.2. Antena VHF (146,4MHz)

<span id="page-27-1"></span>En la gura [3.9](#page-27-1) se presenta la carta de Smith obtenida del analizador de redes.

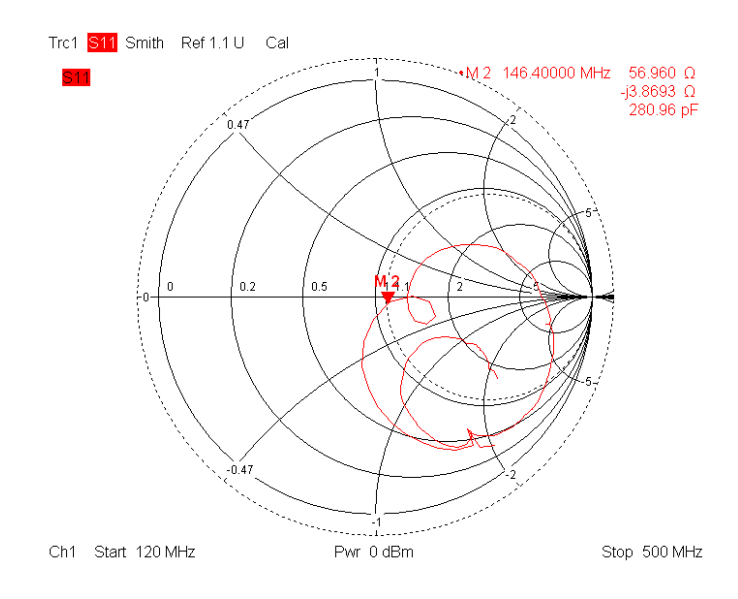

Figura 3.9: Impedancia de la antena

En el siguiente cuadro se resumen los datos obtenidos:

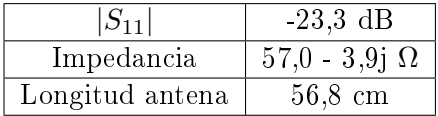

#### <span id="page-27-0"></span>3.7. A futuro

Dependiendo del tipo de antena a implementar en el satélite, de su frecuencia de trabajo y su posición (por ejemplo, paralela o perpendicular a un lado del satélite), el patrón de radiación de estas antenas sufre modicaciones que pueden desfavorecer o no la comunicación con la base en Tierra.

Para poder determinar la posición de la antena en el satélite, así como el tipo de antena para cada frecuencia de trabajo, se deben realizar simulaciones para distintas configuraciones. Dichas simulaciones se deberán realizar más adelante para completar el trabajo.

Los resultados obtenidos son aceptables en esta primera etapa del proyecto, se trató de recrear el lugar al cual van a estar adosadas las antenas para que la medida de las impedancias sean más precisas. En un futuro, se deberán realizar las mencionadas medidas de impedancia con el chasis definitivo, para luego, con estos valores de impedancia diseñar correctamente el transmisor y receptor.

Debido a la magnitud total del proyecto, se decidió dejar fuera del alcance del mismo el diseño de las adaptaciones de impedancia de las antenas utilizadas.

### <span id="page-29-0"></span>Capítulo 4

## Cálculo de Enlace

Un análisis de enlace consiste en la contabilización de todas las ganancias y pérdidas que sufre una señal desde que sale del emisor hasta que alcanza el receptor. Este cálculo es fundamental en el diseño de un sistema de comunicación, ya que permite identicar gran cantidad de los factores que contribuyen a las pérdidas, lo que mejora la toma de decisiones sobre el diseño, y posibilita además, determinar el eventual éxito o fracaso de la comunicación. Para poder realizar un correcto cálculo de enlace, es necesario conocer varios parámetros característicos de los equipos a utilizar en Tierra y en el satélite, así como también tener cierto conocimiento de los efectos atmosféricos sobre las ondas de radio. Debido a la etapa actual de desarrollo del proyecto Laí, varios de dichos parámetros son desconocidos hasta el momento, por lo que en las siguientes secciones haremos una descripción de todos los parámetros y pasos necesarios a seguir para obtener un adecuado análisis de enlace, y se realizarán los cálculos con valores típicos. De esta forma, pretendemos realizar una pequeña guía para futuros cálculos definitivos y mostrar resultados primarios.

La información que se presentará a continuación es un resumen de una herramienta desarrolla en el programa Excel por Jan A. King para realizar cálculos de enlace [\[11\]](#page-130-11). Se recomienda al lector interesado realizar una lectura de dicho documento para obtener un mayor entendimiento del tema. Dicha herramienta se puede encontrar en el CD entregado.

#### <span id="page-30-0"></span>4.1. Parámetros Orbitales

Lo primero necesario para realizar el cálculo de enlace es definir la órbita que seguirá el nanosatélite alrededor de la Tierra. En general, este tipo de misiones se sitúa en la órbita LEO (Low Earth Orbit), la cual se encuentra entre los 160km a 2000km de altura sobre la superficie de la Tierra. Como todavía no se conoce la órbita que tendrá el satélite, supondremos una altura de perigeo de 600km y apogeo de 650km, valores normales en los cubeSats. Los otros parámetros de la órbita necesarios para realizar el cálculo de enlace son:

- Ángulo de Inclinación: Es el ángulo entre el plano orbital y el plano Ecuatorial
- Argumento del Perigeo: Es el ángulo desde el nodo ascendente al perigeo, medido en el plano orbital
- Right Ascension of the Ascending Node (RAAN): Es el ángulo medido hacia el Este, en el plano ecuatorial, desde la línea del primer punto de Aries hasta el nodo ascendente.

Una vez determinados los parámetros anteriores se debe definir el ángulo de elevación, que es el mínimo ángulo sobre el plano horizontal que se tomará como aceptable para ver el satélite.

Con todos los parámetros anteriores se determina la máxima distancia efectiva entre el satélite y la estación en Tierra, que representa el peor caso para el cálculo de enlace y se utilizará de aquí en más. Esta distancia esta dada por:

$$
S = R \left[ \sqrt{\frac{(R+h)^2}{R^2} - \cos^2 \delta} - \text{sen } \delta \right]
$$
 (4.1)

Donde R es el radio de la tierra, h la altura media del satélite y  $\delta$  es el ángulo de elevación.

Determinada la distancia anterior y elegida la frecuencia de comunicación, se puede determinar la pérdida de espacio libre, que representa la pérdida de la señal ocasionada por su propagación en el espacio libre. Este valor es básico en el análisis de enlace y representa una de las mayores fuentes de pérdidas de la señal. Su cálculo es el siguiente:

$$
l_f s = 20 \log_{10} \left(\frac{4\pi S}{\lambda}\right) \tag{4.2}
$$

<span id="page-30-1"></span>Siendo  $\lambda$  la longitud de onda de la señal. En la hoja Orbit & Frequency de la herramienta Excel, se pueden ver los datos ingresados de la órbita, con los cálculos de distancia máxima y pérdida en espacio libre.

#### 4.2. Análisis de los transmisores

En esta sección evaluaremos las pérdidas asociadas con los sistemas de transmisión tanto de la estación en tierra como del satélite, de forma de determinar la potencia de la señal a la salida de la antena.

Las fuentes típicas de pérdida en los sistemas de transmisión son:

- Las pérdidas de las líneas de transmisión
- Las pérdidas en los conectores
- Las pérdidas en los filtros
- Pérdidas por desapareo entre la impedancia del transmisor y de la antena

Las primeras tres fuentes de pérdidas son comunes a cualquier sistema electrónico y son de común conocimiento, por lo que se omitirá su análisis aquí.

Cuando existe desapareo entre la impedancia de la antena y del transmisor, la antena refleja parte de la energía entregada por el transmisor, provocando una pérdida en la energía efectivamente trasmitida. Esta pérdida es comúnmente expresada en término del la Relación de onda estacionaria, VSWR por sus siglas en inglés, que mide la magnitud relativa de las reflexiones en la antena. En el apéndice [A.1.1](#page-134-0) se presentan las medidas y cálculos realizados para determinar este parámetro en el transmisor diseñado. Como todavía no se cuenta con los sistemas de transmisión en tierra, se utilizaron los valores que vienen por defecto en la herramienta de cálculo. Supondremos una potencia de trasmisión de 150W para la estación de Tierra.

En el apéndice [A.1](#page-133-1) presentamos los resultados de este análisis para el transmisor del nanosatélite.

#### <span id="page-32-0"></span>4.3. Análisis de receptores

Una vez evaluados los transmisores, es necesario evaluar el rendimiento general de los receptores. Esto incluye determinar las pérdidas y temperaturas de ruido en los diferentes bloques que forman el receptor. Las componentes de perdidas en los receptores son muy similares a la de los transmisores, por eso no entraremos en detalle en este punto.

Es fundamental, en esta etapa, realizar un correcto análisis del ruido generado e introducido a los sistemas receptores, el cual es representado por una temperatura de ruido, que multiplicada por la constante de Boltzman y por el ancho de banda del sistema nos da la potencia del ruido  $(n = kt_s b_n)$ siendo  $t_s$  la temperatura del ruido en K y  $b_n$  el ancho de banda en Hz).

El ruido generado por el propio receptor se suele modelar como la suma del ruido generado por cada etapa del mismo ponderada por las ganancias de las etapas anteriores. Las temperaturas de ruido de cada etapa deben ser medidas con equipos apropiados o deben obtenerse de las hojas de datos. En nuestro caso, como no se tienen los instrumentados adecuados ni hoja de datos, se ha decidido utilizar valores típicos en los cálculos. Al final de la sección, se presenta un ejemplo sencillo típico que ilustra el cálculo de la temperatura de ruido total de un receptor genérico.

<span id="page-32-1"></span>La otra componente del ruido que se debe determinar es el ruido en la antena del receptor generado por fuentes externas. Para el caso de la antena del satélite, este ruido está formado por el ruido galáctico, proveniente de los cuerpos celestes, y el ruido proveniente de la Tierra, que es en parte generado por el hombre. Una forma de obtener un valor aproximado de este ruido es determinar primero qué fracción del patrón de radiación de la antena está dirigido hacia la Tierra y, una vez obtenido dicho valor, multiplicarlo por 290K, que es la temperatura promedio que se utiliza de la Tierra, y al valor obtenido sumarle la facción restante por 2.7K, que es la temperatura que se toma del espacio. En caso que la frecuencia de trabajo sea menor a 2GHz, se debe considerar una temperatura del espacio un poco mayor a 2.7K, debido a la presencia de mayor ruido a bajas frecuencias. El ruido en la antena del receptor en Tierra también tiene dos fuentes, una es el ruido proveniente del espacio y la otra es el ruido generado por el hombre. Para determinar la primera, la herramienta de cálculo aplica un modelo empírico que determina dicho ruido a partir de la frecuencia utilizada. Sin embargo, para poder determinar el ruido terrestre es necesario realizar mediciones de ruido en la ubicación de la antena, ya que éste depende mucho de la localización de la misma. La herramienta incluye recomendaciones para realizar dichas mediciones.

#### 4.4. Ejemplo de cálculo de temperatura de ruido total

La siguiente figura muestra un diagrama genérico de un receptor

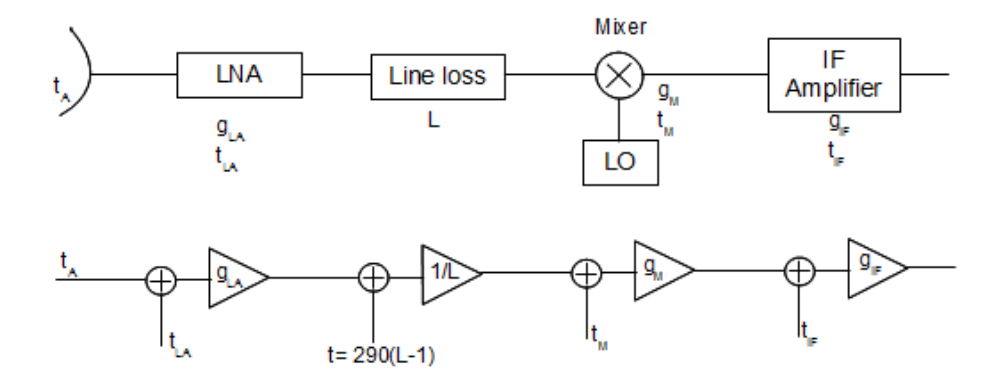

Figura 4.1: Diagrama de un receptor genérico.

Para el ejemplo de la figura, tenemos:

$$
Ruido\ del\ sistema\ (t_s) = t_A + t_{LA} + \frac{290K(l-1)}{g_{LA}} + \frac{l \cdot t_M}{g_{LA}} + \frac{l \cdot t_{IF}}{g_M \cdot g_{LA}} \tag{4.3}
$$

Siendo  $t_j$  la temperatura de ruido de cada bloque,  $g_j$  la ganancia de cada bloque y l las pérdidas de la línea.

<span id="page-33-0"></span>En el apéndice [A.2](#page-135-0) se presentan los cálculos detallados para nuestro caso.

#### 4.5. Evaluación de las Antenas

En esta sección estudiaremos cómo influyen las características de las antenas elegidas en el desempeño general del sistema de comunicación, más específicamente, cómo dichas características influyen en el cálculo de enlace.

#### <span id="page-33-1"></span>4.5.1. Ganancia de las Antenas

Una forma de mejorar el rendimiento del sistema es eligiendo las antenas de forma que presenten ganancia, con respecto a una antena isotrópica, en determinada dirección y a la frecuencia de trabajo, lo que incrementa la potencia de la señal recibida o transmitida en dicha dirección. Por lo tanto, en el cálculo de enlace, es necesario considerar la ganancia de las antenas para contabilizar correctamente la potencia recibida o transmitida.

Como valor de las ganancias de las antenas del satélite se tomó 2.15dBi, que es el valor típico de ganancia de los monopolos. Se utilizó el valor real de ganancia de las antenas que tendrá la estación en Tierra.

#### <span id="page-34-0"></span>4.5.2. Pérdida de las Antenas

Además de ganancia, las antenas presentan pérdidas asociadas que deben ser tenidas en cuenta para realizar un correcto análisis de enlace. En las siguientes secciones abordaremos dichas pédidas.

#### 4.5.2.1. Pérdidas de apuntamiento (Pointing losses)

Como vimos en el apartado anterior, sección [4.5.1,](#page-33-1) una forma de mejorar el rendimiento del sistema es utilizar antenas que presenten ganancia con respecto a una antena isotrópica en una dirección dada. El problema con utilizar dichas antenas es que la ganancia máxima de las mismas se da en una dirección dada, por lo que si nos movemos de esa dirección la ganancia de la antena se puede ver disminuida en gran medida, llegando incluso, a ser menor que 1dBi. Por este motivo se suele incluir en el análisis de enlace una componente de pérdida que incluya este fenómeno.

La herramienta tiene una sección entera dedicada al cálculo de esta pérdida, que es analizada con más detalle en el apéndice [A.3.1.](#page-137-1)

#### 4.5.2.2. Pérdidas de polarización

Otra pérdida de las antenas es la denominada pérdida de polarización. Estas pérdidas se producen cuando las antenas utilizadas irradian señales con polarización elíptica. De esta forma, según el ángulo relativo entre los elementos de cada antena, la potencia de la señal que llega al receptor, teniéndose un máximo y un mínimo de potencia recibida. En el documento excel se puede encontrar una sección dedicada a calcular las pérdidas provocadas por este fenómeno.

<span id="page-34-1"></span>El apéndice [A.3.2](#page-139-0) tiene una pequeña sección dedicada a este punto.

#### 4.6. Efectos atmosféricos

<span id="page-34-2"></span>Las señales electromagnéticas al propagarse por la atmósfera terreste, sufren diversas distorsiones y pérdidas de potencia. En esta sección analizaremos los efectos atmosféricos más relevantes sobre las señales de radio involucradas en la comunicación del satélite.

#### 4.6.1. Absorción de los gases atmosféricos

Para frecuencias menores a los 2GHz, las pérdidas por los gases atmosféricos son en gran medida independientes de la temperatura, de la densidad promedio y de la humedad relativa de la atmósfera. Por esto, se puede considerar que estas pérdidas dependen únicamente de la cantidad de moléculas de gas que debe atravesar la señal en su viaje desde el satélite hasta la estación en tierra. La cantidad de moléculas está dada por el ángulo de elevación tomado por la antena en Tierra, por lo que se puede determinar las pérdidas en función de dicho ángulo. A efectos del cálculo de enlace, se debe determinar las pérdidas para el menor ángulo de elevación elegido, que representa el peor caso. En la figura [4.2,](#page-35-1) obtenida de la herramienta, se muestra una tabla con el valor calculado de la absorción atmosférica para varios ángulos de elevación<sup>[1](#page-35-2)</sup>. En nuestro caso, tomamos el valor correspondiente a un ángulo de elevación de  $5^o$ .

<span id="page-35-1"></span>

| <b>Loss due to Atmospheric Gases:</b> |           |       |
|---------------------------------------|-----------|-------|
| <b>Uplink and Downlink:</b>           |           |       |
| <b>Elevation Angle:</b>               | Loss:     | Unit: |
|                                       | 10,2      | dB    |
| 2.5°                                  | 4.6       | dB    |
| 5°                                    | 2,1       | dB    |
| 10 <sup>o</sup>                       | 1,1       | dB    |
| 30 <sup>o</sup>                       | 0.4       | dB    |
| 45°                                   | 0.3       | dB    |
| 90°                                   | 0.0       | dB    |
| Min. Elev. Angle:                     | deg.<br>5 |       |
| Loss Determined:<br>dВ                |           |       |

Figura 4.2: Absorción atmosférica en función del ángulo de elevación.

#### <span id="page-35-0"></span>4.6.2. Pérdidas provocadas por la ionósfera

La ionosfera es una región de la atmósfera formada por gas ionizado que se extiende desde los 15km hasta los 400km - 2000km de altura sobre la superficie de la tierra. Las dos principales características de esta capa que contribuyen a la degradación de las ondas de radio son:

- La irregularidad en la concentración de electrones a lo largo de la capa.
- Su ionización de fondo, que es cuantificada por el contenido de electrones libres (TEC por sus siglas en inglés)

<span id="page-35-2"></span> $^1$ Dichos valores fueron obtenidos por el autor de la herramienta de la referencia [\[12\]](#page-130-12)
El principal efecto que produce la irregularidad en la densidad de electrones es el denominado scintillation, en inglés (se puede traducir como titilación), que consiste en en la rápida fluctuación de la amplitud y fase de las señales electromagnéticas. Por otro lado, la ionización de la ionosfera provoca también la rotación de Faraday, el retraso de grupo, la dispersión, la absorción, el corrimiento de frecuencia Doppler (Doppler frequency shift), y la variación de la dirección de llegada [\[13\]](#page-130-0).

Para contemplar estos efectos en el cálculo de enlace, se determinaron los valores medios de las pérdidas provocadas por todos los fenómenos anteriores para diferentes valores de frecuencia. En la siguiente tabla, obtenida de la herramienta, presentamos dichos valores:

| Frequency:           | Unit: | Loss:    | Unit |
|----------------------|-------|----------|------|
|                      |       |          |      |
| <b>146 MHz</b>       |       | 0.7dB    |      |
| 438 MHz              |       | $0.4$ dB |      |
| 2410 MH <sub>z</sub> |       | $0.1$ dB |      |
| 146.4 MHz            |       | 0.7dB    |      |
|                      |       |          |      |

Figura 4.3: Perdidas provocadas por la ionósfera en función de la frecuencia.

## 4.7. Modulación Empleada

Debido a su sencillez de implementación, se decidió utilizar el estándar Bell 202 [\[14\]](#page-130-1) junto con el protocolo AX.25 [\[15\]](#page-130-2) para transmitir la información desde y hacia el satélite. De esta forma, los datos serán enviados utilizando la modulación AFSK (Audio-FSK). Para realizar el cálculo de enlace, se decidió suponer un BER (Bit Error Rate) de 10−<sup>4</sup> , que implica una relación señal a ruido de unos 21dB según la bibliografía [\[11\]](#page-130-3).

# 4.8. Análisis Final

En la siguiente imagen presentamos el resultado final del cálculo de enlace para la comunicación de subida y de bajada:

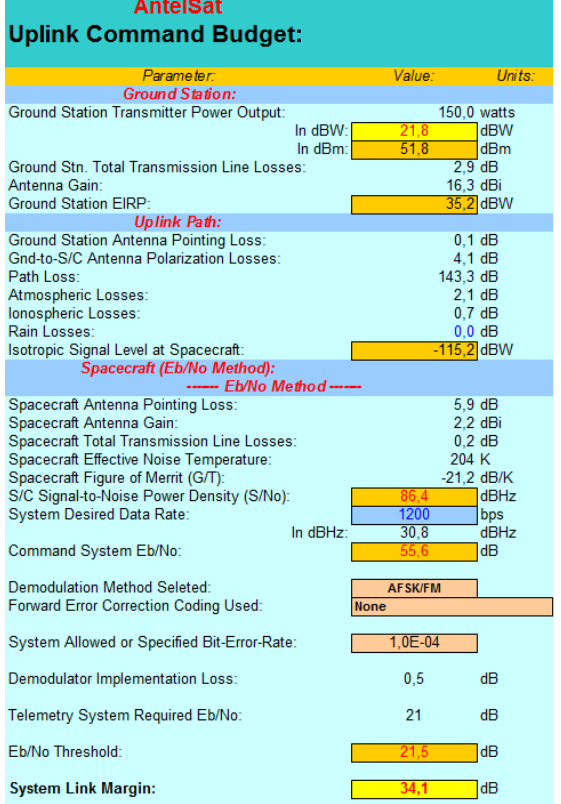

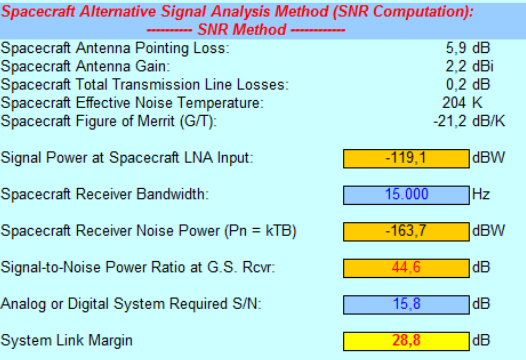

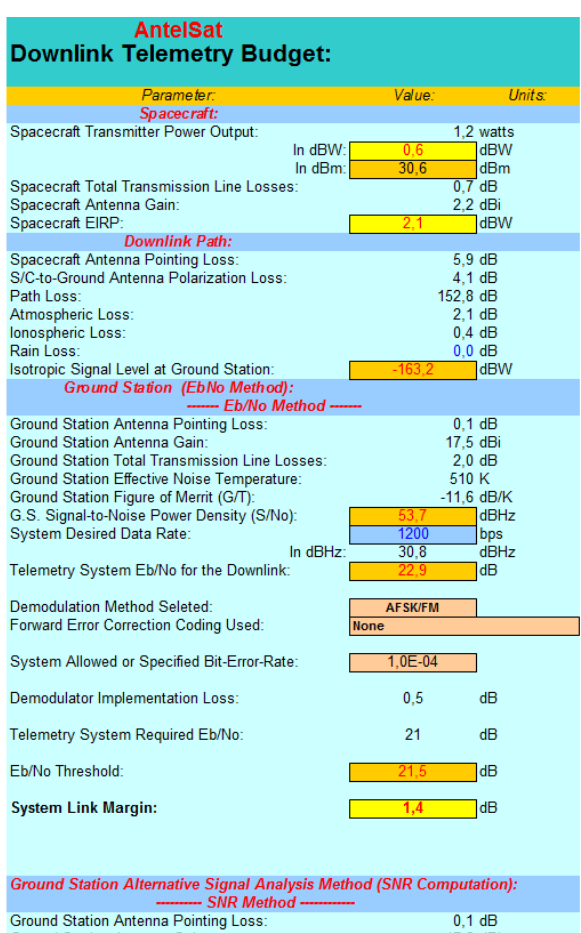

| Ground Station Antenna Pointing Loss:          | 0.1 dB              |  |
|------------------------------------------------|---------------------|--|
| Ground Station Antenna Gain:                   | 17.5 dBi            |  |
| Ground Station Total Transmission Line Losses: | $2.0 \text{ dB}$    |  |
| Ground Station Effective Noise Temperature:    | 510 K               |  |
| Ground Station Figure of Merrit (G/T):         | $-11.6$ dB/K        |  |
|                                                |                     |  |
| Signal Power at Ground Station LNA Input:      | dBW<br>$-147.8$     |  |
|                                                |                     |  |
| Ground Station Receiver Bandwidth (B):         | 15.000<br><b>Hz</b> |  |
| G.S. Receiver Noise Power (Pn = kTB)           | dBW<br>$-159.8$     |  |
|                                                |                     |  |
| Signal-to-Noise Power Ratio at G.S. Rcvr:      | dB                  |  |
|                                                |                     |  |
| Analog or Digital System Required S/N:         | dB<br>15.8          |  |
|                                                |                     |  |
| <b>System Link Margin</b>                      | dB<br>$-3.9$        |  |
|                                                |                     |  |

Figura 4.4: Resultado final del cálculo de enlace.

Como criterio de éxito del cálculo de enlace se toma en general que el margen del cálculo se mayor a 10dB. En la figura, podemos ver que el margen para la comunicación de subida es de 28.8dB, cerca de 20dB por encima del margen mínimo, por lo que se puede considerar exitosa la comunicación Tierra-satélite. Sin embargo, el margen para la comunicación de bajada es de -3.9dB, cerca de 14dB por debajo del margen mínimo necesario.

Los valores anteriores simplemente muestran resultados primarios, por lo que un análisis final con los valores definitivos de los receptores y transmisores en tierra y el satélite debe ser realizado. De igual forma, el resultado negativo del enlace de bajada revela posibles problemas de diseño del módulo, por lo que habría que considerar cambiar algunos parámetros de la comunicación, como puede ser la modulación empleada o la potencia de transmisión.

# Diseño de módulos de RF

Una de las tareas más difíciles e importantes en el desarrollo de un sistema de comunicación es el diseño e implementación de los módulos de radiofrecuencia del mismo.

A las relativamente altas frecuencias de trabajo, las componentes parásitas de las distintas partes dicultan notoriamente el proceso de diseño e implementación de los circuitos, siendo la experiencia en este campo crucial para el éxito del diseño. Debido a nuestra escasa experiencia en el campo de la radiofrecuencia se decidió seguir, como modelo de diseño, el trabajo realizado por el Institut de Mecrotechnique (IMT) de Suiza [\[2\]](#page-130-4), en el cual se diseña e implementa un sistema de comunicación para un cubeSat de similares características al requerido por nuestro proyecto. De esta forma, se buscó acelerar la curva de aprendizaje en el campo de la radio frecuencia y, en cierto modo, tratar de garantizar el éxito del proyecto.

Previo a la decisión de tomar el trabajo suizo como punto de partida, se consideró utilizar módulos de RF comerciales que implementaran las distintas partes del sistema, pero, debido a la dificultad para encontrar módulos que se adaptaran a nuestras necesidades, cuya búsqueda había tomado buena parte del tiempo disponible para realizar el proyecto, se decidió tratar de desarrollar por nuestros propios medios la mayor parte del sistema, siguiendo como guía el trabajo llevado a cabo por los suizos.

En los capítulos que siguen, se presenta todo el proceso de diseño seguido para desarrollar los módulos de RF, así como también, todas las pruebas realizadas para determinar el grado de éxito de los circuitos implementados.

# <span id="page-40-1"></span>Capítulo 5

# Diseño Receptor

Debido al reducido tamaño de los CubeSat, al modo de operación continua, las grandes distancias y a los niveles de interferencia a los que debe operar el receptor, éste está sometido a estrictas restricciones en consumo, sensibilidad y tamaño, lo que implica que su diseño y correcta implementación resulta ser la parte más crítica y difícil del proyecto. Por este motivo, se decidió comenzar por el diseño del receptor, para tener más tiempo en caso de ser necesario.

<span id="page-40-0"></span>La figura [5.1](#page-40-0) presenta el esquema general del receptor implementado:

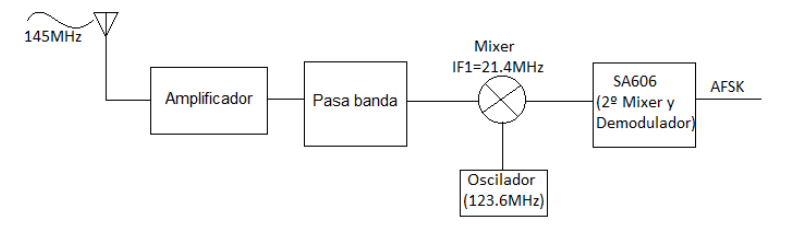

Figura 5.1: Esquema receptor.

Para realizar el diseño del receptor se decidió fijar, en una primer instancia, la frecuencia del mismo en 145MHz, que queda dentro de la la banda de frecuencias establecida en [1.2.](#page-11-0) Por motivos que se explicarán en el apar-tado [5.3.1.2,](#page-59-0) la frecuencia final de funcionamiento del receptor se cambió a 146.4MHz, dentro de la banda establecida.

El diseño del receptor anterior está basado en una arquitectura de doble conversión de frecuencia, en la cual se baja la frecuencia de la señal dos veces antes de demodular el mensaje.

En la imagen del receptor, vemos como la portadora de 145MHz ingresa al sistema a través del amplificador, luego pasa por el filtro pasa banda para ingresar al primer mixer, en donde la frecuencia de la señal es llevada de 145MHz a 21.4MHz. Por último, la señal ingresa al demodulador SA606, que convierte la frecuencia de la portadora a 455kHz y extrae el mensaje de la señal FM utilizando un demodulador en cuadratura. Dicho mensaje es una señal de audio AFSK.

En los capítulos venideros, se hará una descripción detallada del proceso de diseño de las distintas partes que conforman el receptor.

### 5.1. Amplicador de entrada

El amplicador de entrada cumple la función de amplicar las débiles señales captadas por la antena receptora para luego en etapas siguientes, procesarla y así obtener el mensaje transmitido.

Este amplicador debe poseer características especiales para que el proceso de amplicación no agregue ruido signicativo a la señal de entrada. Este tipo de amplificadores son los llamados Low Noise Amplifiers o LNA. Como su nombre lo dice, éstos son de bajo ruido, es decir, la característica fundamental es la de amplificar señales agarrando un mínimo ruido en el proceso.

En todo sistema receptor, los amplicadores de bajo ruido juegan un papel fundamental, ya que la figura de ruido del sistema de recepción tiene una componente predominante que es el ruido introducido por éste, que por su definición es mínimo.

Para diseñar correctamente un LNA, hace falta seleccionar un transistor especial para este estilo de aplicaciones. Este debe poser la particularidad de presentar una pequeña gura de ruido (NF: Noise Figure) en las condiciones de trabajo<sup>[1](#page-41-0)</sup> además, el fabricante nos debe proporcionar cómo varía la figura de ruido con la frecuencia y corriente de colector para una impedancia de fuente óptima $^2$  $^2$ .

Se buscaron diversos transistores de bajo ruido para diseñar correctamente un LNA pero no se pudo encontrar uno en donde el fabricante nos proporcionara los datos necesarios de impedancia óptima para la frecuencia de trabajo de 145MHz. Tampoco se dispone de una fuente de ruido para medir los datos faltantes.

El camino que se tiene a seguir es el de diseñar un amplicador para una ganancia alta y perder el control sobre la figura de ruido.

A estas frecuencias, la potencia del ruido introducido por el transistor es inferior comparado con la potencia del ruido térmico que, por ejemplo, introducen las resistencias de polarización del propio transistor<sup>[3](#page-41-2)</sup>, por lo que se podrá efectuar el diseño sin inconvenientes<sup>[4](#page-41-3)</sup> ya que predomina el ruido

<span id="page-41-0"></span> $1$ Éstas son: frecuencia, corriente y voltaje de colector.

<span id="page-41-1"></span> $^{2}$ Ésta es la impedancia a la cual el transistor posee un mínimo en su figura de ruido.

<span id="page-41-2"></span><sup>3</sup>Esto es en base a la experiencia del Ing. Juan Mártony en esta area

<span id="page-41-3"></span><sup>4</sup>Por más información sobre el diseño de amplicadores de bajo ruido referirse a [\[16\]](#page-130-5)

térmico.

#### 5.1.1. Especificación del amplificador

El objetivo es diseñar un amplificador<sup>[5](#page-42-0)</sup> para la frecuencia de 145MHz con una ganancia lo mas grande que se pueda obtener utilizando el transistor bipolar BFP420 (transistor de bajo ruido). Esta ganancia no puede ser cualquiera, ya que una ganancia demasiado grande puede provocar que el amplicador oscile. Este tema se tratará en las secciones siguientes.

#### 5.1.2. Determinación del punto de polarización

El punto de polarización del transistor es fundamental, pues éste debe ser de baja corriente de colector debido a que se desea consumir poca energía para satisfacer los requerimientos de consumo. Además, se quiere que el transistor presente un NF lo mas bajo posible aunque no estemos diseñando para mínimo ruido.

De las gráficas que brinda el fabricante, se sacaron los siguientes datos:

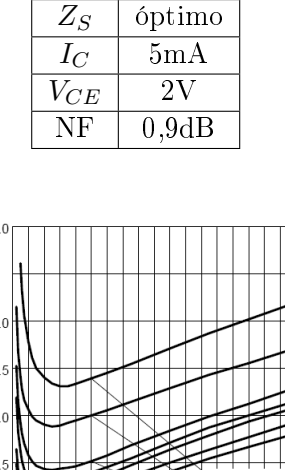

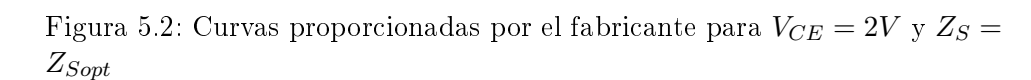

20 16

 $I_{\rm C}$ 

12

 $\Omega$ 

<span id="page-42-0"></span> $^5\rm{Per}$  más información sobre como diseñar un amplificador para una específica ganancia, referirse a [\[16\]](#page-130-5)

Observando detenidamente los gráficos<sup>[6](#page-43-0)</sup> anteriores, se concluye que para una frecuencia dada, a menor corriente de colector, menor figura de ruido para una impedancia de fuente óptima, por lo que el punto de polarización seleccionado es el siguiente:

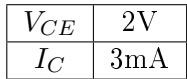

Vale aclarar que no se está diseñando para mínimo ruido, pues para el punto de polarización seleccionado, el amplicador no va a presentar un mínimo en su figura de ruido, pero como se trata de un primer diseño, parece razonable seleccionar este punto y no cualquier otro al azar, ya que presenta baja corriente de colector, por consiguiente, poca potencia consumida en reposo además de su baja figura de ruido.

#### 5.1.2.1. Diseño de la red de polarización

El esquema de conexión utilizado es el siguiente:

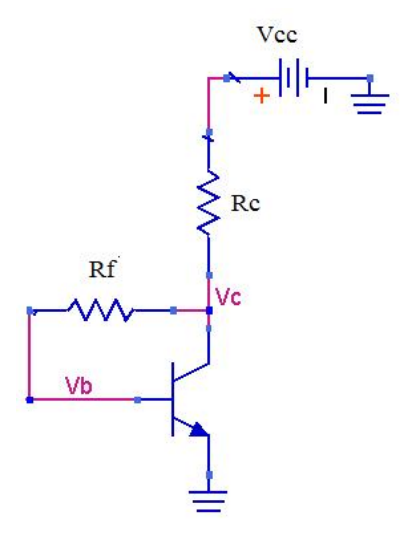

Figura 5.3: Red de polarización.

Aplicando teoría de circuitos, se llega a las siguientes ecuaciones:

$$
R_C = \frac{V_{CC} - V_C}{I_C(\frac{\beta + 1}{\beta})} = 429\Omega
$$

$$
R_f = (V_C - V_{BE})\frac{\beta}{I_C} = 37k\Omega
$$

<span id="page-43-0"></span> $6P$ or mas información, referirse a la hoja de datos del fabricante.

donde se utilizaron los siguientes datos<sup>[7](#page-44-0)</sup>:

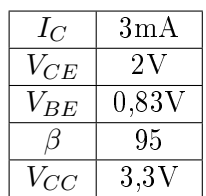

Los valores de resistencia mas cercanos a los valores hallados que se pudieron conseguir son:

$$
R_C = 390\Omega
$$
  

$$
R_f = 39k\Omega
$$

#### 5.1.3. Estabilidad

En esta sección y en las siguientes, se utilizan los parámetros S del transistor que fueron medidos en el laboratorio con el analizador de redes. Ver el apéndice [B.6](#page-150-0) por más detalles de la medición. Para determinar si el transistor es incondicionalmente o potencialmente estable (ver [B.3\)](#page-143-0), se debe calcular primero el factor de estabilidad de Rolett con la siguiente fórmula:

$$
K = \frac{1 + |\Delta|^2 - |S_{11}|^2 - |S_{22}|^2}{2|S_{21}|^2|S_{12}|^2}
$$

donde  $\Delta = S_{11}S_{22} - S_{12}S_{21}$ 

Evaluando se tiene que:  $K = 0.055 < 1$ , de lo que el transistor es potencialmente inestable y oscila para ciertas combinaciones de impedancia de fuente y carga,  $Z_S$  y  $Z_L$  respectivamente. Esto complica un poco el diseño porque hay que tener cuidado en la elección de la impedancia  $Z_S$  para obtener la ganancia deseada.

Como aclaración adicional, se puede hablar de impedancia de fuente (carga) o coeficiente de reflexión de fuente (carga), pues están relacionados por la siguiente ecuación:

$$
\Gamma_S = \frac{Z_S - Z_0}{Z_S + Z_0} \qquad \Gamma_L = \frac{Z_L - Z_0}{Z_L + Z_0}
$$

Por lo anterior, se puede decir que el transistor oscila para ciertas combinaciones de coeficientes de reflexión de fuente y carga  $\Gamma_S$  y  $\Gamma_L$  respectivamente.

<span id="page-44-0"></span><sup>&</sup>lt;sup>7</sup>Los datos de  $\beta$  y  $V_{BE}$  se obtuvieron mediante simulaciones

En la siguiente figura, se muestran más claramente el coeficiente de reflexión de entrada y salida y las impedancias de fuente y carga.

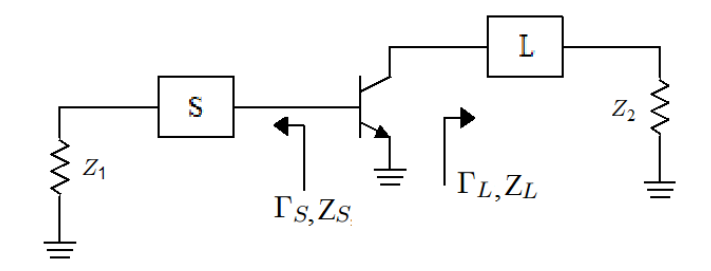

Figura 5.4: Esquema general del amplicador

#### 5.1.3.1. Círculos de estabilidad

<span id="page-45-0"></span>En la imagen [5.5](#page-45-0) se muestran los círculos de estabilidad de entrada y salida:

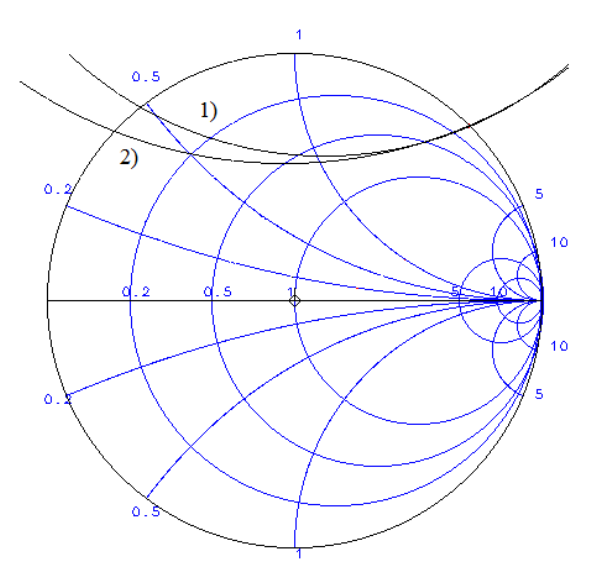

Figura 5.5: Círculos de estabilidad.

La curva (1) corresponde al círculo de estabilidad de entrada mientras que la curva (2) corresponde al círculo de estabilidad de salida, ver el apéndice [B.3.1](#page-145-0) por más detalles sobre los círculos de estabilidad. Luego de que los círculos son trazados en la carta de Smith, hay que determinar cuál lado del círculo (dentro o fuera) representa la región estable. Como  $|S_{11}| < 1$  y  $|S_{22}| < 1$ , el centro de la carta de Smith pertenece a la región estable. Como ningún círculo encierra a dicho centro, la región estable para ambos círculos se encuentra fuera de ellos.

#### 5.1.4. Obtención del valor de ganancia

El objetivo es obtener un valor de ganancia lo mas grande posible sin entrar en la inestabilidad.

El proceso de selección de la ganancia es el siguiente:

- 1. Graficar el círculo de ganancia constante<sup>[8](#page-46-0)</sup> en un valor arbitrario pequeño, por ejemplo 5dB.
- 2. Seleccionar un valor de  $\Gamma_L$  perteneciente al circulo de ganancia constante.
- 3. Mediante la siguiente fórmula encontrar el valor de  $\Gamma_{\mathcal{S}}$ :

<span id="page-46-1"></span>
$$
\Gamma_S = \left| S_{11} + \frac{S_{12} S_{21} \Gamma_L}{1 - \Gamma_L S_{22}} \right|^* \tag{5.1}
$$

- 4. Verificar que el valor hallado de  $\Gamma_S$  no caiga dentro de la zona de inestabilidad. Si esto no se cumple, volver al punto (1) disminuyendo el valor de ganancia.
- 5. Si  $\Gamma_S$  no cayó dentro de la zona de inestabilidad, volver al punto (1) graficando el circulo de ganancia constante para un valor mayor del que se tenía.

El anterior proceso resulta engorroso y poco preciso si lo hacemos manualmente. Por ello, se implemento en Matlab (ver [B.5\)](#page-147-0) una rutina que realiza este trabajo por nosotros. La rutina aplica la fórmula [5.1](#page-46-1) a todo el circulo de ganancia constante, obteniendo así otro círculo que corresponde a todos los posibles valores de Γ $<sub>S</sub>$ . Cuando elegimos un Γ<sub>L</sub> perteneciente al circulo</sub> de ganancia constante, el valor de su  $\Gamma_S$  correspondiente (que se halló con la ecuación [5.1\)](#page-46-1), debe de estar fuera de la zona de inestabilidad de entrada. Se repite el procedimiento las veces necesarias aumentando la ganancia, hasta que el lugar geométrico de  $\Gamma_S$  esté fuera de la zona de inestabilidad para el máximo valor posible de ganancia.

<span id="page-46-0"></span> ${}^{8}$ La circunferencia de este círculo representa el lugar geométrico de las impedancias de carga que fuerzan a la ganancia del amplicador presentar un valor especíco. Estos círculos se grafican en la Carta Smith para poder visualizar las impedancias de carga que proveen la ganancia deseada.

<span id="page-47-0"></span>La gráfica [5.6](#page-47-0) se obtuvo mediante la rutina implementada en Matlab, en donde el valor de ganancia resultante fue de 17dB, ver [B.4.](#page-146-0)

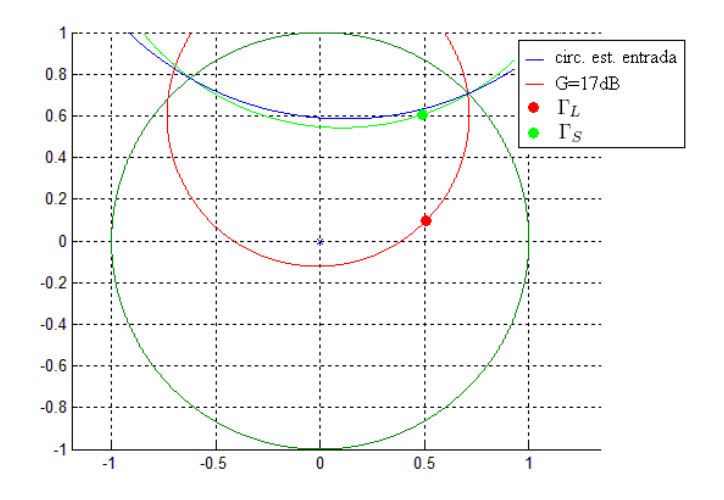

Figura 5.6: Círculos de estabilidad.

El siguiente cuadro resume los valores obtenidos:

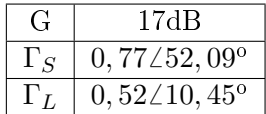

#### 5.1.5. Redes de adaptación

Luego de calculados los coeficientes de reflexión, sólo resta diseñar las redes de adaptación de impedancias para proporcionarle al transistor la impedancia que necesita en su correspondiente entrada y salida.

#### 5.1.5.1. Red de adaptación de entrada

El objetivo es que en su entrada, el transistor presente un coeficiente de reflexión  $\Gamma_s = 0,77\angle 52,09^{\circ}$ 

<span id="page-48-0"></span>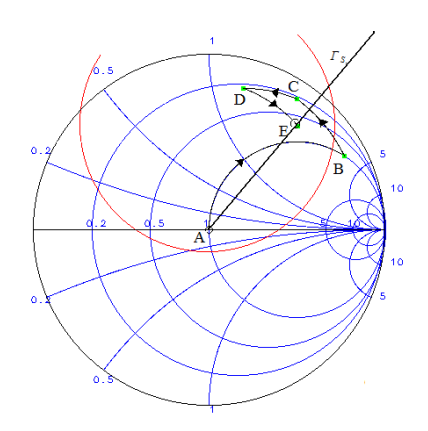

Figura 5.7: Adaptación de impedancias a la entrada.

En la gura anterior se muestra la adaptación realizado sobre la carta Smith.

Hay que tener en cuenta que el punto de partida, punto A, se encuentra en el centro de la carta, pues se parte de una impedancia de valor  $Z_1 = 50\Omega$ que a su ves es la impedancia de salida del puerto 1 del analizador de redes que luego se utilizará para medir el parámetro  $S_{21}$  del amplificador una vez implementado. A todo esto, como la carta está normalizada, el punto central representa los 50Ω puramente resistivos.

El recorrido en la carta de Smith [5.7,](#page-48-0) comienza por el punto A, luego B, etc. Cada arco de circunferencia representa un inductor o un capacitor, en serie o paralelo, dependiendo del sentido que sigan los trazos en la carta. Por ejemplo, el arco AB representa un inductor en serie, el arco BC representa un inductor en paralelo, etc. La longitud de esos arcos representa el valor de capacidad o inductancia de dichos capacitores o inductores.

A continuación se detalla lo enunciado anteriormente:

Arco AB= serie  $L=200nH$ Arco BC=paralelo L=200nH Arco CD=serie C=36pF Arco DE=paralelo C=7pF

#### 5.1.5.2. Red de adaptación de salida

Como se quiere diseñar para un  $Z_2 = 50\Omega$ , se parte del centro de la carta de Smith como se hizo para la red de adaptación de entrada. El objetivo es forzar a que la salida del transistor presente un coeficiente de reflexión  $\Gamma_L = 0, 52 < 10, 45^{\circ}$ 

En la siguiente imagen se presenta el esquema de adaptación realizado en la carta de Smith.

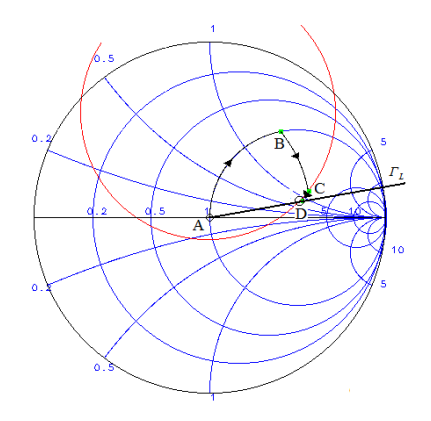

Figura 5.8: Adaptación de impedancias a la salida.

En lo que sigue, se detalla el recorrido por la carta de Smith:

Arco AB= serie L=91nH Arco BC=paralelo C=7pF

Arco CD=serie C=36pF

## 5.1.6. Esquemático del amplicador

En la siguiente figura se presenta el esquemático del amplificador con sus respectivas redes de adaptación.

<span id="page-49-0"></span>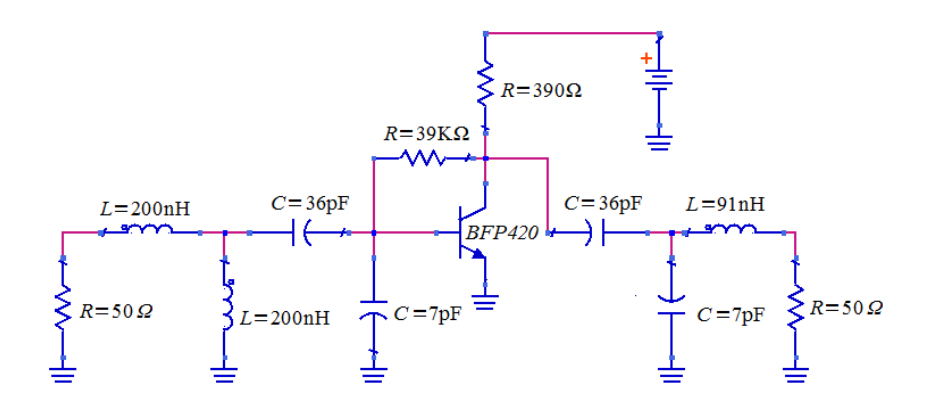

Figura 5.9: Esquemático del amplicador

#### 5.1.7. Simulaciones

<span id="page-50-0"></span>Mediante simulaciones con el programa Advanced Design System (ADS), se obtuvieron los siguientes resultados:

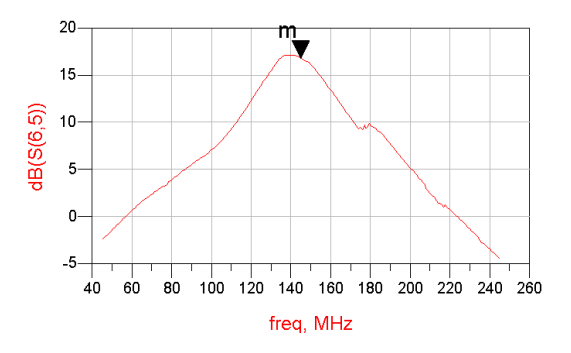

Figura 5.10: Simulación del parámetro  $S_{21}$ 

En el gráfico [5.10,](#page-50-0) se observa que para la frecuencia de interés, 145MHz, la ganancia obtenida fue de 16,8dB, valor esperado ya que se diseño para que presente una ganancia de 17dB.

#### 5.1.8. Esquemático final del amplificador

<span id="page-50-1"></span>En la figura [5.11](#page-50-1) se presenta el esquemático final del amplificador:

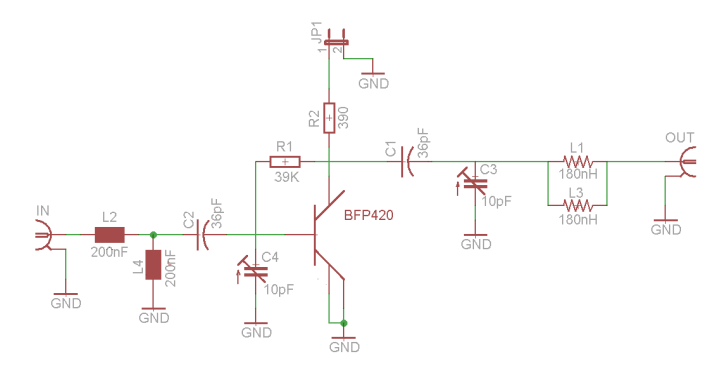

Figura 5.11: Esquemático modificado del amplificador

Se reemplazaron los condensadores en paralelo de 7pF, ver esquemático [5.9,](#page-49-0) por trimmers de 10pF. Esto se debe a que se desea poder ajustar el amplificador cuando no se disponga de una carga de 50 $\Omega$  a la salida o entrada. Además, se desea poder compensar posibles diferencias entre lo simulado y la "realidad". También se colocó en el lugar del inductor de 91nH dos inductores en paralelo de 180nH porque no se consiguió en el mercado dicho valor.

#### 5.1.9. Resultados obtenidos

<span id="page-51-0"></span>La imagen [5.12](#page-51-0) muestra la medida del parámetro  $S_{21}$  del amplificador medido por el analizador de redes.

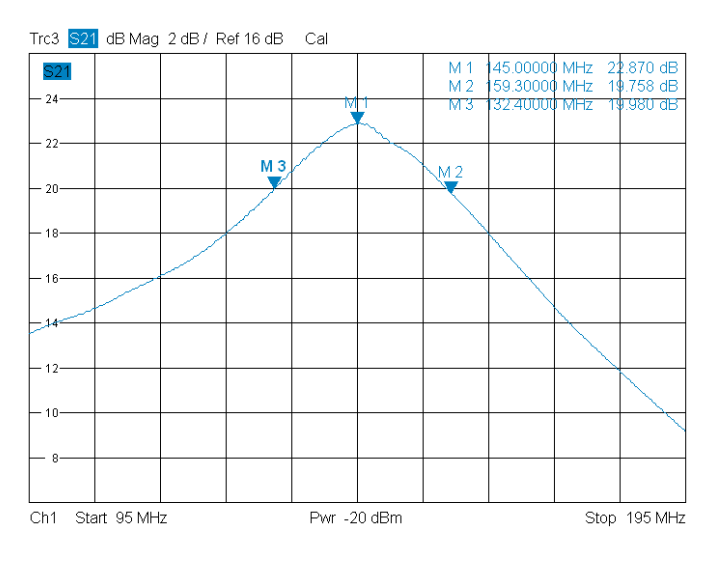

Figura 5.12: Medidas del parámetro  $S_{21}$  del amplificador implementado

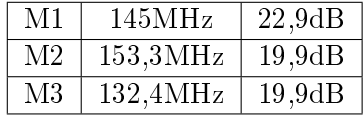

Se puede apreciar que, para la frecuencia de 145MHz, se obtiene un valor de 22,9dB, valor superior a los 17dB esperados. Esta diferencia favorable se puede deber a errores cometidos cuando se midieron los parámetros S del transistor, pues esta medida se realizó en etapas tempranas del proyecto en donde no se contaba con experiencia sobre este tipo de medidas a demás de la falta de práctica en el armado de circuitos impresos.

Del cuadro anterior se puede obtener el ancho de banda a 3dB, que para este amplificador es de 21MHz. Este valor es más que suficiente para el ancho de banda de la señal recibida que ronda los 15kHz (ver [5.2.1\)](#page-52-0).

En un futuro, se deberán medir nuevamente los parámetros S del transistor BFP420, pues las diferencias entre las medidas y lo esperado mediante el diseño son considerables. También se deberán reemplazar los trimmers utilizados por capacitores de valor apropiado a determinar.

#### 5.2. Filtro pasa banda

Como fue presentado en la sección [5,](#page-40-1) luego del LNA, el receptor cuenta con un mixer discreto para convertir la frecuencia de la portadora a la frecuencia intermedia de 21.4MHz. Uno de los problemas que presenta el uso de mixers, es la existencia de la denominada frecuencia imagen, que combinada con la señal del oscilador local, produce una componente a la frecuencia intermedia del mixer, interfiriendo con la señal que se desea obtener.

Siendo  $f_{RF}$  la frecuencia de la señal que se quiere trasladar y  $f_{IF}$  la frecuencia intermedia que se quiere lograr, la frecuencia imagen queda de la forma:  $f_{IM} = f_{RF} - 2f_{IF}$ 

Para tratar de disminuir la distorsión provocada por la frecuencia imagen a la salida del mixer, se emplea en general un filtro pasa banda a la entrada del mismo que atenúe dicha frecuencia, de forma que la componente de la señal de salida debido a dicha frecuencia sea despreciable en comparación con la señal que se desea obtener.

#### <span id="page-52-0"></span>5.2.1. Requerimientos del filtro

La señal de trabajo es una onda FM de banda angosta de 145MHz<sup>[9](#page-52-1)</sup> que transporta una señal AFSK. Realizando estudios estadísticos con varias señales AFSK tipo, se determinó que el ancho de banda de la misma es de aproximadamente  $2.5kHz$ , por lo que, según la regla de Carson<sup>[10](#page-52-2)</sup>, el ancho de banda de la señal de FM esta en el orden de los 15kHz, suponiendo una desviación de frecuencia de 5kHz

De lo anterior se deducen los siguientes requerimientos del filtro:

- $\blacksquare$  La frecuencia central del filtro debe ser de 145MHz
- Debe tener un ancho de banda de por lo menos  $15kHz$
- Debe atenuar la frecuencia imagen en por lo menos 10dB, que es el valor utilizado por el grupo suizo.

En nuestro caso la frecuencia imagen es:

$$
f_{IM} = 145 \text{MHz} - 2 \cdot 21,4 \text{MHz} = 102,2 \text{MHz}
$$
 (5.2)

<span id="page-52-1"></span> $9A$  la hora de diseñar el filtro pasa banda se tomó como frecuencia central 145MHz. por problemas con el oscilador local, que se detallarán en la sección [5.3.1.2,](#page-59-0) se cambio la frecuencia de funcionamiento del receptor a 146.4MHz. Como la diferencia entre las frecuencias no es signicativa, se mantiene el diseño.

<span id="page-52-2"></span><sup>&</sup>lt;sup>10</sup> Según la regla de Carlson, el ancho de banda de la señal es 2 ·  $(f\Delta + W)$ , siendo  $f\Delta$ la desviación de frecuencia de la señal FM y W el ancho de banda de la señal AFSK

#### 5.2.2. Diseño del pasa banda

Para implementar el filtro pasa banda se decidió comenzar el diseño desarrollando un filtro Butterworth, por su respuesta plana en la banda pasante, de forma de distorsionar lo menos posible la señal a demodular.

Al filtro se le asignó un ancho de banda de 30MHz, que abarca de forma holgada los requerimientos y produce un filtro con valores de sus componentes cercanos a valores comerciales. A la frecuencia de trabajo, tratar de diseñar un filtro Butterworth con un ancho de banda del orden del kHz arrojaría valores de capacitores e inductores imposibles de conseguir. Dada la atenuación necesaria en 102.2MHz, se decidió diseñar un filtro de orden tres.

Como el LNA está diseñado para trabajar con una impedancia de carga de 50Ω y el mixer utilizado tiene una impedancia de entrada de 50Ω, se tomó una impedancia de carga y fuente para el pasa banda de  $50\Omega$  resistivos puros [\[17\]](#page-131-0).

El proceso de diseño consiste en diseñar primero un filtro pasa bajos normalizado equivalente al filtro que se desea diseñar, y luego transformarlo en el filtro pasa banda deseado. En el apéndice [C](#page-154-0) se encuentra el procedimiento detallado de diseño del filtro.

<span id="page-53-0"></span>El filtro final que se obtuvo es el de la figura  $5.13$ .

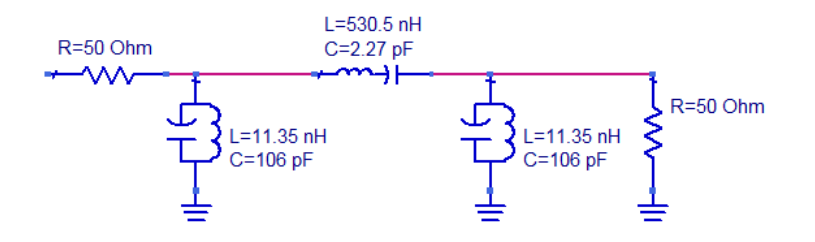

Figura 5.13: Filtro pasa banda obtenido.

Como se presenta en el apéndice [C,](#page-154-0) el filtro implementado no se comportó según lo esperado, la frecuencia central se trasladó de los 145MHz a los 113.6MHz aproximadamente, el ancho de banda se vio reducido a 14.6MHz, lo que en principio no afectaría el funcionamiento del sistema, ya que el ancho de banda sigue siendo mayor al de la señal FM, pero igual representa una diferencia signicativa con respecto a la respuesta esperada.

El filtro anterior fue diseñado en tempranas etapas de desarrollo del proyecto, en las cuales se tenía muy poca experiencia y conocimiento en el diseño y fabricación de circuitos para RF, por lo que se cree que los principales motivos por los que el ltro no se comportó según lo esperado fue que se utilizaron componentes through-hole comprados en el mercado local para su construcción, la calidad de las soldaduras y del PCB en general era muy mala, así como también las conexiones con los cables coaxiales empleados con la placa. Al momento de armar el filtro no se tuvieron en cuenta los problemas anteriores, por tal motivo se descartó el filtro diseñado y se decidió utilizar el mismo pasa banda empleado por el equipo suizo en el diseño de su receptor. Hay que tener en cuenta además, que el filtro anterior fue uno de varios intentos por implementar un pasa banda, por lo que se prefirió, además, usar el diseño suizo para no seguir perdiendo tiempo del proyecto con el pasa banda y garantizar un diseño funcional.

#### 5.2.3. Pasa banda Suizo

El filtro utilizado por los suizos es el siguiente:

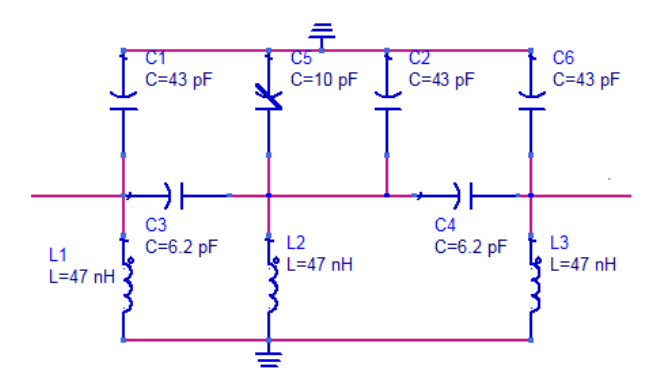

Figura 5.14: Pasa bandas utilizado por los suizos.

Como se puede apreciar en la imagen, la topología del filtro cambia con respecto a nuestro diseño. Se buscó bibliografía sobre filtros para encontrar la topología utilizada por los suizos y poder estudiar su diseño, pero no fue posible encontrar ninguna referencia sobre su diseño. Por tal motivo, se decidió simular el filtro utilizando el ADS y corroborrar el funcionamiento reportado en [\[18\]](#page-131-1).

La siguiente imagen muestra el resultado de la simulación realizada:

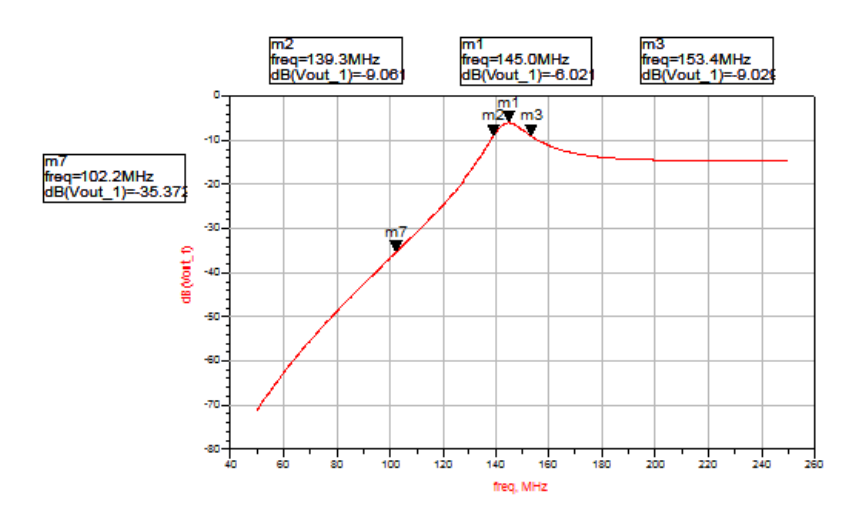

Figura 5.15: Simulación filtro pasa banda suizo.

De la imagen anterior podemos ver que la simulación realizada no coincide exactamente con la presentada por el equipo suizo. Éstos reportan una pérdida de insersión de 1.37dB, cuando lo simulado arroja 6dB. Además, claramente la forma de la respuesta no coincide con la reportada. Sin embargo, como el ancho de banda del filtro dio 14.1MHz, y la atenuación en 102.2MHz es de 29.3dB, además de estar centrado en 145MHz, el filtro cumple con los requerimientos necesarios. Además de simular la respuesta del filtro, se decidió construir el filtro y relevarlo utilizando el analizador de redes Rohde & Schwarz.

#### 5.2.4. Resultados obtenidos

En las siguientes imágenes se muestran los resultados del relevamiento así como una foto de la placa de prueba utilizada.

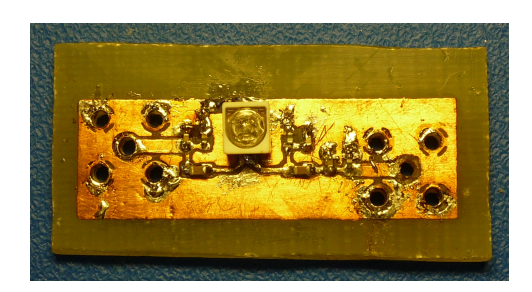

Figura 5.16: Foto del circuito impreso realizado para probar el filtro.

<span id="page-56-0"></span>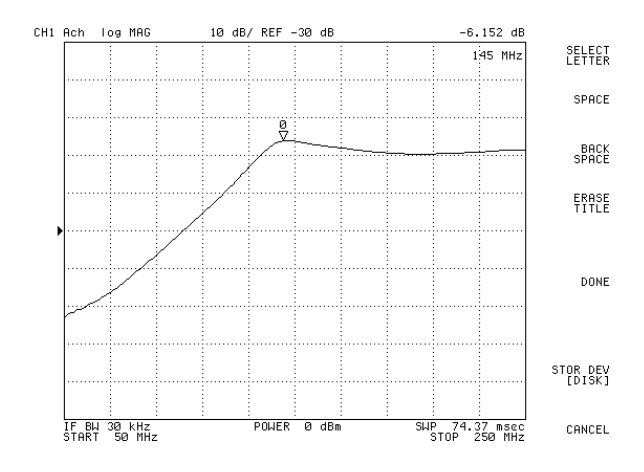

Figura 5.17: Prueba del filtro pasa banda utilizado por los suizos.

| Frecuencia (MHZ) | Atenuación (dB) |  |
|------------------|-----------------|--|
| 102.2            | -29.7           |  |
| 136.5            | $-9.1$          |  |
| 145              | $-6.15$         |  |
| 185.5            | $-9.12$         |  |

De las medidas realizadas se obtuvieron los siguientes datos:

Como se puede ver en la imagen [5.17](#page-56-0) y datos anteriores, la respuesta del filtro relevada se asemeja a la respuesta simulada, presentando mayores diferencias en las frecuencias mayores a 145MHz. A pesar de dichas diferencias, la respuesta del filtro sigue siendo adecuada para nuestra aplicación, por lo que se decidió utilizarlo de todas formas.

#### 5.3. Mixer y Oscilador local

Como fue visto previamente, el receptor presenta una arquitectura de doble conversión de frecuencia para demodular la señal FM. Para lograr la primera conversión de 145MHz a  $21.4 \text{MHz}^{11}$  $21.4 \text{MHz}^{11}$  $21.4 \text{MHz}^{11}$ , se implementaron un mixer y un oscilador local que, trabajando en conjunto, bajen la frecuencia de la portadora.

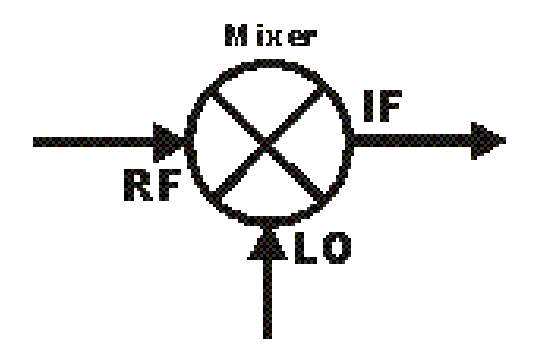

Figura 5.18: Diagrama general de un mixer.

En las siguientes secciones, abarcaremos todas las características de ambos circuitos y todas las pruebas realizadas a los mismo.

#### 5.3.1. Oscilador Local

El oscilador local es el circuito encargado de generar la señal de referencia que, mezclada con la portadora en el mixer, forme la señal de frecuencia intermedia deseada. El rendimiento final del receptor depende fuertemente de la estabilidad de la señal de frecuencia intermedia obtenida, por lo que resulta fundamental lograr un oscilador local estable para mejorar la calidad de la recepción.

Siguiendo la línea del diseño del mixer Suizo, se decidió, en una primera instancia, implementar el oscilador local utilizando un oscilador de Colpitts con cristal, los cuales son estables y presentan bajo ruido de fase. El cristal es utilizado para fijar la frecuencia de oscilación del circuito, y para otorgarle mayor estabilidad frente a variaciones de temperatura, tensión de alimentación, etc, a las que estará sometido el oscilador en el espacio. En el caso de los osciladores de Colpitts, una posibilidad es colocar el cristal en el lazo de realimentación y utilizarlo en su modo de resonancia serie. En este modo de funcionamiento, el cristal presenta mínima impedancia a la frecuencia de oscilación, permitiendo la realimentación del circuito, y máxima impedancia

<span id="page-57-0"></span> $11$ Por motivos que se explicarán en la sección [5.3.1.2,](#page-59-0) la frecuencia de funcionamiento del receptor será de 146.4MHz en vez de 145MHz, como fue estipulado en primer instancia.

a otra frecuencia, cortando la realimentación y evitando de este modo, que el circuito oscile a una frecuencia no deseada. Por más detalles sobre el tema, referirse a [\[19\]](#page-131-2).

Los osciladores de Colpitts tienen la siguiente forma general:

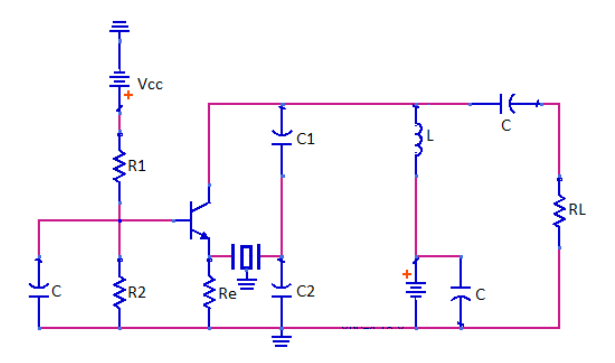

Figura 5.19: Diagrama general de un oscilador de Colpitts.

Realizando un análisis al oscilador se llega a las siguientes relaciones:

- Frecuencia de oscilción:  $\omega_0 = \sqrt{\frac{1}{RC} + \frac{1}{R_v R_L}}$  $\frac{1}{R_v R_L C_1 C_2}$  siendo  $R_v$  la impedancia vista hacia el emisor y  $C$  la capacidad serie de  $C_1$  y  $C_2$ . En general, si el oscilador está correctamente diseñado, la frecuencia de oscilación puede aproximarse por  $\omega_0 = \sqrt{\frac{1}{L}}$ LC
- Condición de oscilación:  $\frac{R_L+N^2R_e}{(N-1)R_ER_L} = Gm$ , siendo  $Gm$  la transconductancia del primer armónico.

Siguiendo los procedimientos usuales para el diseño de osciladores se construyeron varios circuitos a distintas frecuencias, pero no se logró el funcionamiento deseado de los mismos. Por tal motivo, se procedió a estudiar el oscilador desarrollado por los Suizos y posteriormente se trató de replicarlo.

#### 5.3.1.1. Oscilador Suizo

El oscilador utilizado por los Suizos es el siguiente<sup>[12](#page-59-1)</sup>:

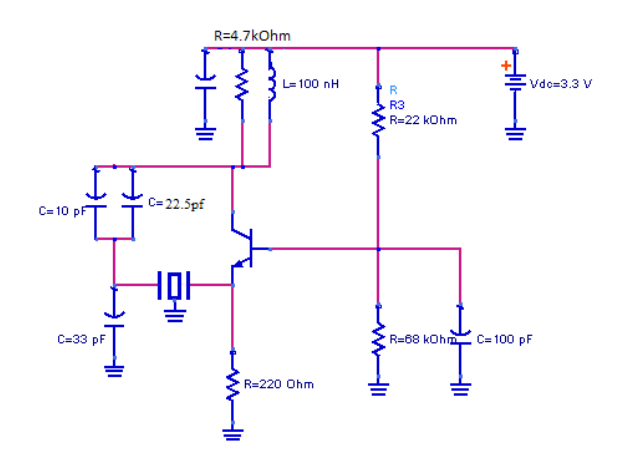

Figura 5.20: Diagrama oscilador de Colpitts utilizado por los Suizos.

Realizando simulaciones en el ADS, se determinó que el trimmer debe valer aproximadamente 22.5pF para lograr una frecuencia de oscilación de 123.6MHz. Si calculamos la frecuencia de oscilación del circuito con dicho valor de capacidad y utilizando la ecuación vista anteriormente obtenemos:  $\omega_0\,=\,\sqrt{\frac{1}{100nHy\cdot 16,37pF}}\,=\,781{,}48\times 10^6$  con lo que la frecuencia nos queda  $f_0 = 124,38MHz$ , valor que difiere en menos del 1% de los esperado.

Luego de realizadas las simulaciones, se decidió construir el oscilador. Dicho circuito no oscilaba exactamente a la frecuencia deseada, pero realizándole pequeñas variaciones, en particular, disminuyendo las capacidades del circuito tanque, se logró que el circuito alcanzara la frecuencia deseada.

Para lograr un funcionamiento óptimo del oscilador y que éste resulte adecuado para la aplicación, debe ser construido utilizando un cristal hecho a medida, el cual debe ser mandado a fabricar por encargo al exterior. Como al momento de diseñar el oscilador el proyecto contaba con muy poca finan-ciación externa y los cristales eran relativamente caros<sup>[13](#page-59-2)</sup>, además de que no servirían para el módulo final del satélite debido a que no se conocía la frecuencia exacta a la cual operaría la nave, se decidió buscar otra alternativa, aunque sea temporal y no para el módulo final a utilizar en el satélite, al oscilador de Colpitts.

<span id="page-59-1"></span><span id="page-59-0"></span> $^{12}\mathrm{El}$ oscilador original utilizado por los Suizos tiene un cristal en la realimentación al emisor, ver [\[18\]](#page-131-1) por más detalles. Dicho cristal fue omitido en las simulaciones y en el circuito que se construyó, ya que no se tenía a disposición los cristales necesarios.

<span id="page-59-2"></span> $^{13}$ Los cristales salían más de USD 130 las 10 unidades, menos no venden, además de todos los costos de envío y demás.

#### 5.3.1.2. Oscilador utilizado

Debido a la gran cantidad de tiempo consumido por el oscilador de Colpitts, y al hecho de que cualquier oscilador estable que tratáramos de diseñar necesitaría de cristales caros para su funcionamiento, se decidió buscar alternativas comerciales al Colpitts.

Como primera opción, se decidió probar con los osciladores digitales programables CPPL de Cardinal Components, los cuales pueden ser programados por el distribuidor a la frecuencia deseada, en nuestro caso Digi-Key los programaba a 123.6MHz.

Una vez adquiridos los osciladores, se decidió probar su rendimiento con el resto del sistema. En las pruebas se notó la presencia de un fuerte ruido aditivo al audio demodulado, el cual degradaba la sensibilidad general del receptor a tan sólo  $-68 \text{dBm}^{14}$  $-68 \text{dBm}^{14}$  $-68 \text{dBm}^{14}$ . Estudiando los diferentes factores que afectan el rendimiento de los receptores, se encontró que una de las principales fuentes de ruido en los sistemas de recepción es el ruido de fase de los osciladores utilizados. Este ruido, al superponerse a la oscilación en elementos no lineales, como nuestro mixer por ejemplo, provoca un fenómeno denominado mezclado recíproco, el cual provoca la aparición de componentes espurios en la señal de frecuencia intermedia. En el caso de nuestro receptor, esto se traduce en el ruido de fondo percibido en el audio demodulado, lo que degrada la sensibilidad general del sistema. Según la cartilla del fabricante, el ruido de fase de estos osciladores ronda los 65ps a 80ps.

A los efectos de mejorar la calidad del receptor, se decidió probar con los osciladores de Fox Electronics, de la familia Xpress0, cuya principal característica es su bajo ruido de fase, su valor nominal es 0.75ps, dos órdenes de magnitud menor a la de la otra alternativa. Estos osciladores son vendidos a frecuencias estándar predenidas, por lo que se tuvo que comprar uno que se aproximara lo mejor posible a los 123.6MHz deseados. En nuestro caso se decidió comprar los osciladores de 125MHz  $^{15}$  $^{15}$  $^{15}$ , los cuales mueven la frecuencia de funcionamiento del receptor a  $146.4 \text{MHz}^{16}$  $146.4 \text{MHz}^{16}$  $146.4 \text{MHz}^{16}$ , que es una frecuencia dentro de la banda deseada. Como el ancho de banda del amplicador y el filtro pasa banda es muy superior a los 1.4MHz (146.4MHz-145MHz), el rendimiento de éstos no se ve afectado por el cambio de frecuencia. Con estos últimos osciladores se logró una clara mejoría en el receptor, aumentando la sensibilidad hasta -80dBm.

<span id="page-60-1"></span><span id="page-60-0"></span> $^{14}{\rm En}$  la sección [5.5.2.2](#page-90-0) se detalla la forma en la que se estimó la sensibilidad del receptor. <sup>15</sup>El fabricante declara que los osciladores son programables dentro de cualquier frecuencia en el rango de 0.75MHz a 250MHz. El distribuidor sólo lo proporcionaba en deter-

minadas frecuencias fijas, pero se cree que se puede tratar con el fabricante directamente para conseguirlos a la frecuencia deseada.

<span id="page-60-2"></span> $16125MHz + 21,4MHz = 146,4MHz$ 

Ref 15.00 dBm Span 15.00 kHz<br>-14 ms (1001 pts)

En las siguientes imágenes mostramos los espectros de cada uno de los osciladores comerciales probados:

Figura 5.21: Espectro del oscilador de Cardinal Components.

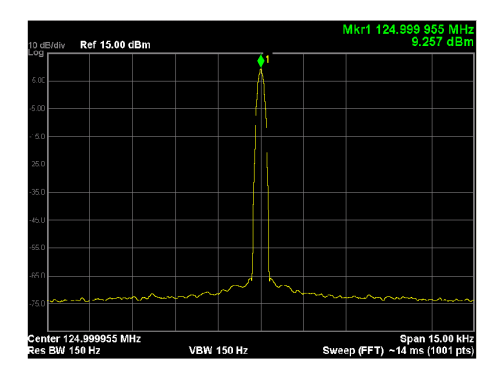

Figura 5.22: Espectro del oscilador de Fox Electronics.

Como se puede apreciar claramente en las imágenes anteriores, el oscilador de Fox Electronics presenta una portadora mucho más limpia que el otro oscilador, confirmando de esta forma su menor ruido de fase.

Como beneficio adicional de utilizar los osciladores Xpress0, se pudo unicar la tensión de funcionamiento del receptor, ya que estos osciladores funcionan con 3.3V de alimentación, mientras que los de Cardinal Components funcionan con 5V de alimentación.

#### 5.3.2. Mixer

Los mixer consisten básicamente en circuitos electrónicos no lineales utilizados para generan nuevas frecuencias a partir de dos señales de entrada. En la mayoría de las aplicaciones, dos señales de frecuencias  $f_1$  y  $f_2$  son ingresadas al mixer y éste produce nuevas señales a las frecuencia suma,  $f_1+f_2$ , y diferencia,  $f_1 - f_2$ , de la frecuencia original, además de otras componentes parásitas debido a la no linealidad intrínseca del circuito, las cuales deben ser tratadas adecuadamente para evitar interferencias.

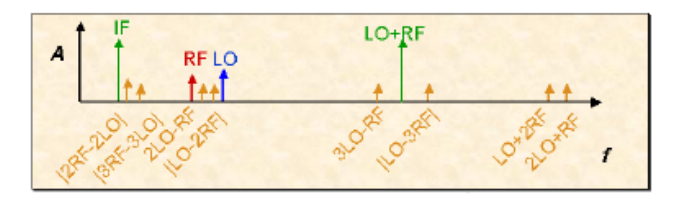

Figura 5.23: Componentes de frecuencia a la salida de un mixer.

En nuestro caso particular, las señales que ingresan al mixer son la portadora FM, a 146.4MHz, y la salida del oscilador local, a 125MHz, que juntas producen una señal FM a 21.4MHz (146.4MHz-125MHz).

Existen muchas topologías y tipos distintos de mixer, cada uno con sus propias características y usos. Debido a la poca experiencia en la materia y a la importancia del mixer para el buen funcionamiento del receptor, se decidió utilizar el diseño realizado por los Suizos, el cual emplea un MOSFET de doble gate como componente no lineal para realizar la conversión.

#### 5.3.2.1. Teoría mixers doble gate

Los MOSFET de doble gate son similares en estructura a los transistores con un único gate, con la diferencia que se incluye un segundo puerto de gate entre el primero y el drain. El agregado de este segundo gate tiene varios efectos sobre el funcionamiento del dispositivo. Su principal uso es controlar la transconductancia de pequeña señal del primer gate, y por lo tanto, la ganancia en RF del dispositivo. Esta capacidad es particularmente valiosa en el diseño de amplicadore de ganancia controlada, y convierte al MOSFET de doble gate en un mixer ideal.

En los usos del transistor como mixer, el oscilador local es conectado al gate más cercano al drain (segundo gate), y la entrada de RF es conectada al primer gate. Debido a la baja capacidad existente entre ambos gates del mosfet, el mixer posee una buena aislación LO/RF, característica importante para evitar que la señal del oscilador local, que suele tener una potencia

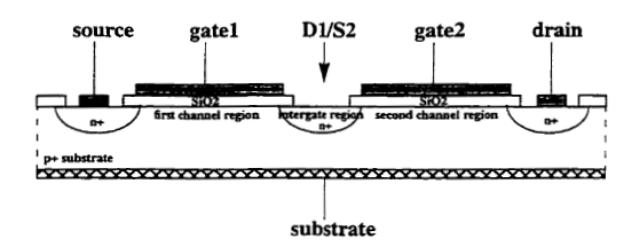

Figura 5.24: Representación general de la estructura de un FET de doble gate.

bastante mayor a la señal RF, interfiera con el resto del circuito. De esta forma, se evita el agregado de filtros de RF, lo que es relevante al tener en cuenta las reducidas dimensiones que debe tener el receptor.

La figura [5.25](#page-63-0) muestra un circuito simplificado de un mixer implementado con un MOSFET de doble gate. El transistor es modelado como dos mosfet de un gate en serie. Las entradas de RF y LO están conectadas a través de circuitos de adaptación, representados por  $Z_{S,RF}(\omega)$  y  $Z_{S,LO}(\omega)$ .

<span id="page-63-0"></span>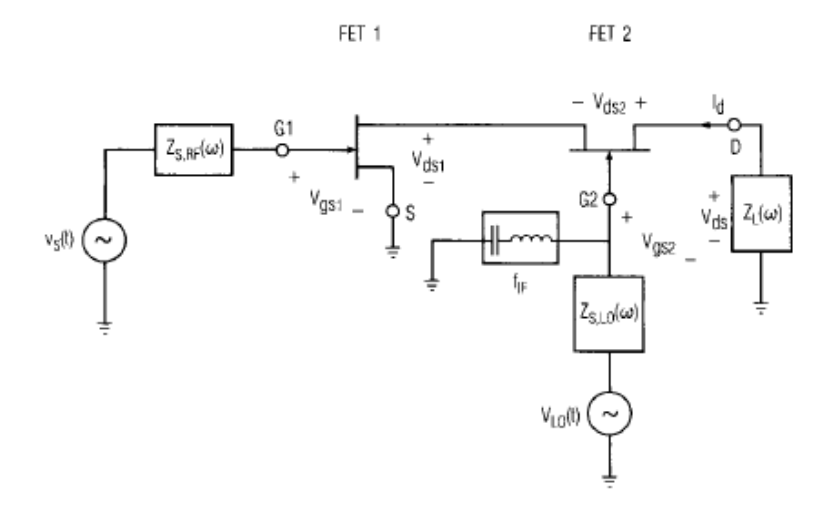

Figura 5.25: Modelo del mixer con FET de doble gate. Imagen obtenida de [\[20\]](#page-131-3)

Los mixers de doble gate son mixers de transconductancia, por lo que la mezcla se produce al variar la transconductancia entre  $V_{qs1}$  e  $I_d$ . Dichas variaciones se producen al modificar la tensión del drain del FET 1. En la gura [5.26](#page-64-0) se presenta la característica I/V del FET 1 en función de las tensiones  $V_{gs1}$  y  $V_{gs2}$  manteniendo el voltaje entre drain y source constante. Cuando dos MOSFET son conectadoS en serie, es imposible establecer un punto de operación estable si ambos operan en saturación, por lo que, inevitablemente, uno debe operar en la zona de saturación y el otro en modo lineal.

<span id="page-64-0"></span>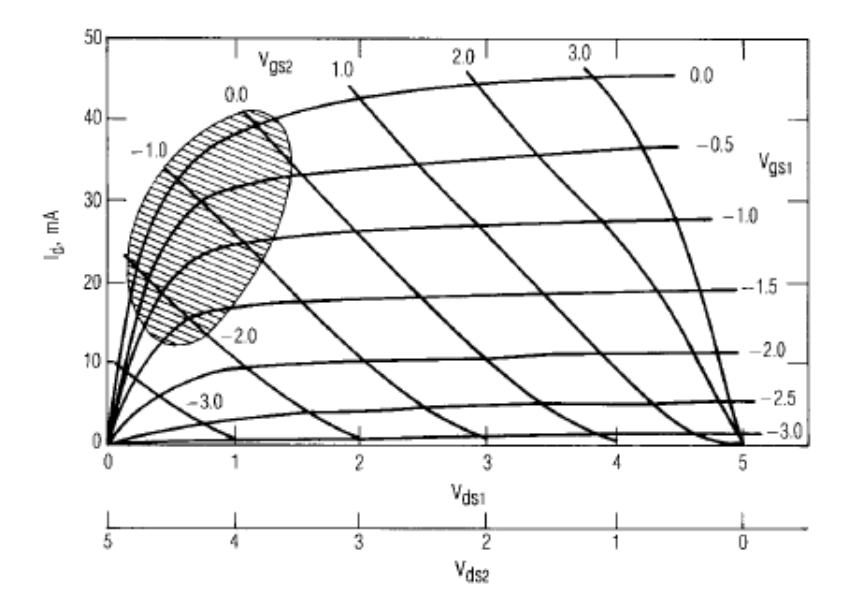

Figura 5.26: Característica I/V del FET de doble gate. Se cumple  $V_{ds1}$  +  $V_{ds2} = V_{ds}$  Imagen obtenida de [\[20\]](#page-131-3)

Variaciones significantes en la transconductancia ocurren únicamente cuando las tensiones de gate se encuentran en la zona sombreada de la figura 5.26. la cual corresponde al FET 1 operando en zona lineal y al FET 2 en saturación. En este caso, las variaciones en la transconductancia  $V_{gs1} - I_d$  ocurren principalmente porque el votaje del drain del FET 1 varía desde casi cero, hasta prácticamente el punto de saturación. La mezcla de las frecuencias ocurre principalmente en el FET 1, mientras que el FET 2 provee cierta amplificación de la salida del FET 1<sup>[17](#page-64-1)</sup>.

<span id="page-64-1"></span> $17$ Lo anterior no pretende ser más que una simple introducción al funcionamiento del mixer de doble gate. Por mayor información referirse a [\[20\]](#page-131-3) [\[21\]](#page-131-4) [\[22\]](#page-131-5) [\[23\]](#page-131-6) [\[24\]](#page-131-7)

#### 5.3.2.2. Circuito implementado

<span id="page-65-0"></span>Las siguientes figuras muestran el diagrama del mixer implementado y una foto del circuito de prueba utilizado. Como fue dicho anteriormente, el mixer es el diseñado por el equipo Suizo.

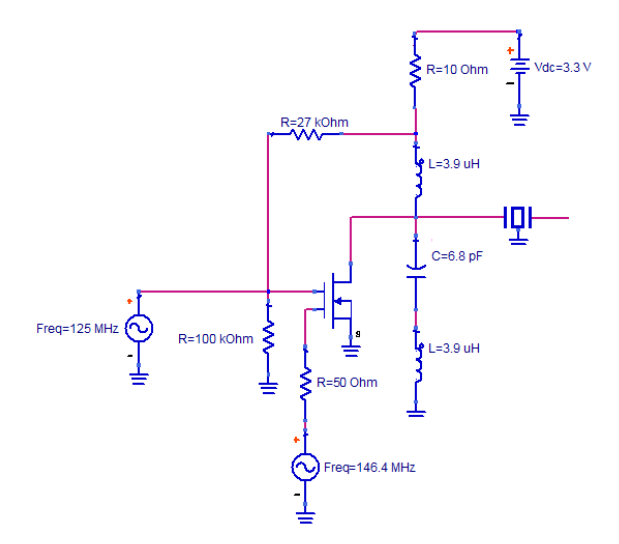

Figura 5.27: Diagrama mixer implementado

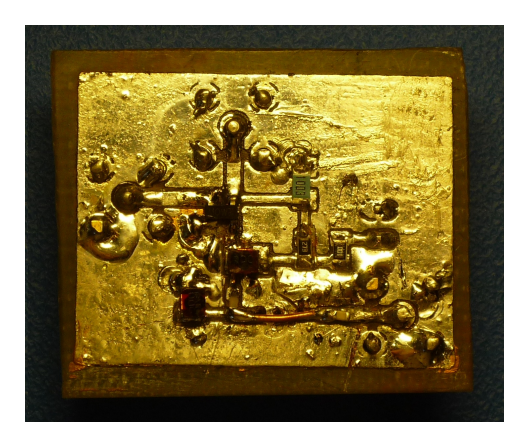

Figura 5.28: Foto mixer implementado

Debido a las no linealidades del mixer, la salida del mismo está formada por la componente de 21.4MHz deseada, así como también de componentes parásitas. Para evitar que dichas componentes interfieran con otras partes del circuito, se colocó a la salida del mixer un filtro de cristal centrado en 21.4MHz, como muestran la figura [5.27.](#page-65-0) De forma de evitar distorsiones significativas en la señal FM, el ancho de banda del filtro se eligió de 15kHz.

#### 5.3.2.3. Características generales del mixer

Además de llevar a cabo un estudio teórico sobre el funcionamiento general de los mixer de doble gate, se decidió realizar una series de medidas para determinar las características principles del mixer a utilizar. Como dichas medidas dependen fuertemente de las impedancias de carga vistas por cada puerto del dispositivo, se decidió efectuar las medidas sobre el receptor final construido, utilizando el analizador de señales Agilent N9010A en conjunto con la punta de prueba activa Agilent 41800A.

#### Medidas realizadas

#### Polarización

Las medidas de polarización dieron los siguientes resultados:

- $V_D = 3.2V$
- $V_{G1} = 0.02V$
- $V_{G2} = 2.6V$
- $I_D = 7,7mA$
- Aislación

Se realizaron varias mediciones para determinar la aislación entre los diferentes puertos del mixer, las cuales especificamos a continuación:

Aislación LO-RF Para determinar la aislación LO-RF se decidió utilizar el analizador de redes Rohde & Schwarz para medir el parámetro S21 entre ambos gates del mosfet. Para ello se fabricó un mixer separado al receptor al cual se le realizaron las medidas. De esta forma se logró tener ambos puertos accesibles, aunque la medida es representativa para una carga de 50Ω en cada puerto. La siguiente imagen muestra el parámetro S medido:

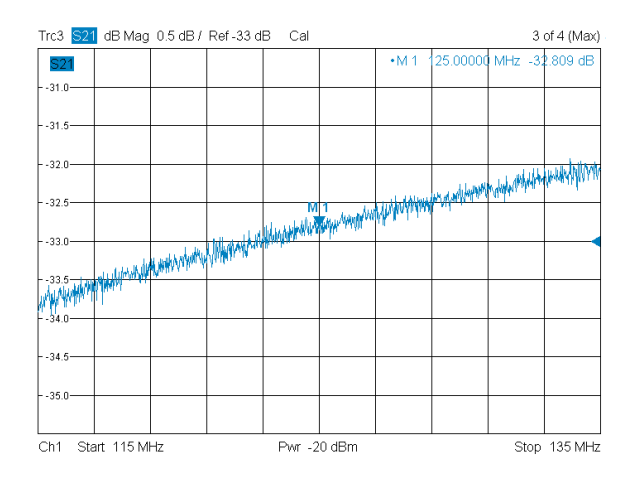

Figura 5.29: Medida parámetro  $S_{21}$ 

Como se puede ver en la figura, el mixer presenta una aislación de aproximadamente -33dB entre la entrada de LO y la entrada RF a la frecuencia de funcionamiento del receptor.

Aislación LO-Salida Como fue explicado anteriormente, las medidas del mixer fueron realizadas sobre el receptor final, por lo que la potencia del oscilador local está fija en aproximadamente 9dBm. Por tal motivo, sólo se pudo medir la aislación a dicha potencia de entrada. Utilizando la punta activa, se obtuvo el siguiente gráfico que muestra la potencia del LO a la salida del mixer, en función de la potencia de la entrada RF.

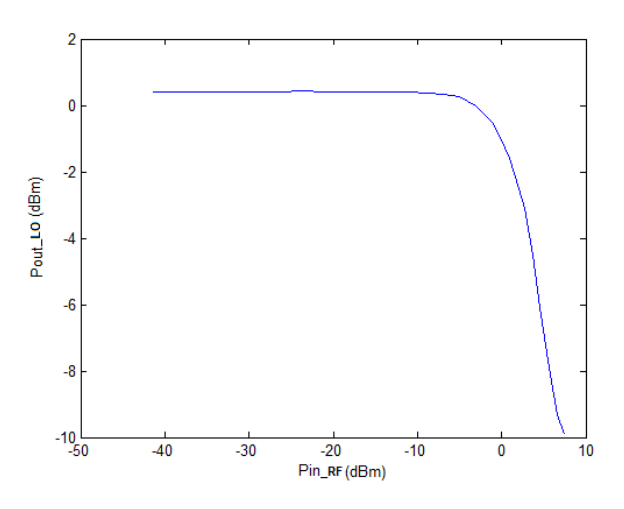

Figura 5.30: Medida aislación LO-Salida

Como se puede apreciar en el gráfico anterior, la potencia del LO

a la salida se mantiene prácticamente constante en 0.4dBm, lo que implica -8.6dB de aislación<sup>[18](#page-68-0)</sup>, mientras la potencia de RF se mantiene por debajo de los -8dBm. Para potencias superiores de RF, la aislación LO-Salida aumenta bruscamente, llegando a valer -18.9dB. Como el receptor trabajará en condiciones de muy baja potencia de entrada, se espera que la potencia del LO a la salida del mixer se mantenga constante en aproximadamente 0.4dBm en condiciones normales de funcionamiento del receptor.

Aislación RF-Salida En la figura que presentamos a continuación mostramos la potencia de la señal RF, 146.4MHz, a la salida del mixer en función de su potencia de entrada:

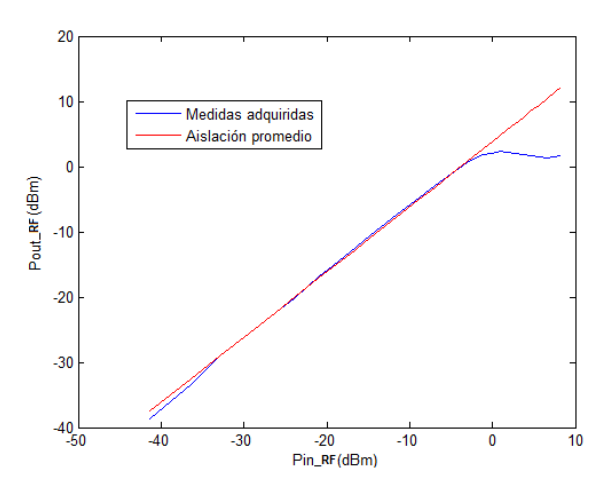

Figura 5.31: Medida aislación RF-Salida

Como se puede apreciar en la gráfica anterior, el mixer amplifica la señal de RF, con una ganancia que disminuye con la potencia de entrada. La curva roja representa la aislación (o ganancia por ser positivo) promedio de los puntos medidos. En este caso, su valor es de 3.84dB.

<span id="page-68-0"></span> $180.4$ dBm-9dBm=-8.6dB

#### Ganancia de conversión

<span id="page-69-0"></span>La siguiente gráfica muestra la potencia de la señal de frecuencia intermedia, 21.4MHz, en función de la potencia de RF a la entrada del mixer.

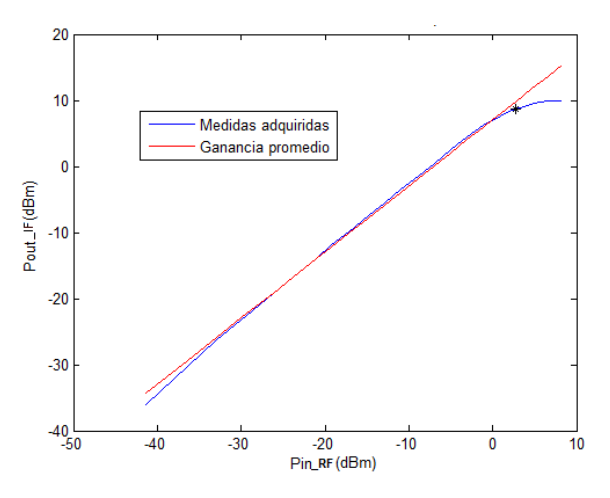

Figura 5.32: Medida ganancia de conversión

La curva rojo representa la ganancia media del mixer, que es aproximadamente 7.04dBm. En la figura podemos ver que el mixer tiene una ganancia de conversión aproximadamente constante hasta los 0dBm de entrada, a partir de donde la ganancia comienza a disminuir. Como el receptor trabajará en condiciones de baja potencia de entrada, se espera que el mixer presente una ganancia constante próxima a los 7.0dBm en condiciones de funcionamiento normal.

#### Punto de compresión

En la gráfica [5.32](#page-69-0) se muestra el punto de compresión de 1dB del mixer, el cual se encuentra aproximadamente a los 2.7dBm de potencia de entrada, punto negro de la figura. Dicho valor de compresión es para una frecuencia de entrada de 146.5MHz.

De las medidas y el estudio teórico realizado se determinaron las siguientes características generales del mixer:

- Es activo, lo que signica que necesita consumir energía para realizar la conversión. La principal ventaja frente a un mixer pasivo es que se obtiene una ganancia entre la señal RF y la señal de frecuencia intermedia (IF) obtendia.
- Es un mixer desbalanceado, tanto la entrada de RF como la señal LO están presentes en a la salida.

#### 5.3.3. Resultados obtenidos del mixer y oscilador local

Las siguientes imágenes muestran el espectro de la salida del mixer, utilizando el oscilador Xpress0 como entrada de LO y con una portadora de 146.4MHz y -10dBm de potencia como entrada de RF al receptor<sup>[19](#page-70-0)</sup>. Para probar el nivel de distorsión del mixer, a la portadora de 146.4MHz se le aplicó una modulación con un tono puro de 2.2kHz y se observó el espectro resultante en el analizador de espectro. La modulación fue realizada con un factor de desviación de 5kHz, el mismo factor que será utilizado en el satélite.

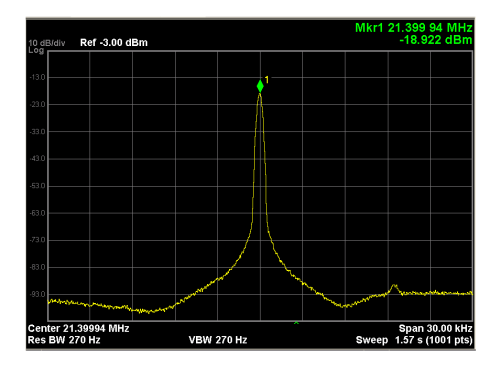

Figura 5.33: Espectro de la salida del mixer antes del filtro de 21.4MHz, sin modulante

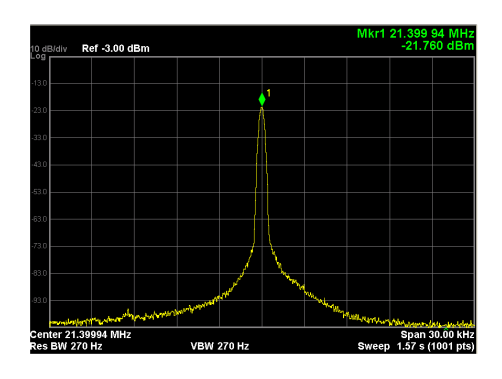

Figura 5.34: Espectro de la salida del mixer después del filtro de 21.4MHz, sin modulante

<span id="page-70-0"></span><sup>19</sup>Por las mismas razones por las cuales se realizaron las medidas del mixer sobre el receptor final construido, las mediciones del mixer y oscilador local fueron hechas también sobre el receptor final, de esta forma se busca que las medidas obtenidas sean lo más realistas posible.

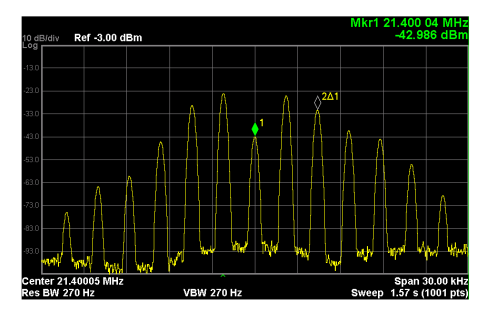

Figura 5.35: Espectro de la salida del mixer antes del filtro de 21.4MHz, con modulante. El segundo marcador está 4.4kHz corrida de la portadora de 21.4MHz

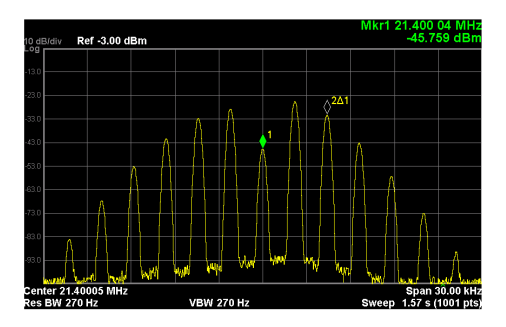

Figura 5.36: Espectro de la salida del mixer después del filtro de 21.4MHz, con modulante El segundo marcador está 4.4kHz corrida de la portadora de 21.4MHz

En las imágenes anteriores se puede ver claramente que se logró obtener la salida a 21.4MHz deseada sin distorsión significativa. Además, se puede observar como el filtro de 21.4MHz mejora el espectro de la señal obtenida a expensas de unos pocos dB de pérdida. Por lo tanto, a pesar de los problemas que se tuvieron con el oscilador local, se logró implementar un mixer con un oscilador local adecuados para el receptor.
## 5.4. Segundo Mixer y demodulador FM

Como etapa final del receptor FM se decidió utilizar el integrado SA606 de NXP semiconductors, que consiste básicamente en una etapa de conversión de frecuencia, formada por un mixer, que traslada la portadora a 455kHz, y en una etapa de demodulación en cuadratura que extrae el mensaje de la señal FM. En lo que sigue mostraremos las diferentes partes del integrado y su funcionamiento.

#### 5.4.1. Segundo Mixer y Oscilador

En la siguiente figura se puede ver la sección del SA606 encargada de convertir la portadora de 21.4MHz a 455kHz. La sección está compuesta por un mixer, que es el encargado de realizar la conversión, y por un oscilador local que genera la señal auxiliar necesaria. Dicho oscilador corresponde a un oscilador de Colpitts con un cristal de 20.945MHz de resonancia para fijar la frecuencia de oscilación. Los capacitores presentes en la figura son elegidos de forma tal de asegurar el arranque de la oscilación. En el apéndice [D.1](#page-160-0) se presentan los cálculos realizados para determinar el valor de dichos capacitores.

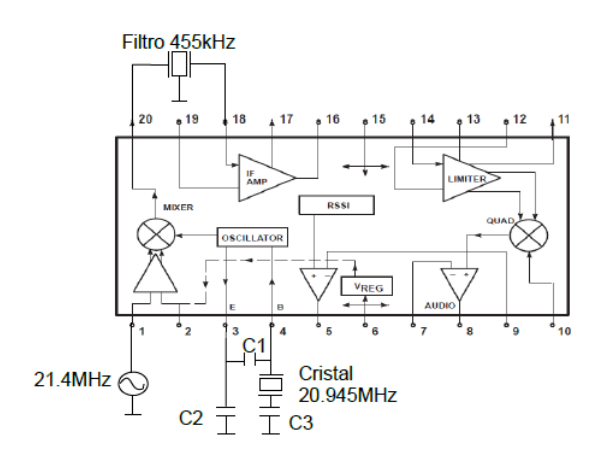

Figura 5.37: Segundo mixer y oscilador

A la salida del mixer se coloca un filtro pasa banda centrado en 455kHz y de 15kHz de ancho de banda a 6dB, utilizado para eliminar las componentes no deseadas de frecuencias generadas por el mixer.

#### 5.4.2. Etapa demoduladora

Como se mencionó anteriormente, el integrado utiliza un demodulador en cuadratura para extraer el mensaje de la señal FM. A continuación, haremos una breve descripción del principio de funcionamiento de dichos demoduladores.

#### 5.4.2.1. Demodulación de cuadratura

La modulación FM consiste básicamente en la desviación de la portadora de su frecuencia nominal. En los demoduladores en cuadratura, la señal FM es introducida en un circuito tanque LC el cual desfasa la señal 90° a la frecuencia central. Dicho desfasaje es mayor o menor a 90<sup>o</sup> dependiendo de la dirección de la desviación. Un detector de fase compara la señal desfasada con la señal original para extraer el mensaje. En la gura [5.38](#page-73-0) podemos ver el diagrama de bloque de estos demoduladores. Como se puede apreciar, el detector de fase compara las fases de V1 con la de V2. La señal V2 se obtiene al pasar V1 por la red de desfasaje, conformada por el circuito tanque LC  $(L, R_p \text{ y } C_p)$  y por la reactancia en serie  $(C_s)$ . En la referencia [\[25\]](#page-131-0) se puede encontrar un análisis matemático de los demoduladores en cuadratura, y el apéndice [D.2](#page-161-0) presenta detalles sobre los cálculos realizados para su diseño.

<span id="page-73-0"></span>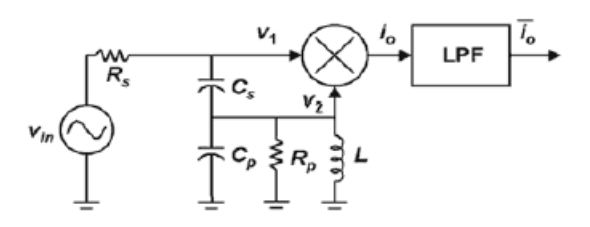

Figura 5.38: Esquema general demodulador en cuadratura.

En el SA606, se utiliza un demodulador en cuadratura de ondas cuadradas para obtener el mensaje. La onda cuadrada es conseguida al pasar por un limitador la señal de 455kHz proveniente del mixer. En general, se obtiene una mejor demodulación al utilizar ondas cuadradas para realizar la comparación de fase que utilizando ondas sinusoidales. En la siguiente figura presentamos el conexionado realizado en el chip.

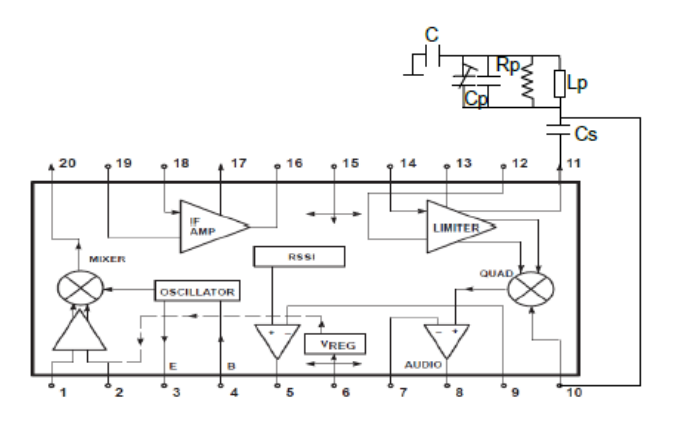

Figura 5.39: Demodulador en cuadratura en el SA606.

## 5.4.3. Etapa de salida del SA606

La etapa de salida de audio del SA606 cuenta con un amplicador operacional, el cual se puede utilizar para amplificar la señal demodulada. En nuestro caso, utilizamos el amplificador operacional en una configuración no inversora, con un filtro pasa bajo a su salida para filtrar las componentes no deseadas. En la figura [5.40](#page-74-0) mostramos el conexionado empleado y en el apéndice [D.3](#page-162-0) detallamos los cálculos realizados para diseñar la salida.

<span id="page-74-0"></span>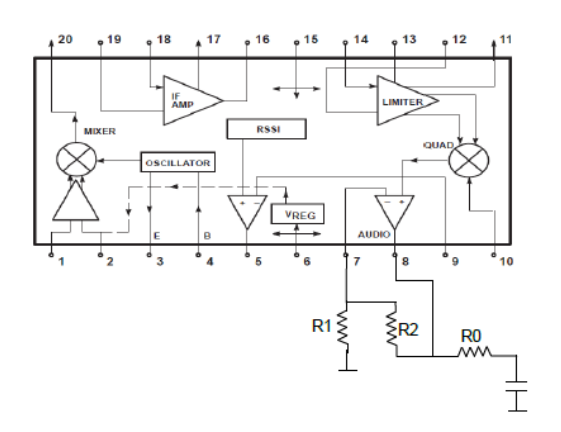

Figura 5.40: Diagrama etapa de salida SA606.

El resto de los componentes utilizados en la segunda conversión de frecuencia y demodulación de la señal FM fueron obtenidos de la hoja de datos del integrado SA606. En los esquemáticos al final de la documentación, se puede encontrar el valor de dichos componentes.

## 5.4.4. Resultados obtenidos

Una vez diseñado el circuito demodulador, se decidió montar un prototipo con el integrado SA606 y sus componentes anexos en un PCB para probar su correcto funcionamiento. En la figura [5.41](#page-75-0) mostramos una fotografía del circuito impreso fabricado:

<span id="page-75-0"></span>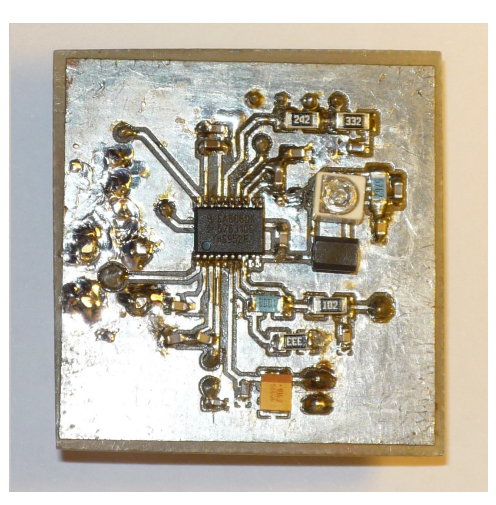

Figura 5.41: Fotografía circuito demodulador armado.

Una vez armado el circuito, se le inyectó una señal FM con una portadora de 21.4MHz y 5kHz de factor de desviación de frecuencia, y se observó en un osciloscopio la salida del mismo. Se probó modular la señal FM con varias sinusoides de diferentes frecuencias, obteniéndose como resultado las mismas sinusoides en el osciloscopio, con lo que se verificó el correcto funcionamiento general del demodulador.

Para obtener una idea aproximada de la sensibilidad del circuito, se analizó el espectro de la señal obtenida al inyectarle al sistema una señal FM de varias potencias modulada con una sinusoide de 1200Hz y de 2200Hz, que corresponden a las frecuencias utilizadas por el protocolo AX25 para transmitir los datos. Se presenta a continuación, dos tabla con los valores calculados de las SNR a la salida del demodulador para varias potencias y con las dos modulantes:

| Potencia señal FM (dBm) | SNR(dB) |
|-------------------------|---------|
| -50                     | 21.55   |
| - 70                    | 19.48   |
| -80                     | 11.5    |
| -90                     | 2.29    |
| $-100$                  | -721    |

Moduladora de 1200Hz

| Potencia señal FM (dBm) | SNR(dB) |
|-------------------------|---------|
| -50                     | 25.73   |
| - 70                    | 18.47   |
| -80                     | 10.9    |
| -90                     | 1.31    |
| $-100$                  | -8.98   |

Moduladora de 2200Hz

Para determinar los valores anteriores, se grabó en una PC la salida de audio del SA606 y se procesaron los datos con Matlab[20](#page-76-0). Observando los datos anteriores y, tenido en cuenta que una SNR de aproximadamente 21dB en modulación AFSK ofrece un BER de 10−<sup>4</sup> , se puede inferir que se podría obtener una sensibilidad de aproximadamente -60dB en modulación AFSK con el SA606. Claramente, los valores anteriores son una simple estimación de los valores reales, ya que las medidas están perturbadas por el ruido de la tarjeta de sonido de la computadora y por los cables utilizados, además de la imprecisión de los cálculos, por lo que simplemente, pretenden representar el comportamiento general del integrado a medida que baja la potencia de la portadora.

En las siguientes figuras mostramos el espectro de la salida del SA606 al excitar al sistema con señales FM de -50dBm y -100dBm de potencia, modulada con las sinusoides antes mencionadas.

<span id="page-76-0"></span> $\frac{20}{20}$ En el apéndice [D.4](#page-163-0) se puede ver el código utilizado para calcular los valores de SNR

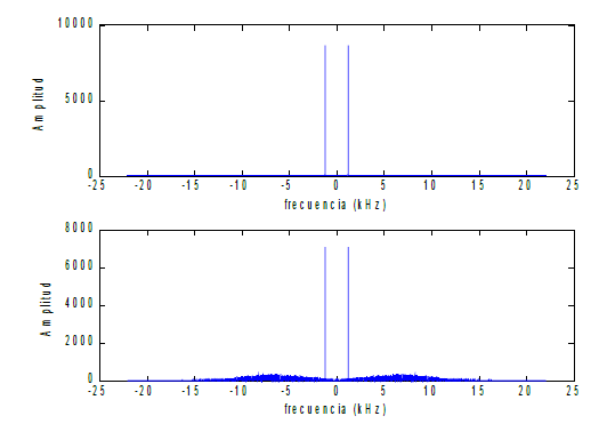

Figura 5.42: Espectro salida demodulador, con modulante 1200Hz y -50dBm y -100dBm.

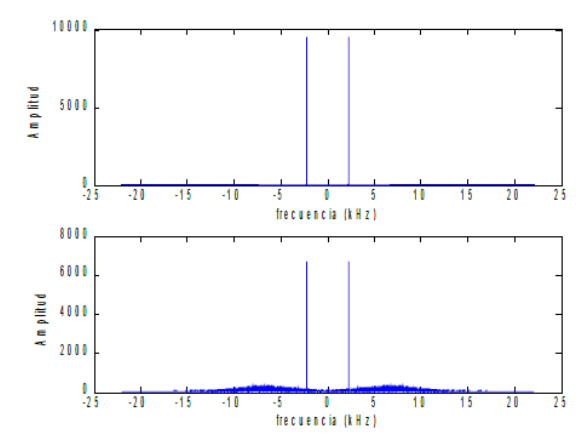

Figura 5.43: Espectro salida demodulador, con modulante 1200Hz y -50dBm y -100dBm.

Como se puede observar claramente en las imágenes anteriores, aún con señales de entrada de -100dBm de potencia, se puede apreciar una fuerte componente a la frecuencia de las sinusoides en los espectros obtenidos, lo que denota la robustez del sistema. La sensibilidad final del circuito dependerá fuertemente del módem a colocar a la salida del SA606, por lo que sería necesario conocer dicho módem para obtener un valor cuantitativo preciso de dicha sensibilidad. Como al momento de probar el demodulador no se contó con el módem, se decidió realizar únicamente un análisis aproximado de la sensibilidad del la etapa final del receptor.

## 5.5. Integración

El proceso de integración del receptor consistió básicamente en la unión de los diferentes módulos diseñados y probados en un único circuito impreso pero, diseñando dicha unión de forma tal de garantizar el correcto funcionamiento de todas las partes del sistema. Esto último implicó un estudio minucioso de la compatibilidad elctromagnética del circuito, para evitar que las distintas partes se vean afectadas por las otras.

## 5.5.1. Diseño circuito impreso

En la presente sección, abarcaremos todos los aspectos tenidos en cuenta a la hora realizar el diseño del circuito impreso final del receptor.

#### 5.5.1.1. Dimensiones

Una de las principales restricciones del proyecto es el tamaño final del módulo, que no puede superar los 9.5cm de lado. Teniendo en cuenta que el módulo está formado por el receptor y el transmisor, el circuito final del receptor fue diseñado para no ocupar una superficie mayor a los 8.5cm x 4cm de lado, de forma de dejar suficiente espacio para el transmisor y posibles eventuales componentes adicionales.

#### 5.5.1.2. Pre-amplicador

En los esquemáticos del receptor que se encuentran en el apéndice [E,](#page-167-0) se puede apreciar la presencia de una etapa pre-amplicadora entre el mixer y la entrada del SA606. De forma de seguir con el diseño Suizo, se decidió agregar dicha etapa al receptor, idéntica a la utilizada por el equipo Suizo. Luego de varias pruebas realizadas, se decidió quitar dicho amplificador ya que no aportaba mejoras signicativas en el rendimiento del sistema y aumentaba el consumo total del receptor. El amplicador está presente en los esquemáticos del receptor pero fue quitado para realizar las pruebas finales.

#### 5.5.1.3. Líneas de transmisión

#### Teoría

Cuando los conductores adquieren dimensiones comparadas con la longitud de onda de las señales que conducen, éstos ya no pueden ser representados como una simple red R-L serie. Debido al cambio de fase que sufren las señales a través del conductor, el voltaje y las corrientes serán distintas en diferentes puntos a lo largo del mismo. Por lo tanto, el comportamiento de una impedancia conectada a la línea dependerá de su posición en el conductor. Bajo estas circunstancias, el conductor y su camino de retorno deben ser considerados como una línea de transmisión, por lo que un modelo de parámetros distribuidos debe ser utilizado.

Por línea de transmisión se entiende entonces, como una serie de conductores, en general dos, utilizados para guiar energía electromagnética de un punto a otro. El concepto importante a tener en cuenta es que, lo que estamos moviendo es un campo electromagnético, o energía, de un punto a otro y no un voltaje o una corriente. El voltaje y la corriente existen, pero sólo como consecuencia de la presencia del campo.

En un circuito impreso, las líneas de transmisión consisten en un conductor rectangular plano adyacente a uno o más planos (ej. microstrip o stripline). En estos casos, la energía se propaga a través del dieléctrico del PCB y por el aire circundante, y los conductores actúan como guías.

Las líneas de transmisión deben ser modeladas como un número infinito de elementos R-L-C-G en serie, como muestra la figura [5.44.](#page-79-0) En la figura, R representa la resistencia en serie del conductor por unidad de longitud, L representa la inductancia del conductor por unidad de longitud, C representa la capacidad entre los conductores por unidad de longitud, y G representa la conductividad del material dieléctrico que separa ambos conductores $^{21}$  $^{21}$  $^{21}$ .

<span id="page-79-0"></span>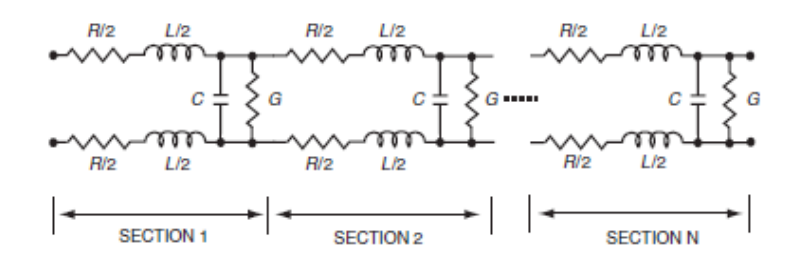

<span id="page-79-1"></span>Figura 5.44: Modelo de parámetros distribuidos de una línea de transmisión de dos conductores. Figura obtenida de[\[26\]](#page-131-1)

#### Impedancia característica

Cuando una señal recorre una línea de transmisión, una corriente eléctrica es inducida en los conductores de la línea. Esta corriente, fluye por el conductor de señal a través de la capacidad entre los conductores, y vuelve a la fuente a través del conductor de retorno, como muestra la figura [5.45.](#page-80-0)

<span id="page-80-0"></span>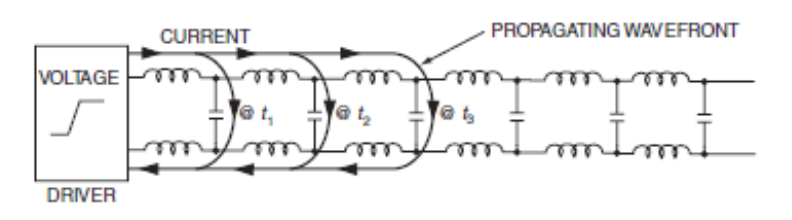

Figura 5.45: Las señales y corrientes de retorno fluyen ambas por los conductores de una línea de transmisión. Figura obtenida de[\[26\]](#page-131-1)

Como la velocidad de propagación de la onda es finita, la señal no sabe inicialmente cuál es la terminación de la línea de transmisión, impedancia de carga, o incluso dónde termina ésta. Por tal motivo, el voltaje y la corriente a través de los conductores de la línea están relacionados por la impedancia característica de ésta. En término de los parámetros de la línea mencionados anteriormente, la impedancia característica  $Z_0$  de una línea de transmisión está dada por:

$$
z_0 = \sqrt{\frac{R + j\omega L}{G + j\omega C}}\tag{5.3}
$$

Cuando se envía energía a través de una línea de transmisión, lo más deseable es que toda esa potencia enviada sea transmitida a la carga, sin que exista potencia reflejada hacia la fuente. Esta condición ideal se logra haciendo que las impedancias de fuente y carga sean cada una iguales a  $Z_0$ . Debido a las grandes distancias involucradas en las transmisiones con el nanosatélite, el receptor debe trabajar con señales de muy baja potencia a su entrada, por lo que resulta fundamental lograr máxima transferencia de energía entre la antena del cubeSat y el receptor, sin que hayan pérdidas por reflexión. Por tal motivo, se decidió adaptar la impedancia característica de la pista de conexión entre el receptor y la antena. Como el amplicador a la entrada del receptor fue diseñado para tener una impedancia de fuente de 50Ω, y la antena tiene una impedancia cercana a 50Ω, la pista fue diseñada de forma tal de que tenga 50 $\Omega$  de impedancia característica, buscando lograr la máxima transferencia de energía con los cables coaxiales disponibles.

#### Diseño de la pista del receptor

Para realizar el diseño de las pistas se decidió utilizar la herramienta LineCal del ADS, la cual determina el ancho y separación de la pista a partir de los datos del PCB a utilizar, de forma de que tenga la impedancia característica deseada.

Los datos del PCB FR-4 doble capa utilizado son los siguientes:

| Permeabilidad del dieléctrico | 4.8              |
|-------------------------------|------------------|
| Altura del dieléctrico        | 1,5mm            |
| Altura del cobre              | 0,035mm          |
| Conductivididad del cobre     | $5.9 \cdot 10^7$ |

En la siguiente imagen mostramos los datos introducidos al LineCal. Se eligió como tipo de componente el CPWG: CPWG-DEFAULT ya que el plano inferior del PCB está conectado a tierra y porque la pista está rodeada por un plano superior de tierra también. Para realizar la síntesis de la línea, se jó el ancho de la pista en 1.25mm. A partir de este dato, el ADS determina la separación con el plano de tierra superior.

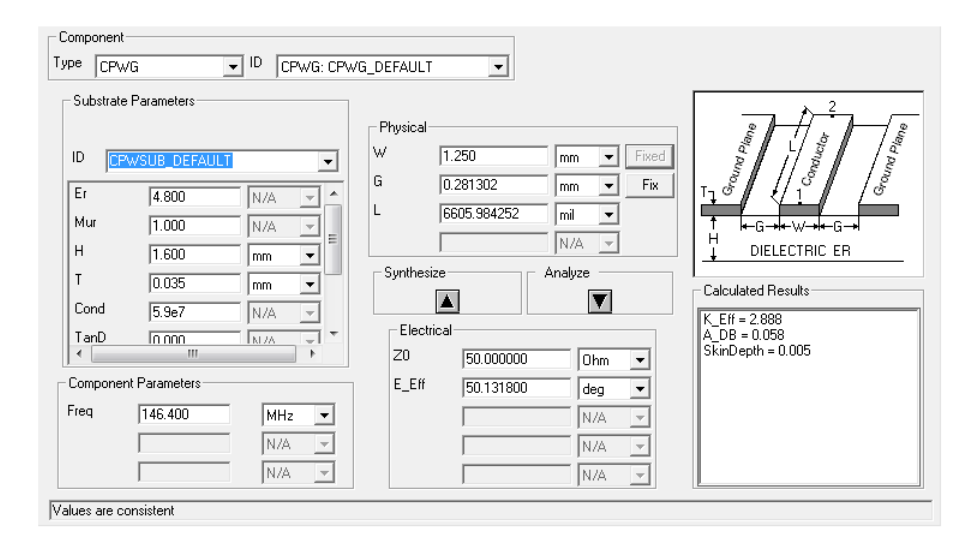

Figura 5.46: Imagen de la herramienta LineCalc del ADS

En la figura podemos ver que para que la pista tenga  $50\Omega$  de impedancia característica, la separación entre el plano de tierra y la línea debe ser de 0.28mm.

#### 5.5.1.4. Compatibilidad electromagnética (EMC)

La compatibilidad electromagnética<sup>[22](#page-82-0)</sup> de un circuito es su habilidad para funcionar adecuadamente en su entorno y no ser, al miso tiempo, una fuente de contaminación electromagnética. La compatibilidad electromagnética tiene, por lo tanto, dos aspectos fundamentales, la susceptibilidad y la emisión.

La susceptibilidad es la capacidad de respuesta de un circuito a fuentes no deseadas de energía electromagnética, por ejemplo ruido. Lo opuesto a la susceptibilidad es el grado de inmunidad. El grado de inmunidad de un circuito es el entorno electromagnético en el cual el equipo puede operar satisfactoriamente sin degradar su rendimiento.

Las emisiones se refieren a la potencial interferencia que puede causar el circuito sobre otros. Controlar las emisiones electromagnéticas del circuito pueden eliminar los problemas de interferencia de otro. Por lo tanto, es deseable controlar las emisiones para producir un entorno electromagnético compatible.

Debido a las condiciones extremas de radiación a las que deberá funcionar el receptor, además de su proximidad con otros circuitos potencialmente susceptibles en el nanosatélite, resulta de vital importancia contemplar la compatibilidad electromagnética en el diseño del circuito impreso, de forma de garantizar el buen funcionamiento del receptor y, por otro lado, evitar su interferencia con otros sistemas.

#### Sistema de tierra

Se entiendo como sistema de tierra al camino de baja impedancia por el cual la corriente vuelve a la fuente. Como la corriente fluye a través de una impedancia finita, distinta de cero, existirá una diferencia de potencial entre dos puntos distintos de tierra.

Como consecuencia de la definición anterior, un buen sistema de tierra práctico debe ser aquel que provea una buena conexión de baja impedancia entre todas las posibles combinaciones de componentes del circuito que se comunican entre si, de forma de mantener la diferencia de potencial entre dos puntos de tierra lo más baja posible. La manera más práctica de conseguir esto es proveerle al circuito muchos caminos de retorno de tierra alternativos (paralelos). Esto se puede logra más facilmente utilizando una grilla.

Como la impedancia del sistema de tierra aumenta con la frecuencia, debido a su fuerte componente inductiva, a medida que aumenta la frecuencia del circuito, la grilla de tierra se debe hacer cada vez más fina y densa de forma de proveer más caminos paralelos. Si esto se lleva al límite, entonces

<span id="page-82-0"></span> $22$ Se recomienda al lector interesado, referirse a [\[26\]](#page-131-1) por un mejor entendimiento sobre el tema

el resultado es un número infinito de caminos paralelos, o sea, un plano de tierra. Por tal motivo, es frecuente encontrar planos enteros dedicados a la tierra del sistema.

Uno de los puntos determinantes para diseñar un buen circuito impreso, es entender cómo y por dónde fluyen las corrientes de retorno. Para abordar el problema, hay que tener presente por dónde fluyen las corrientes de alta frecuencia. Estas corrientes siempre recorren el camino de menor impedancia (inductancia) que encuentran, siendo el óptimo, el recorrido por un plano justo por debajo de las pistas de señal. Este camino óptimo es el que ofrece, además, la menor área de retorno.

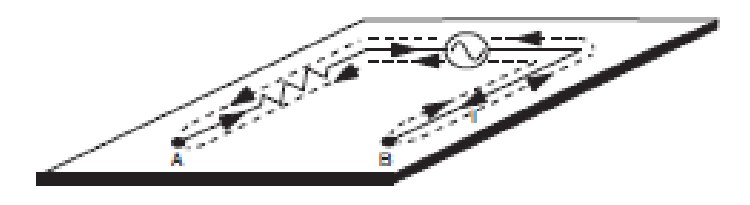

Figura 5.47: Corrientes de retorno de alta frecuencia. Figura obtenida de [\[26\]](#page-131-1)

Gran cantidad de los problemas de EMC y de integridad de las señales, se deben a discontinuidades en los caminos de retorno de la corriente. Estas discontinuidades causan que las corrientes fluyan a través de grandes áreas de retorno, lo que incrementa la impedancia de tierra y la radiación emitida por la placa, como se verá más adelante. A parte de lo anterior, una discontinuidad en un plano de retorno en un PCB de impedancia constante cambia la impedancia características de las pistas, lo que produce reflexiones de las señales.

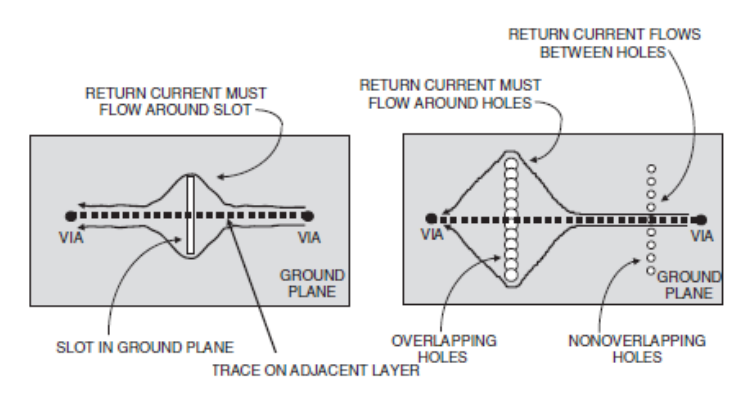

Figura 5.48: Ejemplo de discontinuidades en un plano de tierra. Figura obtenida de [\[26\]](#page-131-1)

Otra técnica para tratar de reducir las emisiones y la susceptibilidad del circuito, reduciendo el alcance de los campos de las pistas y ofreciendo cierto nivel de blindaje a la placa, es el agregado de cobre conectado a tierra en aquellas áreas donde no hay pistas de señal, o inclusive, al rededor de éstas. Para que sea eficiente esta técnica, el cobre agregado debe ser conectado a tierra en numerosos puntos. De no ser así, el cobre puede incluso incrementar las emisiones y la susceptibilidad.

Hay que prestar mucha atención en no dejar islas de cobre sin conexión a tierra. Estas islas pueden acoplarse a ruido externo y, a través de capacidades parásitas, acoplar ruido a las pistas adyacentes.

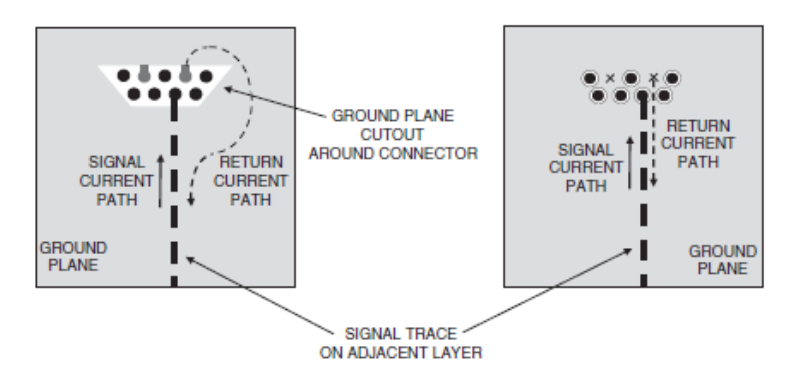

Figura 5.49: Agregado de plano de cobre en dónde no hay pistas. Figura obtenida de [\[26\]](#page-131-1)

### Sistema de alimentación

Las características de un sistema de distribución de energía eléctrica DC ideal son las siguientes:

- Debe proveer un voltaje DC constante a toda la carga
- No debe propagar ruido de AC generado por las cargas
- Debe haber una impedancia de 0Ω AC (en alterna) entre las líneas de alimentación y tierra

Idealmente, el sistema de alimentación debe ser igual, y paralelo, al sistema de tierra. Desde un punto de vista práctico, no siempre es posible o necesario. Como el ruido del sistema de alimentación puede ser controlado desacoplado adecuadamente el sistema de distribución, no es necesario hacer uso de planos de alimentación o grillas, como en el caso de los sistemas de puesta a tierra. En caso de tener que realizar un compromiso, siempre es mejor utilizar el espacio disponible del PCB para diseñar el sistema de tierra lo mejor posible y controlar el ruido de fuente por algún otro medio.

#### Desacople de fuente:

Desacoplar la fuente tiene dos principales beneficios:

- 1. Reduce los efectos que un componente produce sobre los otros
- 2. Provee un camino de baja impedancia entre la fuente y tierra en AC

Cuando se producen conmutaciones en los integrados, una corriente tran-sitoria dI recorre el sistema de distribución, como muestra la figura [5.50](#page-85-0) -A. Esta corriente, fluyendo a través de las inductancias de tierra y alimentación, producen un ruido de tensión que aparece entre los terminales de VCC y GND del integrado. Además, el camino de retorno seguido por la corriente, forma una eficiente antena de loop. Una forma de disminuir las inductancias y las áreas de los caminos de retorno es administrando la corriente transistoria desde otra fuente, como puede ser uno o varios capacitores, localizados en las cercanías del integrado, como muestra la figura [5.50](#page-85-0) - B. De esta forma, el ruido en el componente queda dependiente del capacitor  $C_d$  y de las impedancias de las pistas entre él y el integrado, representadas por  $L_{p2}$  y  $L_{q2}$ .

Los capacitores de desacople cumplen dos funciones. Por un lado, proveen una fuente de carga eléctrica adicional a los IC para que cuando conmuten la corriente transitoria sea suministrada por los capacitores y no por la fuente de alimentación, lo que disminuye la impedancia del camino recorrido por las corrientes transitorias. Por otro lado, los capacitores de desacople ofrecen una conexión de baja impedancia en AC entre tierra y las líneas de alimentación.

<span id="page-85-0"></span>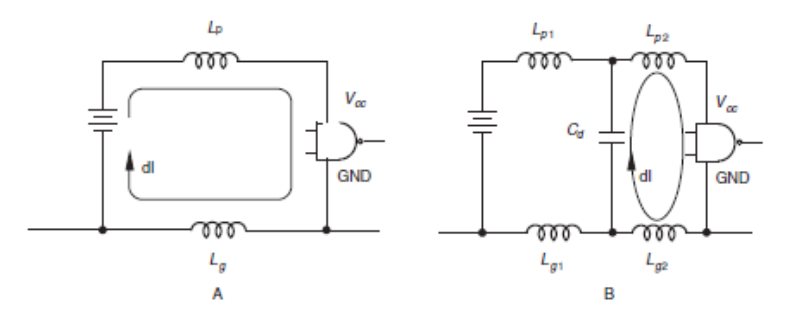

Figura 5.50: Corrientes transistorias (A) sin y (B) con capacitor de desacople. Figura obtenida de [\[26\]](#page-131-1)

#### Radiación indeseada de los circuitos

La radiación de los circuitos electrónicos puede ocurrir como modo diferencial o como modo común. La radiación debida al modo diferencial es el resultado del funcionamiento normal del circuito, y surge de la circulación de la corriente a través de los loops formados por los conductores, como muestra la figura [5.51.](#page-86-0) Estos recorridos de la corriente actúan como pequeñas antenas de loop que irradian principalmente campos magnéticos. Aunque estos recorridos son necesarios para el funcionamiento del circuito, su tamaño y área deben ser controlados para minimizar la radiación.

<span id="page-86-0"></span>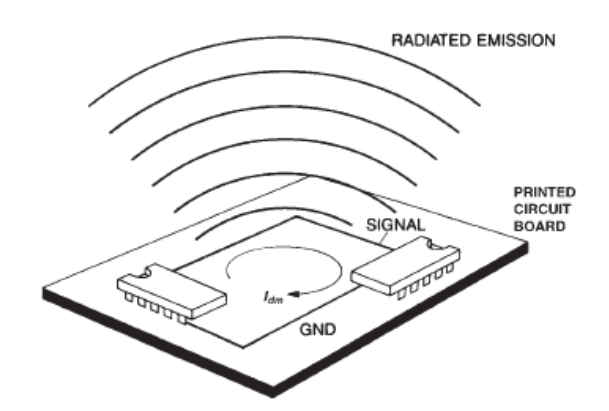

Figura 5.51: Radiación en modo diferencial de un circuito impreso. Figura obtenida de [\[26\]](#page-131-1)

La radiación en modo diferencial puede ser controlada por alguna de las siguientes opciones:

- 1. Reducir el tamaño de la corriente de loop
- 2. Reducir la frecuencia o el contenido armónico de la corriente
- 3. Reducir el área de loop

La principal forma de controlar la radiación es minimizando él área envuelta por el flujo de corriente. Esto implica colocar las pistas de señal y sus correspondientes pistas de retorno lo más cerca posible.

La radiación en modo común, por otro lado, es el resultado de caídas no deseadas de voltaje en los conductores del circuito. Las corrientes de modo diferencial que fluyen por la impedancia de tierra producen una caída de voltaje en el sistema de tierra del circuito. Cuando se conectan cables al sistema, dichas diferencias de tensión inducen corrientes en los mismos, lo que provoca que los cables emitan campos predominantemente eléctricos.

<span id="page-87-0"></span>La figura [5.52](#page-87-0) ilustra el fenómeno anterior.

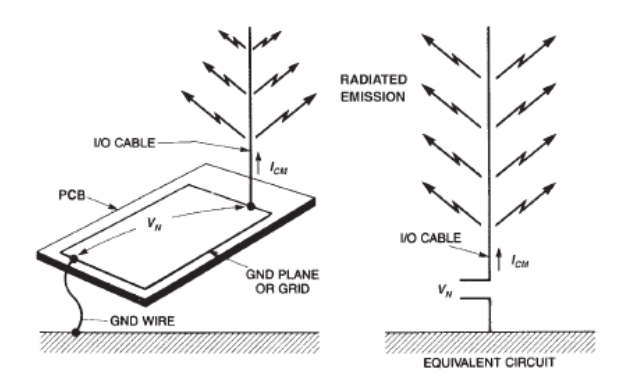

Figura 5.52: Radiación en modo común de los cables de un sistema. Figura obtenida de [\[26\]](#page-131-1)

La corriente en modo común por los cables puede ser controlada de las siguientes maneras:

- 1. Minimizando la fuente de voltaje en modo común, que en general es el potencial de tierra
- 2. Agregarle al circuito una impedancia en modo común (un choke) en serie con los cables
- 3. Blindar los cables
- 4. Aislar el cable de la tierra del PCB, con un transformador o un optoacoplador, por ejemplo

## 5.5.1.5. Circuito Final

En las siguientes imágenes mostramos el ruteo final del receptor, el cual fue diseñado tratando de contemplar todos los aspectos vistos anteriormente.

<span id="page-88-0"></span>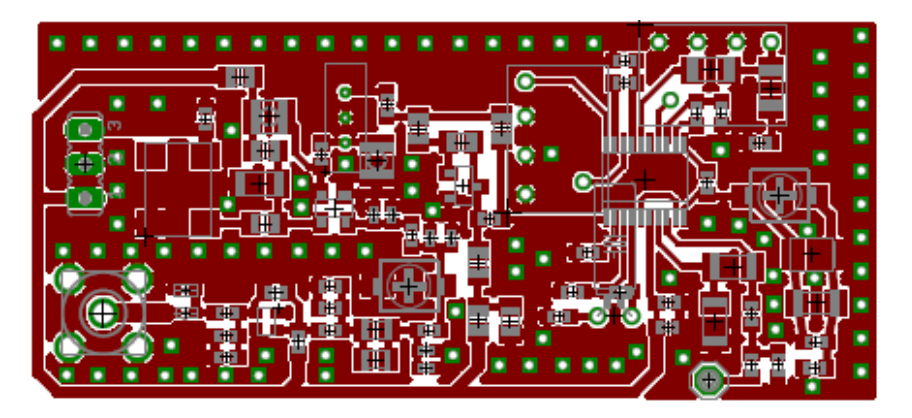

Figura 5.53: Capa superior del receptor

<span id="page-88-1"></span>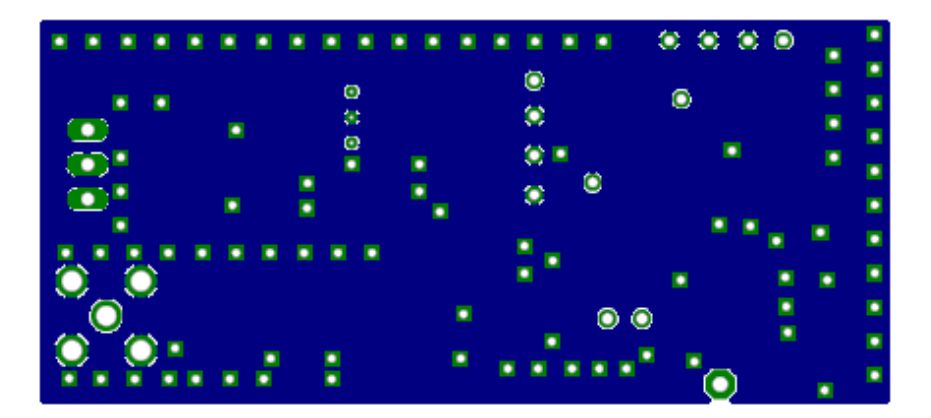

Figura 5.54: Capa inferior del receptor

La figura [5.53](#page-88-0) muestra la capa superior de la placa con la disposición final de todo los componentes. La figura [5.54](#page-88-1) muestra la capa inferior del receptor, la cual es el plano de tierra del circuito.

#### 5.5.2. Resultados obtenidos

En la siguiente imagen mostramos una fotografía del receptor construido:

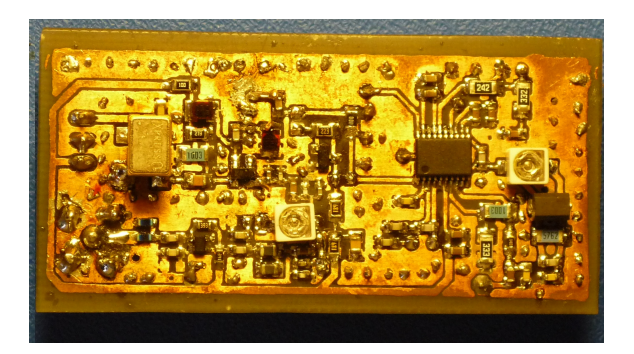

Figura 5.55: Fotografía del receptor

Se logró disponer los componentes de forma que la placa tenga unas dimensiones de  $5.6 \text{cm} \times 3.0 \text{cm}$ , cumpliendo con las restricciones de tamaño fijadas anteriormente.

Para probar el funcionamiento del receptor, se decidió realizar varias medidas de consumo y sensibilidad del circuito. De esta forma, se buscó cuantificar el rendimiento general del sistema.

### 5.5.2.1. Medidas consumo

Para realizar las medidas de consumo se conectó el multímetro Fluke 45 en serie entre la fuente de alimentación y el receptor, de forma de medir la corriente consumida por el circuito. Además, se conectó el generador de señales vectorial Agilent E44388C a la entrada de RF del receptor para medir consumo dinámico y estático.

Los valores de corriente obtenidos son los siguientes:

- Consumo estático (sin señal de RF):  $47,18mA$
- Consumo dinámico,  $P_{in} = -10dBm$ : 47,6mA
- Consumo dinámico,  $P_{in} = 0dBm$ : 48,09mA

Como se puede apreciar en los valores anteriores, las variaciones entre consumo estático y dinámcio son muy bajas, menor a 1mA, por lo que se puede concluir que el consumo medio del receptor encendido funcionando con bajas potencia de RF de entrada es menor a 47.62mA, valor medio de los datos anteriores.

Para identificar la fuente de mayor consumo en el receptor, se decidió desconectar el oscilador local y medir nuevamente el consuma estático. Sin LO, el consumo estático baja a 15.05mA, menos de la tercera parte del consumo total. El consumo del LO da 32.7mA.

De lo anterior, de ser necesario disminuir el consumo total del receptor, lo primero que habría que evaluar es cambiar el oscilador local.

#### 5.5.2.2. Medidas de sensibilidad

La sensibilidad final del receptor, además de depender de los componentes analógicos, depende en gran medida del módem AFSK a conectar en su salida de audio. Como al momento de realizar el proyecto no se contaba con dicho módem, se decidió conectar la salida del receptor a una computadora y utilizar el programa MultiPSK[23](#page-90-0) como alternativa al módem AFSK.

Para realizar las medidas, se conectó la entrada de RF del receptor al generador de señales Giga-tronics 6061A y la salida a una computadora, como se explicó previamente. Con todo conectado, se transmitió señales FM moduladas con AFSK al receptor y se comprobó con el MultiPSK la correc-ta recepción del mensaje. La figura [5.56](#page-90-1) ilustra la conexión realizada. La segunda computadora es utilizada para generar señales AFSK.

<span id="page-90-1"></span>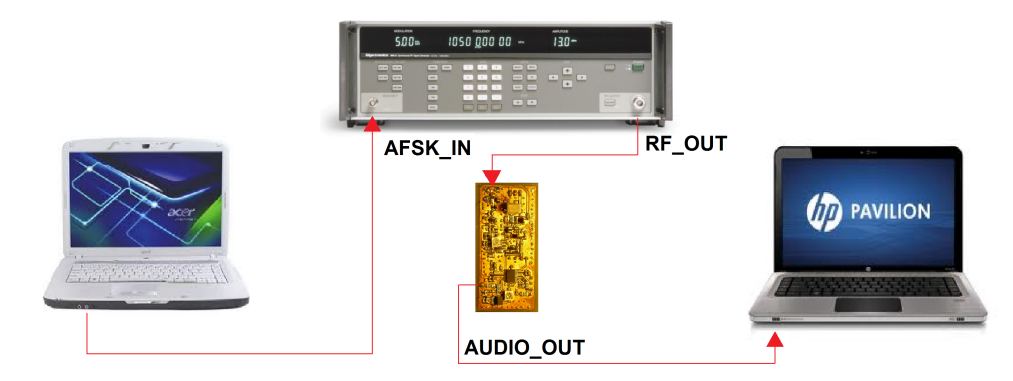

Figura 5.56: Diagrama de conexión.

Para determinar la sensibilidad del receptor, se disminuyo la potencia de la señal FM hasta que el programa no demodulara el mensaje. Se tomó como sensibilidad del receptor, el mínimo valor de potencia al cual el mensaje era recibido correctamente. Dicho valor fue de  $-80dBm$ .

<span id="page-90-0"></span><sup>23</sup>Multimode digital transceiver, http://f6cte.free.fr/

## 5.6. Conclusión

De todo lo visto anteriormente, se puede decir que se cumplieron con los siguientes objetivos propuestos:

- Se logró diseñar y armar un receptor de FM en la banda de 144MHz a 148MHz
- El tamaño del circuito nal es considerablmente menor a las cotas máximas impuestas
- La fuente de alimentación es de 3.3V
- El consumo del receptor se mantuvo muy por debajo de los  $1750mW$

Según el cálculo de enlace presentado en [4.8,](#page-37-0) figura [4.4,](#page-37-1) la señal transmitida desde tierra llega a la entrada del amplicador del receptor con una potencia de -119.1dBW[24](#page-91-0), o -89.1dBm, por lo que, sin tener en cuenta el nivel de ruido en la antena, el receptor debería tener una sensibilidad de al menos -90dBm para recibir los mensajes de tierra correctamente. Como la sensibilidad del receptor es de tan solo -80dBm, el circuito diseñado no estaría cumpliendo con los requerimientos mínimos de sensibilidad exigidos por la aplicación.

Como se ve, el receptor diseñado cumple con la mayoría de los requerimientos propuestos, salvo los requerimientos en sensibilidad.

## 5.7. A futuro

Los siguientes puntos describen aquellos aspectos que deben ser revisados  $y/$ o modificados para el receptor final a utilizar en el satélite:

- Es necesario modificar la frecuencia del oscilador local para que el receptor final funcione a la frecuencia que tendrá el satélite. Además, sería conveniente buscar alguna alternativa al oscilador utilizado para disminuir el consumo total del receptor.
- Sería conveniente buscar una mejor alternativa al filtro pasa banda utilizado, ya que éste presenta una atenuación considerable en la banda pasante.
- En el diseño del receptor se utilizaron varios capacitores variables (trimmers) para poder obtener valores de capacidades no comerciales, como en el pasa banda y demodulador en cuadratura. Debido a las fuertes vibraciones a las que estará sometido el microsatélite, es necesario sustituir dichos trimmers por capacitores de valores fijos.

<span id="page-91-0"></span> $^{24}$ Casillero *Signal Power at Spacecraft LNA input* del uplink budget.

Se podría realizar un estudio más detallado sobre la posibilidad de utilizar una etapa pre-amplicadora entre el mixer y el SA606, ya que se cree que dicha etapa podría mejorar el rendimiento del sistema.

## Capítulo 6

# Diseño Transmisor

Para abordar el desarrollo del transmisor se decidió dividir el diseño del circuito en el diseño de dos bloques independientes, un modulador de FM, encargado de recibir la señal de audio y de generar la modulación FM correspondiente, y un amplicador de potencia, para amplicar la señal FM obtenida.

En la siguiente imagen mostramos un esquema general del transmisor implementado:

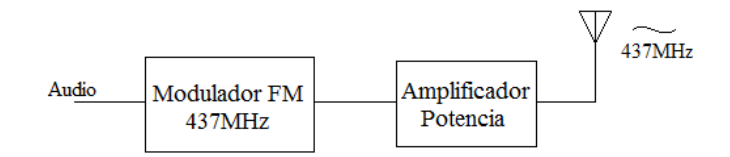

Figura 6.1: Esquema transmisor.

Como se puede apreciar en la figura, el audio a transmitir entra al circuito a través del modulador FM, el cual genera la señal FM que luego ingresa al amplicador de potencia, para ser posteriormente transmitida.

Para realizar el diseño del transmisor se decidió fijar, en una primera instancia, la frecuencia del mismo en 437MHz, que queda dentro de la banda de frecuencias establecida en [1.2.](#page-11-0) Por motivos que se explicarán en el apar-tado [6.2,](#page-108-0) la frecuencia final de funcionamiento del transmisor se tuvo que cambiar a 434MHz, fuera de la banda establecida pero muy cercana a ésta, por lo que a efectos de la finalidad del proyecto, la elección de la frecuencia es conveniente.

En las próximas secciones se presenta una descripción detalla de los procesos de diseño y de los resultados obtenidos.

## 6.1. Modulador FM

Este bloque tiene como objetivo recibir los datos a enviar, modulados con AFSK (audio), y generar, correspondientemente, una señal FM de 437MHz. El bloque debe cumplir además, que la desviación de frecuencia de FM sea de 5kHz, de forma de mantener acotado el ancho de banda final de la señal transmitida, como lo requieren las regulaciones internacionales.

Para implementar el modulador se evaluaron dos alternativas distintas. La primera opción considerada fue la de emplear el diseño realizado por los suizos, el cual consiste en utilizar un oscilador de Butler en conjunto con un varicap y un cristal para generar la portadora estable y la modulación co-rrespondiente<sup>[1](#page-94-0)</sup>. Debido a la mala experiencia obtenida diseñando osciladores, ver sección [5.3.1,](#page-57-0) y al hecho de tener que mandar a fabricar cristales a medida para poder construir el oscilador, se decidió utilizar como alternativa, un PLL (Phase-Locked Loop) comercial para implementar el modulador. De esta forma, se buscó eliminar la necesidad de diseñar un oscilador mediante la utilización un PLL integrado comercial, y además, gracias a las propiedades intrínsecas de los PLLs, evitar emplear un cristal a medida para estabilizar la señal.

Como PLL se decidió utilizar el integrado ADF4360-7 de Analog Devices, el cual incluye un PLL del tipo N-entero $^2$  $^2$  y un VCO<sup>[3](#page-94-2)</sup> integrados en el mismo encapsulado, lo que elimina la necesidad de fabricar o comprar un VCO por separado, facilitando en gran medida el diseño del circuito.

Dentro de las características destacables del integrado que llevaron a su elección se encuentran:

- El rango de frecuencias de salida es de 350MHz a 1800MHz
- Tensión de alimentación en el rango de 3.0V a 3.6V
- Interfaz simple de 3 señales para programación, fácil de implementar
- Hardware y software power-down mode, para bajar el consumo del módulo cuando no se transmite

En lo siguiente, haremos una breve introducción teórica a los PLL, para luego, profundizar en el diseño del modulador utilizando el ADF4360-7.

<span id="page-94-0"></span>Por un análisis teórico más profundo en el tema de PLLs, referirse a [\[27\]](#page-131-2).

<span id="page-94-3"></span> $^1\mathrm{Es}$  importante destacar que los suizos utilizan modulación FSK y no AFSK para transmitir los datos, pero de igual forma, su transmisor puede emplearse en nuestro caso. Ver [\[18\]](#page-131-3) por más detalles sobre el oscilador y su aplicación .

<span id="page-94-1"></span> $^2\mathrm{En}$  la próxima sección se trata el tema con más detalle.

<span id="page-94-2"></span><sup>&</sup>lt;sup>3</sup>Voltage Controlled Oscillator.

## 6.1.1. Teoría Phase-Locked Loops (PLL)

Un phase-locked loop, o PLL por su sigla en inglés, es un sistema de control que genera una señal de salida cuya fase está relacionada con la fase de la señal de entrada de referencia  $(F_{REF})$ , la cual es dividida por el contador R para obtener la frecuencia de comparación  $F_{comp}$ , entrada a su vez del detector de fase. La salida del detector de fase-frecuencia es una corriente cuyo valor medio es proporcional al error en fase entre la frecuencia de comparación y la frecuencia de salida,  $F_{out}$ , después de que esta última sea dividida por el divisor N. La constante de proporcionalidad del detector de fase se denomina  $K\phi$ .

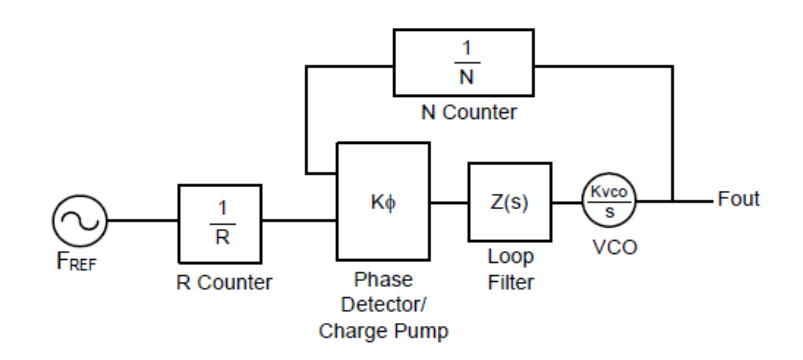

Figura 6.2: Diagrama general de un PLL.

El VCO es un convertidor de voltaje a frecuencia, y tiene una constante de proporcionalidad  $K_{vco}$ . El filtro de loop es un filtro pasa bajos, implementado generalmente con componentes discretos. Las características del filtro dependen íntimamente de la aplicación en la que se utiliza el PLL, por lo que se debe tener especial cuidado en su diseño. El voltaje de sintonización ajusta la fase de la salida del VCO de forma tal que, cuando dicha salida se divide por N, su fase es igual a la fase de la frecuencia de comparación. Como la fase es la integral de la frecuencia, si las fases son iguales, entonces las frecuencias también lo son. De lo anterior, la frecuencia de salida está dada por:

$$
F_{out} = \frac{N}{R} \cdot F_{REF} \tag{6.1}
$$

La igualdad anterior es válida únicamente cuando el PLL está en estado lock, enganchado, por lo que mientras el PLL está adquiriendo un nueva frecuencia, la relación no es válida. En los PLLs N-enteros, tanto N como R sólo pueden tomar valores enteros, limitando los valores posibles de  $F_{out}$ . En cambio en los PLL N-fraccionarios, N puede tomar valores no enteros, no así R.

## 6.1.1.1. Ruido de fase, espurios y tiempo de enganche (Lock Time)

El ruido de fase, los espurios y el tiempo de enganche son parámetros importantes para el rendimiento del sistema. El ruido de fase está relacionado con la potencia del ruido del PLL. El parámetro que tiene el impacto más grande sobre el rudio de fase es el valor del contador N. Cuanto menor sea este valor, menor será el ruido. Los espurios representan energía de ruido concentrado en valores discretos de frecuencia. En general, los espurios son causados por corrientes de fugas o desapareo del charge pump. El tiempo que le lleva al PLL tomar una nueva frecuencia cuando el contador N es cambiado se denomina tiempo de enganche.

#### 6.1.1.2. Detectores de fase modernos con Charge Pump

Los PLLs modernos utilizan un detector de fase/frecuencia (PFD) que convierte el error en fase en un valor de tensión, el cual es convertido, posteriormente, a una corriente de corrección por el charge pump (CP). Esta configuración PFD-CP ofrece varias ventajas sobre los detectores de fase de voltaje antiguos. Utilizando los detectores PFD-CP, el PLL es capaz de engancharse a cualquier frecuencia, sin importar cuán lejos está inicialmente de la frecuencia final y no tiene ruido de fase en estado de reposo. Además, estos detectores no requieren de filtros de loop activos para trabajar, facilitando el diseño e implementación de estos últimos.

<span id="page-96-0"></span>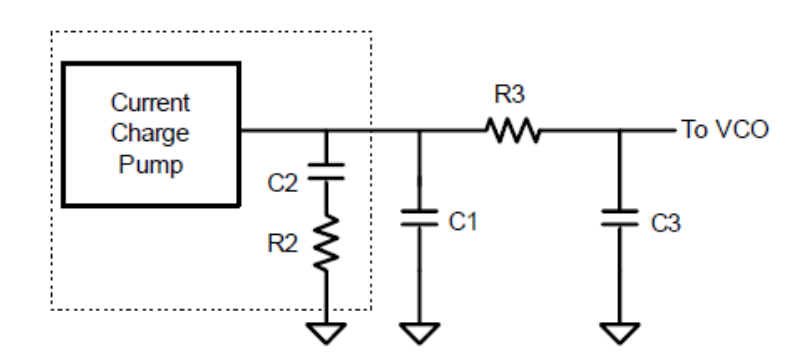

Figura 6.3: Diagrama PFD con CP y filtro de loop pasivo.

En las siguientes secciones se presenta el diseño de las distintas partes del PLL optimizadas para el funcionamiento del mismo como modulador FM.

#### 6.1.2. Diseño filtro de loop

Una de las grandes ventajas de utilizar un PLL integrado es que gran parte del diseño ya está resuelto dentro del encapsulado. En el caso del PLL ADF4360-7, una de las pocas partes que debe ser diseñada por el usuario es el filtro de loop<sup>[4](#page-97-0)</sup> para lo cual, a su vez, Analog Devices ofrece un software de asistencia al diseño, que simplifica en gran medida este proceso<sup>[5](#page-97-1)</sup>.

Para realizar el diseño del filtro de loop, simplemente hay que ingresar determinados parámetros al software y éste se encarga de calcular los valores de los componentes.

A continuación, analizaremos los parámetros a ingresar que determinan el filtro de loop y su influencia sobre el rendimiento final del PLL:

#### Constante de división N

El ruido de fase del PLL se puede modelar de la siguiente forma:

<span id="page-97-3"></span>
$$
PLLnoise = PN1Hz + 10\log|F_{comp}| + 20\log|N|
$$
 (6.2)

Siendo  $PN1Hz$  el ruido de fase normalizado de  $1Hz^6$  $1Hz^6$  y  $F_{comp}$  la frecuencia de comparación vista en [6.1.1.](#page-94-3) La ecuación anterior es válida cuando el ruido de fase se encuentra dentro del ancho de banda del loop, de igual forma, sirve para estudiar el comportamiento del ruido de fase en función de N.

Suponiendo una frecuencia de salida constante, que corresponde a nuestro caso, tenemos:

$$
F_{comp} = \frac{F_{out}}{N} \tag{6.3}
$$

Por lo que la ecuación [6.2](#page-97-3) nos queda:

<span id="page-97-4"></span>
$$
PLLnoise = PN1Hz + 10\log|F_{out}| + 10\log|N| \tag{6.4}
$$

De la ecuación [6.4](#page-97-4) podemos concluir que el ruido de fase aumenta con  $N$ , por lo cual se debe mantener  $N$  lo más bajo posible para acotar el ruido de fase. Para imponer esto en la herramienta de diseño, hay que elegir  $F_{comp}$ lo más grande posible. En nuestro caso, hicimos  $F_{comp} = 1MHz$ , por lo que  $N = 437$  para tener una frecuencia de salida de 437MHz. Un  $F_{comp}$ demasiado grande limita las frecuencias de salida que se pueden elegir, por ser N entero.

Empíricamente se pudo comprobar la dependencia anterior entre el ruido de fase y N, constatándose el aumento del ruido con N.

<span id="page-97-0"></span> $^4$ La topología y componenetes del filtro de loop dependen en gran medida de la aplicación en la que se esté utilizando el pll, por tal motivo, el fabricante deja a criterio del usuario definir los parámetro del filtro.

<span id="page-97-1"></span> $^5$ El software provisto por Analog Devices es el ADIsimPLL, que se puede descargar de la página web de Analog Devices.

<span id="page-97-2"></span> $6$ Ver [\[27\]](#page-131-2) por más detalles

#### Topología y orden del filtro

Se decidió utilizar un filtro de loop pasivo, ya que agregar componentes activos al diseño agrega ruido de fase, complejidad y costos innecesarios. Generalmente, se utilizan filtros activos sólo cuando el voltaje del charge pump no es lo suficientemente alto como para sintonizar adecuadamente el VCO, que no es nuestro caso.

El orden del filtro afecta directamente los espurios, disminuyendo dicho ruido al aumentar el orden. Para determinar el orden a utilizar, se decidió seguir los ejemplos de aplicación que aparecen en la hoja de datos del PLL, por lo que se eligió un filtro de orden tres.

La figura [6.3](#page-96-0) presentada en la sección anterior muestra un filtro pasivo de tercer orden.

#### Margen de fase y ancho de banda del filtro

El margen de fase está relacionado con la estabilidad del sistema. Este parámetro se suele elegir entre los 40° y 55°. Según [\[27\]](#page-131-2), un ángulo de aproximadamente 48<sup>o</sup> ofrece un tiempo de enganche óptimo, por tal motivo, se decidió utilizar 48<sup>°</sup> como margen de fase.

El ancho de banda es el parámetro más critico del filtro. La elección del ancho de banda implica generalmente un compromiso entre el nivel de espurios y el tiempo de enganche. Un ancho de banda angosto mejora los espurios pero empeora el tiempo de enganche. Un ancho de banda más amplio provoca lo opuesto.

En nuestra aplicación, la entrada de audio del sistema se conecta a la entrada del VCO, de forma tal que el audio module la salida del VCO. Un PLL consiste básicamente en un sistema de control realimentado utilizado para mantener estable la frecuencia de salida del VCO, por ende, el PLL tiende a atenuar todo intento de modulación. Para evitar que el PLL atenué significativamente la modulación, el ancho de banda del filtro tiene que estar por debajo de la frecuencia de modulación, por lo que se debe utilizar un filtro con ancho de banda angosto. Como en nuestra aplicación el tiempo de enganche no es crítico, esto no resulta un problema.

Como el audio de entrada es una señal AFSK, éste tiene un ancho de banda que va desde los 1.2kHz hasta los 2.5kHz, por lo que se fijó el ancho de banda del filtro en 1kHz. Anchos de banda mucho más angostos producen valores de capacitores del filtro de loop demasiado grandes, por lo que no se puede reducir demasiado el ancho de banda.

En la siguiente imagen mostramos el filtro de loop calculado por la herramienta de Analog Devices:

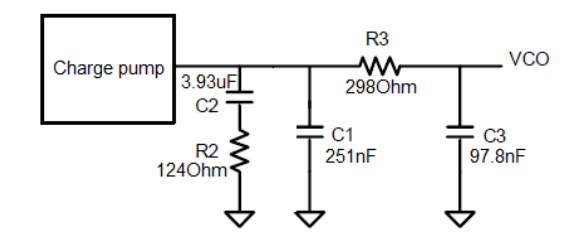

Figura 6.4: Filtro de loop calculado por la herramienta

Al filtro de loop anterior hay que agregarle la entrada de audio para que ésta module la salida del VCO. La idea es adicionarle a la tensión de salida del filtro de loop, que es la que controla la frecuencia del VCO, el audio de entrada para lograr la modulación deseada.

La siguiente figura muestra como se modificó el filtro de loop para adicionar el audio:

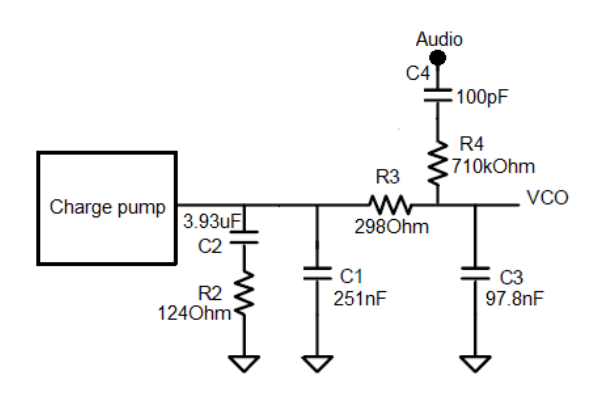

Figura 6.5: Filtro de loop modificado

En la gura anterior, R4 se agregó para que, en conjunto con R3, se adicionen la salida del filtro del loop con el audio. El valor de R4 fue obtenido de forma experimental, teniendo gran tolerancia a cambios en cientos de kilo Ohmios.

C4 no es más que un capacitor de desacople para aislar cualquier posible componente de continua del audio.

Como el VCO es un convertidor tensión frecuencia, la amplitud del audio de entrada define la desviación de frecuencia, y por lo tanto el ancho de banda, de la señal FM generada. Por este motivo, para fijar la desviación de frecuencia en un valor determinado hay que regular la amplitud del audio a un valor adecuado. Para el caso del filtro de loop utilizado, para obtener una desviación de frecuencia de 5kHz el audio debe tener una amplitud de 1,83 $V_{pp}$ , valor obtenido de forma experimental. En la sección [6.1.7](#page-103-0) se presentan imágenes del espectro obtenido.

Para cambiar la frecuencia del PLL de 437MHz a 434MHz N deber variar de 437 a 434. Como dicha variación es menor al  $0.9\%$ , el filtro de loop no presenta variaciones entre los dos valores de N. Por este motivo, se utilizó el mismo filtro de loop cuando se cambió la frecuencia de funcionamiento del modulador.

#### 6.1.3. Oscilador de referencia

Como fue visto en la sección [6.1.1,](#page-94-3) los PLL necesitan una señal de referencia estable para funcionar. Esta señal de referencia, además de estable, debe tener bajo ruido de fase para mejorar la calidad de la señal obtenida.

Debido a los buenos resultados obtenidos con los osciladores de la familia Xpress0 de Fox Electronics<sup>[7](#page-100-0)</sup>, se decidió utilizar la misma familia de osciladores para implementar la referencia. En este caso, utilizamos un oscilador de 10MHz como referencia, que es el mismo valor utilizado por la placa de evaluación del ADF4360-7 empleada durante el desarrollo del modulador. Se utilizó el mismo valor para poder comparar resultados entre nuestros circuitos y la placa de evaluación.

#### 6.1.4. Adaptación de la salida del PLL

El ADF4360-7 cuenta con dos salidas de RF,  $RF_{OUT}A$  y  $RF_{OUT}B$ , complementarias entre sí. Como nuestra aplicación sólo necesita de una salida, se decidió sumar ambas salidas utilizando un balun LC. El circuito de la figura muestra la adaptación utilizada:

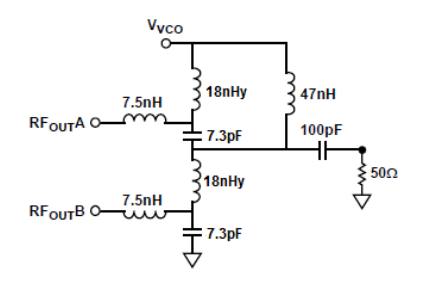

Figura 6.6: Adaptación utilizada para la salida del PLL

<span id="page-100-0"></span> $7$  Ver sección  $5.3.1.2$ .

El circuito anterior está diseñado para una frecuencia central de 437MHz. Las bobinas en serie de 7.5nHy son utilizadas para anular cualquier capacidad parásita de las pistas de entrada al PLL. Los capacitores de 7.3pF y las bobinas de 18nHy son utilizados para desplazar una salida de RF en 90° y la otra en -90°, para que de esta forma éstas se sumen. El inductor de 47nHy es usado para proveer un choke de RF para alimentar la salida, y el capacitor de 100pF provee desacople en DC.

Un balun LC cumple las siguientes relaciones<sup>[8](#page-101-0)</sup>:

$$
L\omega_0 = \sqrt{2Z_{out}Z_{load}}\tag{6.5}
$$

$$
C\omega_0 = \frac{1}{\sqrt{2Z_{out}Z_{load}}} \tag{6.6}
$$

Siendo  $\omega_0$  la frecuencia central,  $Z_{out}$  la impedancia de salida de cada puerto y  $Z_{load}$  la impedancia de carga. En nuestro caso,  $\omega_0 = 437 MHz$  y  $Z_{load} = 50\Omega$ .

Para determinar el valor de  $Z_{out}$ , que no está especificado en la cartilla del ADF4360-7, se supuso primero un valor de 25Ω para cada puerto, 50Ω entre los dos, y luego se realizaron los cálculos para la adaptación que se presenta en la cartilla del PLL. Como los componentes de la adaptación obtenidos fueron muy similares a los que aparecen en la cartilla, se tomó como válido el valor supuesto de impedancia y se realizaron los cálculos para nuestro caso.

Cuando se cambió la frecuencia de funcionamiento del PLL de 437MHz a 434MHz no se constató ningún cambio signicativo en el rendimiento del modulador, por lo que se mantuvo la adaptación a la salida.

#### 6.1.5. Sintonización VCO

El VCO del ADF4360-7 cuenta con ocho bandas superpuestas de frecuencia, de forma de poder abarcar un gran rango de frecuencias manteniendo acotada la sensibilidad, el ruido de fase y los espurios del VCO.

La banda correcta es elegida automáticamente al encenderse el integrado.

Para elegir la frecuencia central deseada, el VCO cuenta con dos entradas donde el usuario debe colocar dos bobinas de sintonización idénticas, una en cada entrada. La cartilla del PLL presenta una gráfica de la frecuencia central en función del valor de las inductancias para que el usuario pueda determinar el valor adecuado. El programa ADIsimPLL también provee el valor de estas bobinas en función de la frecuencia de salida deseada.

Para reducir el acoplamiento mutuo entre ambas bobinas, el fabricante recomienda disponerlas de forma perpendicular. Además, en caso en que las

<span id="page-101-0"></span><sup>8</sup>Ver [\[17\]](#page-131-4) por más detalles.

bobinas superen los 3.3nHy, una resistencia de 470Ω deber ser agregada en paralelo a cada una.

En nuestro caso, colocamos dos bobinas de 20nHy con sus respectivas resistencias en paralelo, tanto para una frecuencia de salida de 437MHz como de 434MHz.

#### 6.1.6. Detección de enganche (Lock Detect)

El ADF4360-7 cuenta con una salida MUXOUT conectada a un multiplexor que le permite al usuario tener acceso a varias señales internas del integrado. Para tener un mejor control sobre el estado del PLL, se lo decidió configurar<sup>[9](#page-102-0)</sup> para que la salida MUXOUT muestre el estado de la señal Lock Detect, señal interna del PLL que indica cuándo éste engancha la frecuencia deseada.

La señal interna Lock Detect se activa, se pone en alto, cuando el error de fase en tres ciclos consecutivos del detector de fase es menor que 15ns, y vuelve a cero si se detecta un error mayor a 25ns. Se puede configurar el PLL para que espere cinco períodos de detección en vez de tres para activar Lock Detect.

Par hacer uso de la salida de detección de enganche, se decidió conectar un led al pin MUXOUT, de forma que éste se prenda en el caso en que Lock Detect esté activo, para tener así, un indicador visual del estado del PLL.

La siguiente imagen muestra el circuito empleado:

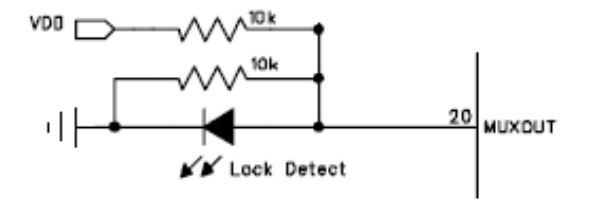

Figura 6.7: Salida MUXOUT del PLL

En la versión final del módulo de comunicación del nanosatélite, se podría conectar la salida MUXOUT al procesador de control del módulo, de forma que éste pueda conocer el estado del PLL y pueda tomar decisiones en base a dicho estado.

<span id="page-102-0"></span> $^{9}$ En la próxima sección se detalla el proceso de configuración del PLL

### <span id="page-103-0"></span>6.1.7. Programación del PLL

El ADF4360-7 posee tres registros internos de 24 bits de configuración, Control latch, N counter latch y el R counter latch.

En la siguiente imagen mostramos la estructura de los tres registros an-teriores<sup>[10](#page-103-1)</sup>:

|                                  | <b>CONTROL LATCH</b>   |                             |                                                               |                                                                                                    |                  |                  |                                    |                  |                  |                                               |                 |                               |             |                               |                                                 |                                 |                 |                  |                                             |                 |                               |                 |                 |
|----------------------------------|------------------------|-----------------------------|---------------------------------------------------------------|----------------------------------------------------------------------------------------------------|------------------|------------------|------------------------------------|------------------|------------------|-----------------------------------------------|-----------------|-------------------------------|-------------|-------------------------------|-------------------------------------------------|---------------------------------|-----------------|------------------|---------------------------------------------|-----------------|-------------------------------|-----------------|-----------------|
| <b>PRESCALER</b><br><b>VALUE</b> |                        | DOWN <sub>2</sub><br>POWER  | POWER-<br>DOWN 1                                              | <b>CURRENT</b><br><b>SETTING 2</b>                                                                                                    |                  |                  | <b>CURRENT</b><br><b>SETTING 1</b> |                  |                  | <b>OUTPUT</b><br><b>POWER</b><br><b>LEVEL</b> |                 | <b>MUTE-TILL</b><br>9         | CP GAIN     | ဇ                             | THRE-<br>STATE<br>PHASE<br>DETECTOR<br>POLARITY | <b>MUXOUT</b><br><b>CONTROL</b> |                 | COUNTER<br>RESET | <b>CORE</b><br><b>POWER</b><br><b>LEVEL</b> |                 | <b>CONTROL</b><br><b>BITS</b> |                 |                 |
| <b>DB23</b>                      | <b>DB22</b>            | DB <sub>2</sub>             | <b>DB20</b>                                                   | <b>DB19</b>                                                                                                    | <b>DB18</b>      | <b>DB17</b>      | <b>DB16</b>                        | <b>DB15</b>      | <b>DB14</b>      | <b>DB13</b>                                   | <b>DB12</b>     | <b>DB11</b>                   | <b>DB10</b> | DB <sub>9</sub>               | DB <sub>8</sub>                                 | DB7                             | DB <sub>6</sub> | DB <sub>5</sub>  | DB <sub>4</sub>                             | DB <sub>3</sub> | DB <sub>2</sub>               | DB <sub>1</sub> | DB <sub>0</sub> |
| P <sub>2</sub>                   | P <sub>1</sub>         | P <sub>D</sub> <sub>2</sub> | P <sub>D</sub> <sub>1</sub>                                   | <b>CPI6</b>                                                                                                    | CP <sub>15</sub> | CP <sub>14</sub> | CP <sub>13</sub>                   | CPI <sub>2</sub> | CP <sub>11</sub> | PL <sub>2</sub>                               | PL <sub>1</sub> | <b>MTLD</b>                   | <b>CPG</b>  | СP                            | <b>PDP</b>                                      | M3                              | M2              | M1               | <b>CR</b>                                   | PC <sub>2</sub> | PC <sub>1</sub>               |                 | $C2(0)$ $C1(0)$ |
|                                  | <b>N COUNTER LATCH</b> |                             |                                                               |                                                                                                    |                  |                  |                                    |                  |                  |                                               |                 |                               |             |                               |                                                 |                                 |                 |                  |                                             |                 |                               |                 |                 |
| DIVIDE-BY-<br>2 SELECT           | DIVIDE-<br>$BY-2$      | <b>GAIN</b><br>န            | RESERVED<br><b>13-BIT B COUNTER</b><br><b>5-BIT A COUNTER</b> |                                                                                                    |                  |                  |                                    |                  |                  |                                               |                 |                               |             | <b>CONTROL</b><br><b>BITS</b> |                                                 |                                 |                 |                  |                                             |                 |                               |                 |                 |
| <b>DB23</b>                      | <b>DB22</b>            | <b>DB21</b>                 | <b>DB20</b>                                                   | <b>DB19</b>                                                                                                    | <b>DB18</b>      | <b>DB17</b>      | <b>DB16</b>                        | <b>DB15</b>      | <b>DB14</b>      | <b>DB13</b>                                   | <b>DB12</b>     | <b>DB11</b>                   | <b>DB10</b> | DB <sub>9</sub>               | DB <sub>8</sub>                                 | DB7                             | DB <sub>6</sub> | DB <sub>5</sub>  | DB <sub>4</sub>                             | DB <sub>3</sub> | DB <sub>2</sub>               | DB <sub>1</sub> | DB <sub>0</sub> |
| <b>DIVSEL</b>                    | DIV <sub>2</sub>       | <b>CPG</b>                  | <b>B13</b>                                                    | <b>B12</b>                                                                                                    | <b>B11</b>       | <b>B10</b>       | B <sub>9</sub>                     | <b>B8</b>        | <b>B7</b>        | <b>B6</b>                                     | <b>B5</b>       | <b>B4</b>                     | <b>B3</b>   | <b>B2</b>                     | <b>B1</b>                                       | <b>RSV</b>                      | A5              | A4               | A3                                          | A2              | A1                            |                 | C2(1)[C1(0)]    |
|                                  | <b>R COUNTER LATCH</b> |                             |                                                               |                                                                                                    |                  |                  |                                    |                  |                  |                                               |                 |                               |             |                               |                                                 |                                 |                 |                  |                                             |                 |                               |                 |                 |
| RESERVED                         | <b>RESERVED</b>        | <b>BAND</b><br><b>CLOCK</b> | <b>SELECT</b>                                                 | <b>DETECT</b><br>PRECISION<br>ANTI-<br><b>TEST</b><br>MODE<br>ISON<br><b>BACKLASH</b><br><b>14-BIT REFERENCE COUNTER</b><br><b>PULSE</b><br><b>WIDTH</b> |                  |                  |                                    |                  |                  |                                               |                 | <b>CONTROL</b><br><b>BITS</b> |             |                               |                                                 |                                 |                 |                  |                                             |                 |                               |                 |                 |
| <b>DB23</b>                      | <b>DB22</b>            | <b>DB21</b>                 | <b>DB20</b>                                                   | <b>DB19</b>                                                                                                    | <b>DB18</b>      | <b>DB17</b>      | <b>DB16</b>                        | <b>DB15</b>      | <b>DB14</b>      | <b>DB13</b>                                   | <b>DB12</b>     | <b>DB11</b>                   | <b>DB10</b> | DB <sub>9</sub>               | DB <sub>8</sub>                                 | DB7                             | DB <sub>6</sub> | DB <sub>5</sub>  | D <sub>B4</sub>                             | DB <sub>3</sub> | DB <sub>2</sub>               | DB <sub>1</sub> | DB <sub>0</sub> |
| <b>RSV</b>                       | <b>RSV</b>             |                             | <b>BSC2 BSC1</b>                                              | <b>TMB</b>                                                                                                    | <b>LDP</b>       | <b>ABP2 ABP1</b> |                                    | <b>R14</b>       | <b>R13</b>       | <b>R12</b>                                    | <b>R11</b>      | <b>R10</b>                    | R9          | R8                            | R7                                              | R6                              | R <sub>5</sub>  | R4               | R3                                          | R2              | R <sub>1</sub>                |                 | C2(0)C1(1)      |

Figura 6.8: Estructura de los registros de configuración.

En el apéndice [F](#page-169-0) se muestra el valor utilizado para los tres registros.

Para comunicarse con otros dispositivos, el PLL cuenta con una interfaz serie simple, compatible con SPI, de tres líneas CLK, DATA y LE. Con esta interfaz se puede acceder a los tres registros anteriores y programarlos.

La siguiente imagen muestra el diagrama de tiempos del ADF4360-7 para escribir los registros. Para setear correctamente los registros se debe respetar el orden de escritura establecido por Analog Devices, que implica escribir primero el R counter latch y por último el N counter latch. Además, entre la escritura del Control latch y el N counter latch se debe esperar un lapso de al menos 10ms. La cartilla del PLL da más detalles sobre este aspecto.

<span id="page-103-1"></span> $10$ En el N counter se puede ver que se setean dos registros, el A y el B. El ADF4360-7 cumple que  $N = P X B + A$ , siendo  $P = 8$  el prescaler del PLL. Ver la cartilla del dispositivo por más detalles.

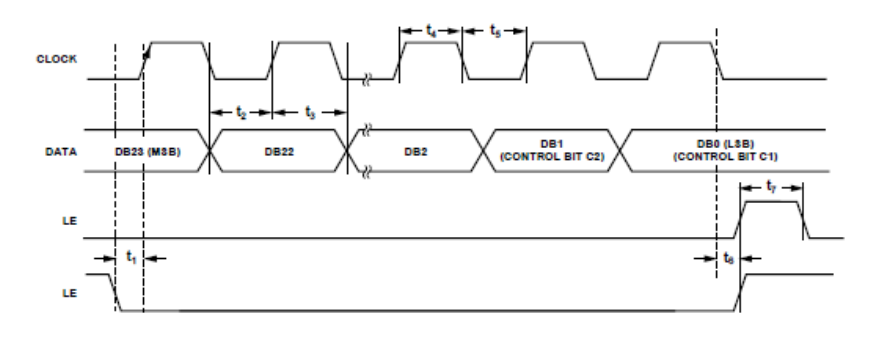

ADF4360-7

Figura 6.9: Diagrama de tiempos del PLL.

Para establecer la comunicación con el PLL para poder configurarlo, se decidió utilizar un microporcesador ATtiny25 de Atmel, el cual cuenta con una interfaz SPI de simple utilización. En los esquemáticos del apéndice [E](#page-167-0) se muestra el conexionado utilizado para conectar ambos integrados, y en el CD entregado se puede encontrar el programa en C escrito para programar el ATtiny.

## 6.1.8. Resultados obtenidos

En la siguiente figura mostramos una fotografía del PLL junto con el ATtiny $25^{11}$  $25^{11}$  $25^{11}$ .

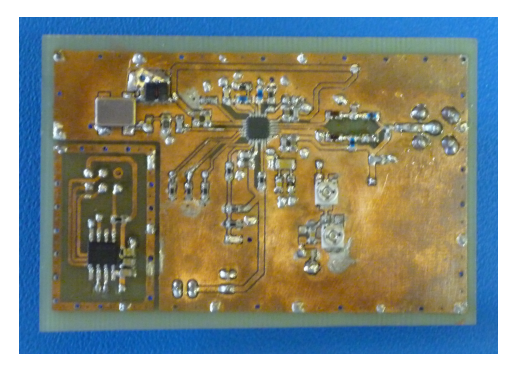

Figura 6.10: Fotografía del PLL.

Para probar el funcionamiento del modulador FM, se decidió analizar el espectro de su salida con y sin entrada de audio. Las siguientes imágenes muestran las capturas del espectro del modulador:

<span id="page-105-1"></span>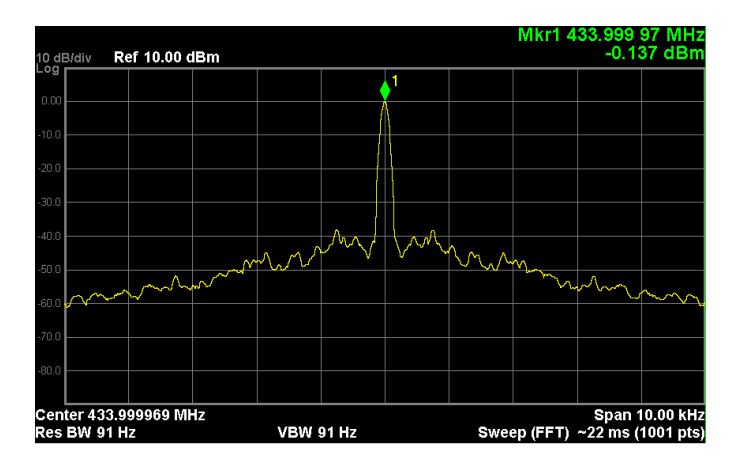

Figura 6.11: Espectro señal FM generada, sin audio de entrada y con 10kHz de span

<span id="page-105-0"></span> $11$ En la hoja de datos del ADF4360-7 y de su placa de evaluación se puede encontrar el valor de los componentes que no fueron especificados.

<span id="page-106-0"></span>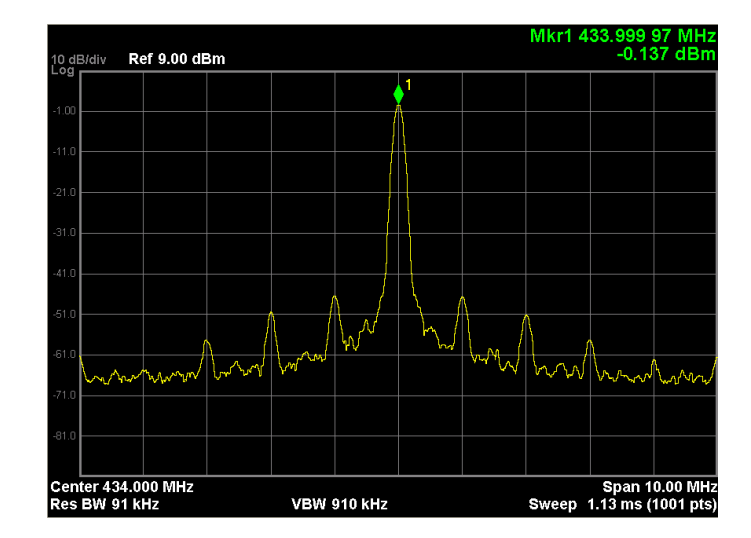

Figura 6.12: Espectro señal FM generada, sin audio de entrada y con 10MHz de span

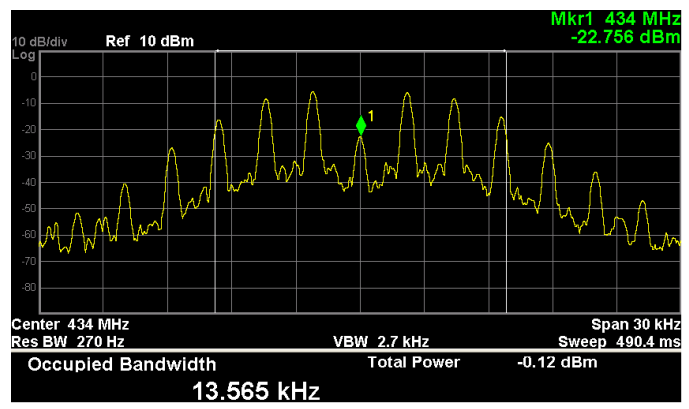

Figura 6.13: Espectro señal FM generada, con tono puro de 2.2kHz de entrada

En la figura [6.11](#page-105-1) podemos ver que se logró generar exitosamente una portadora de 434MHz con relativamente poco ruido de fase, que era lo deseado. En la figura [6.12](#page-106-0) vemos los espurios generados por el PLL en el espectro de la portadora. Como no fue posible eliminar los espurios producidos por el modulador, se decidió colocar un filtro saw a la salida del PLL para atenuar la potencia de dichos espurios. En la sección [6.2](#page-108-0) se analiza con mayor profundidad el filtro colocado.

Finalmente, en la figura [6.13](#page-106-0) vemos el espectro de la salida del PLL cuando la entrada de audio es una sinusoide de 2.2kHz de frecuencia y  $1,83V_{pp}$ . La imagen ilustra claramente la simetría del espectro, característico de las señales FM. En la imagen no se pudo mostrar, pero los picos del espectro están distanciados aproximadamente 2.2kHz, que coincide con el análisis de la funciones de Bessel del espectro de una señal FM.

Como se vio en la sección [5.2.1,](#page-52-0) el ancho de banda de la señal FM tiene que ser aproximadamente 15kHz, para tener un índice de desviación de frecuencia de 5kHz. En nuestro caso, obtuvimos un ancho de banda de 13.56kHz, muy cercano al los 15kHz. Como la fórmula de Carlson utilizada para determinar el ancho de banda ofrece sólo un valor aproximado del ancho de banda real, se decidió generar una señal FM de 434MHz con una modulante de 2.2kHz con el generador de señales vectorial Agilent E44388C y analizar su espectro. La siguiente imagen muestra el espectro de la salida del generador:

<span id="page-107-0"></span>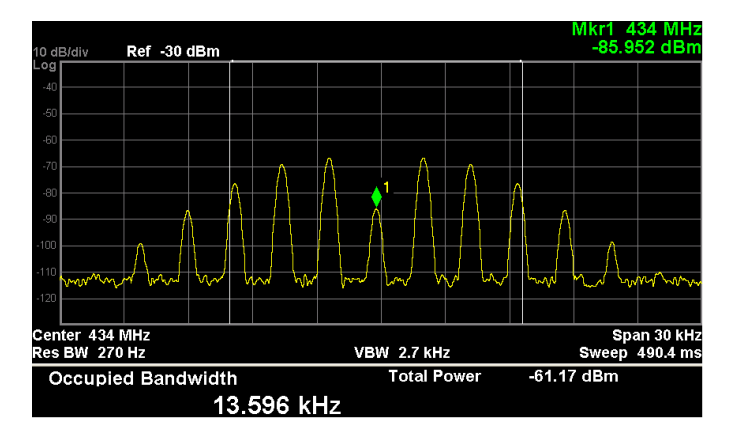

Figura 6.14: Espectro generador Agilent E44388C

Como se puede apreciar en la imagen, el ancho de banda de la señal FM es de 13.59kHz, por lo que se puede concluir que el índice de modulación de nuestro modulador de FM es muy cercano a los 5kHz.

Otra conclusión importante con respecto a la comparación de los espectros es que, si se mira la imagen [6.13,](#page-106-0) se puede apreciar que su espectro se encuentra "elevado" con respecto a la imagen [6.14,](#page-107-0) en donde su respectivo espectro se encuentra más "plano". Esto se debe a que el PLL introduce ruido de fase, y eso se traduce en un aumento del ruido en torno a la frecuencia central de 434MHz como se puede observer en la imagen [6.11.](#page-105-1)

Para tratar de obtener una idea cualitativa de la calidad de la señales FM generadas, se conectó el transeiver Yaesu FT-847 a una computadora con el programa MultiPSK y se excito al PLL con audio AFSK, de forma tal, que el transeiver recibiera las señales FM generadas por el modulador y el MultiPSK demodulara el mensaje. En las diversas pruebas realizadas, se determinó que la calidad de las señales FM eran lo suficientemente buena como para ser demoduladas.
### 6.2. Filtro saw

Tal como su nombre indica, los filtros SAW (surface acustic wave) son dispositivos electroacústicos que basan su funcionamiento en ondas acústicas. La onda eléctrica inicial es convertida en onda acústica y luego vuelve a ser convertida en onda eléctrica. Este tipo de filtros posee buenas prestaciones de RF, es decir, a la frecuencia de trabajo del transmisor, que ronda los 430MHz, estos filtros de carácter pasa banda, tienen la particularidad de tener anchos de banda relativamente angostos (desde algunos MHz hasta cientos de kHz). También poseen poco ripple en la banda de paso además de tener un reducido tamaño físico.

Para lograr un buen desempeño en el sistema transmisor, es necesario disponer de un filtro de estas características. Como se vio en la sección 6.1.2 la salida del modulador presenta espurios en su espectro, que deben ser eliminados para reducir las emisiones electromagnéticas fuera de la banda utilizada. Esto último es una exigencia a la hora de poner un satélite en órbita.

#### <span id="page-108-2"></span>6.2.1. Selección del filtro SAW

Existen dos opciones para comprar filtros SAW, una es mandarlos a fabricar a medida o comprar un filtro estándar. La primera opción resulta inviable debido al escaso tiempo disponible, por lo que se decidió comprar un filtro SAW estándar. Como no existe ningún filtro en la banda amateur de 437MHz, se utilizó un filtro cuya frecuencia central esté lo más próxima posible a la banda de interés, pues lo que importa es lograr un transmisor funcional. Por esto, se eligió un filtro con una frecuencia central de 434MHz y 4MHz de ancho de banda<sup>[12](#page-108-0)</sup>.

#### <span id="page-108-1"></span>6.2.2. Espectro resultante

En la figura [6.15](#page-109-0) se presenta el espectro de la salida del filtro SAW.

<span id="page-108-0"></span> $12$ No se pudo conseguir un filtro con un ancho de banda menor.

<span id="page-109-0"></span>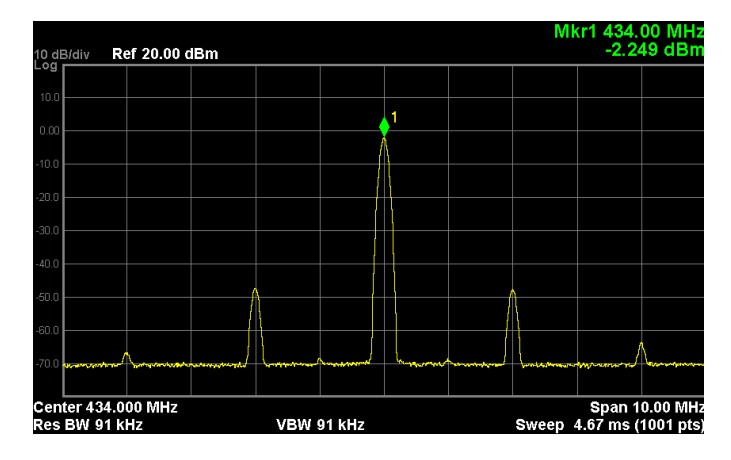

Figura 6.15: Salida del filtro saw.

La figura muestra como se pudieron atenuar los espurios presentes en el espectro del modulador. Además, se ve como la potencia de la portadora se vio reducida a -2.5dBm, por lo que se espera que la potencia final del transmisor sea menor a los 31.6dBm obtenidos utilizando el PLL sólo, como fue en la sección anterior. En versiones futuras del circuito, se debería tratar de utilizar un filtro saw con un ancho de banda menor para aumentar la atenuación en los espurios del PLL.

## 6.3. Amplicador de Potencia

A la hora de establecer una comunicación efectiva con la base en Tierra, un amplicador de potencia es fundamental para amplicar las señales provenientes del modulador FM hasta niveles adecuados, de forma que cuando sean transmitidas, éstas se reciban en la estación terrena con la potencia necesaria para su demodulación.

Los requerimientos de potencia de transmisión que se le exigen al ampli cador son que éste alcance una potencia de transmisión de 30dBm (1 Watt) o más.

Para implementar el amplificador, se decidió utilizar el integrado RF5110G, que es un amplificador de potencia de tres etapas de alta eficiencia y ganancia. Está diseñado para trabajar en las bandas de 150MHz, 450MHz, 928MHz, entre otras, por lo que sirve para los propósitos del presente proyecto. El amplicador funciona en modo de polarización cercana a Clase C. La etapa final es "deep AB", es decir, la corriente de reposo es muy baja. Cuando la RF en la etapa de entrada se incrementa, la última etapa se autopolariza, haciendo que el punto de polarización se desplace hacia arriba, y a plena potencia, aproximadamente 36dBm, consuma alrededor de 2A.

El RF5110G cuenta con dos entradas de control de potencia, APC1 y

APC2. El control varía desde 1.0V, para obtener una potencia de -10dBm, hasta 2.8V, para obtener una potencia cercana a los 36dBm. Si la entrada APC se conecta a tierra, 0V, el amplicador de potencia entra en un estado de bajo consumo, en el cual la corriente consumida es de  $25\mu A$ . La potencia máxima que se puede lograr depende, además de las entradas APC, de la tensión de alimentación (2.7V a 4.8V), de la potencia de la señal de entrada y de la adaptación a la salida utilizado. Para obtener la máxima potencia de salida posible con  $3.3V$  de tensión de alimentación<sup>[13](#page-110-0)</sup>, se decidió fijar las entradas APC en 2.8V.

#### 6.3.1. Diseño del Amplicador

El diseño consistió en implementar el circuito propuesto por el fabricante del integrado<sup>[14](#page-110-1)</sup>. El esquemático se presenta en la figura [6.16.](#page-110-2)

<span id="page-110-2"></span>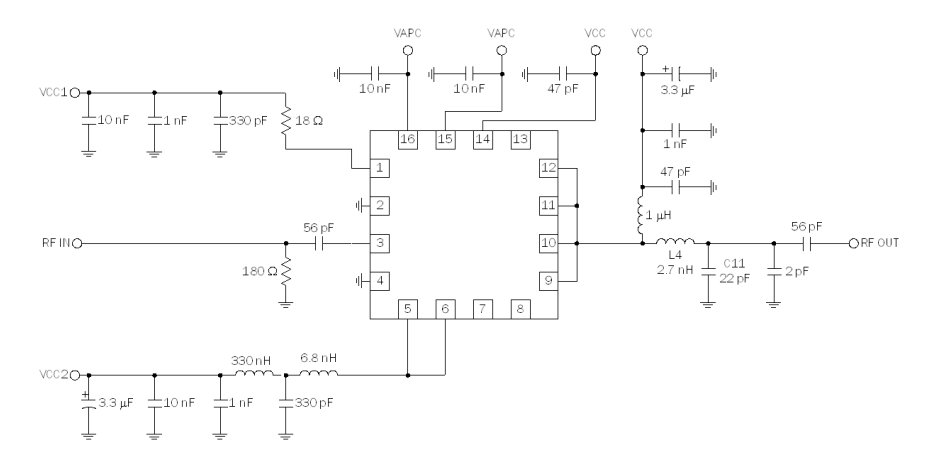

Figura 6.16: Esquemático del amplicador de potencia

Para lograr una tensión aproximada de 2.8V en las entradas APC del amplificador, se le agregó al diseño una resistencia de 100 $\Omega^{15}$  $\Omega^{15}$  $\Omega^{15}$  en serie a las entradas APC y conectada a VCC.

#### 6.3.2. Resultados Obtenidos

Para probar el funcionamiento del RF5110G, se decidió relevar la potencia de salida y el consumo total del amplicador para varias potencias

<span id="page-110-0"></span> $13$ La tensión de alimentación del transmisor es de 3.3V, para evitar utilizar convertidores que aumenten el consumo total del circuito, se decidió alimentar el amplicador con 3.3V, que está dentro del rango de tensiones posibles.

<span id="page-110-3"></span><span id="page-110-1"></span> $14}$ Por mas información, referirse a la hojas de datos del fabricante.

 $153.3V - 2.8V = 0.5V = RI$ , siendo R la resistencia en serie que se quiere colocar e I la corriente que pasa por ella. Según el fabricante del amplificador,  $I_{max} = 5mA$ , por lo que  $R = \frac{0.5V}{5mA} = 100\Omega.$ 

de entrada y a 434MHz. Como se desea obtener una máxima potencia de salida del amplificador, se fijó la tensión de los APCs en 2.8V para realizar las pruebas. Para generar las señales de entrada se utilizó el generador de señales vectorial Agilent E44388C.

<span id="page-111-0"></span>Como resultado de las pruebas realizadas se obtuvieron las gráficas de las figuras  $6.17 \times 6.18$ .

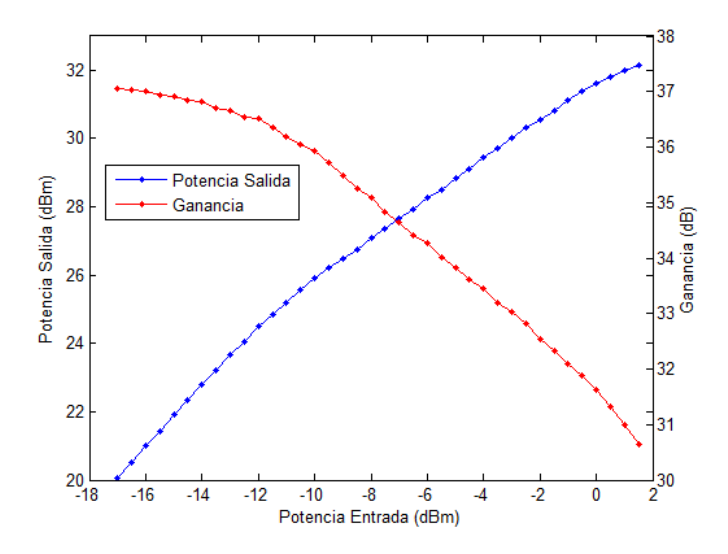

Figura 6.17: Ganancia y Potencia de salida Vs potencia de entrada.

<span id="page-111-1"></span>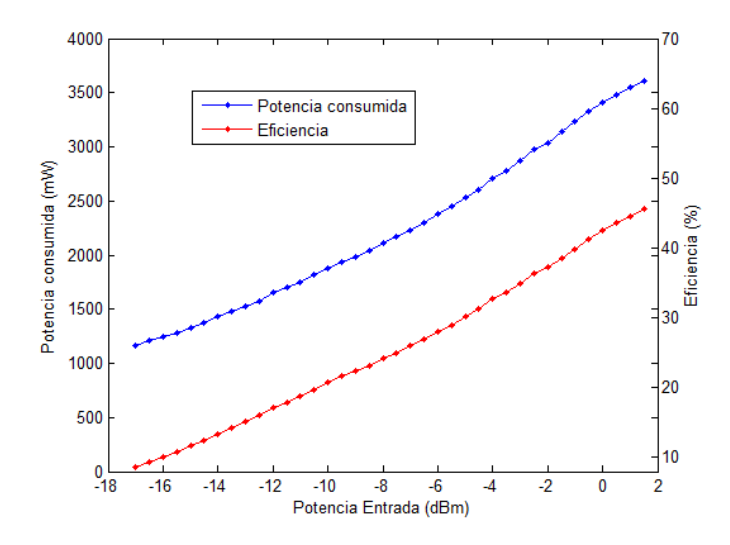

Figura 6.18: Eficiencia y Consumo Vs potencia de entrada.

La figura [6.17](#page-111-0) muestra la potencia de salida y la ganancia del amplificador

en función de la potencia de entrada del mismo. Como se puede apreciar en la figura, la ganancia del amplificador disminuye a medida que la potencia de entrada aumenta, pasando de 37.05dB con una entrada de -17dBm a 30.65dB con una entrada de 1.5dBm. La potencia máxima que se pudo obtener del amplicador, con una entrada de 1.5dBm, fue de 32.15dBm.

De la gura [6.11](#page-105-0) de la sección [6.1.8](#page-105-1) vemos que la potencia de salida del PLL es aproximadamente -0.13dBm, por lo que se puede esperar una potencia de 31.6dBm a la salida del transmisor completo.

En la figura [6.18](#page-111-1) se muestra la eficiencia del amplificador en función de la potencia de entrada. Claramente se ve como la eficiencia del amplificador aumenta con la potencia de entrada, evidenciando que el amplicador está diseñado para trabajar a altas potencias. Para una potencia de entrada de  $-0.13$ dBm la eficiencia que se obtuvo es del 42.5 %, valor bastante por debajo de los  $57\%$  declarado por el fabricante. Cabe destacar, que la eficiencia máxima se da con 3.6V de tensión de alimentación y 35dBm de potencia de salida, por lo que el valor obtenido es razonable.

El siguiente cuadro resume los valores esperados para el transmisor final, suponiendo una potencia de salida del PLL cercana a los -0.13dBm:

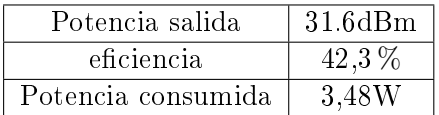

### 6.4. Integración

La integración del módulo transmisor consistió en unir el modulador FM con el amplificador de potencia y el filtro SAW en un único circuito impreso, pero teniendo el cuidado de garantizar el correcto funcionamiento de todas las partes del sistema. Al igual que con la integración del receptor, esto implicó un estudio minucioso de la compatibilidad electromagnética del circuito.

#### 6.4.1. Diseño del circuito impreso

En las secciones que siguen, presentamos todos los aspectos considerados en la realización del circuito impreso final del transmisor.

#### 6.4.1.1. Dimensiones

El módulo transmisor, al igual que el módulo receptor [5.5.1.1,](#page-78-0) fue diseñado para no ocupar un tamaño mayor que 8.5cm x 4cm, para que luego de la integración final del receptor y transmisor, la placa de circuito impreso resultante no excediera los 9.5cm x 9.5cm.

#### 6.4.1.2. Pre-amplicador

En los esquemáticos del transmisor que se presentan en el apéndice [J,](#page-179-0) se puede apreciar la presencia de una etapa pre-amplicadora entre el PLL y el amplificador de potencia. Cuando se decidió agregar el filtro saw al diseño del transmisor no se sabía cuánto sería la atenuación de la salida del PLL, por lo que se le agregó al transmisor un pre-amplicador entre el modulador y el amplicador de potencia de forma de que la potencia a la entrada del RF5110G sea lo suficientemente grande para que a la salida del circuito se tenga una potencia no menor a 1W. Como luego de varias pruebas realizadas se constató que se alcanzaba una potencia de 1W a la salida del transmisor sin utilizar el pre-amplicador, se decidió quitarlo del diseño. El amplicador está presente en los esquemáticos del transmisor pero no fue utilizado en las pruebas finales.

#### <span id="page-113-2"></span>6.4.1.3. Líneas de transmisión

Por las mismas razones por las cuales se adaptó la impedancia de la pista de entrada al receptor, también se adaptó a 50Ω la impedancia de la línea que une la salida del transmisor con la antena de UHF. Para realizar la integración del transmisor, se decidió utilizar la fresadora LPKF para fabricar el PCB[16](#page-113-0). Debido a limitaciones de la fresadora, la aislación entre el plano de tierra y las pistas debe ser de 0.02mm, por lo que se tuvieron que re diseñar las líneas de transmisión. Utilizando la misma herramienta de cálculo que se presentó en la sección [5.5.1.3,](#page-80-0) se calculó el ancho de las pistas para que éstas tengan una impedancia característica de 50 $\Omega$ . De la herramienta, se obtuvo que el ancho debe ser de  $0.93$ mm<sup>[17](#page-113-1)</sup> para una aislación de  $0.2$ cm.

#### 6.4.1.4. Compatibilidad electromagnética

Para realizar el diseño final de la integración del transmisor, se contemplaron los mismos aspectos de la compatibilidad electromagnética que para el receptor, por lo que se omiten en esta sección por simplicidad.

<span id="page-113-0"></span> $^{16}$ Cuando se realizó la integración del receptor la facultad no contaba con dicha máquina, por lo que el PCB fue fabricado utilizando percloruro de hierro y toner.

<span id="page-113-1"></span> $17$ Se utilizó el mismo PCB FR-4 que el empleado para fabricar el receptor.

## 6.4.1.5. Circuito Final

<span id="page-114-0"></span>En las siguientes figuras se muestra el ruteo final del módulo transmisor.

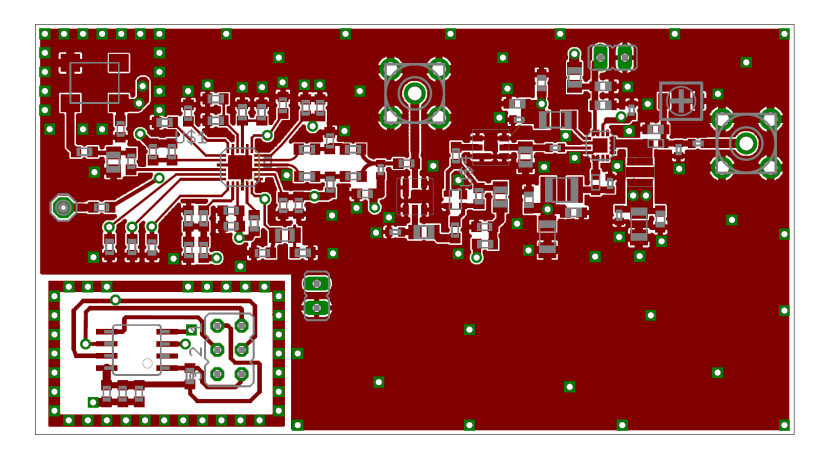

Figura 6.19: Capa superior del transmisor

<span id="page-114-1"></span>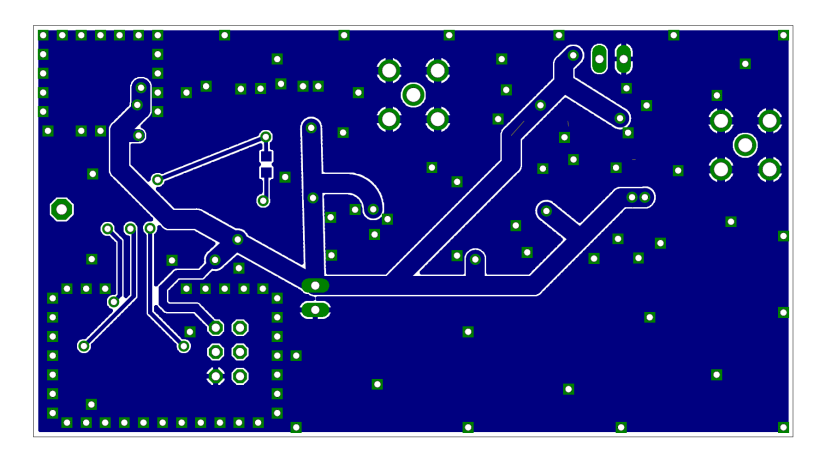

Figura 6.20: Capa inferior del transmisor

En la figura [6.19](#page-114-0) podemos ver la capa superior del circuito, mientras que la figura [6.20](#page-114-1) muestra la capa inferior del transmisor, plano de tierra del circuito. El PCB se diseñó con unas dimensiones totales de 8cm x 4cm.

#### 6.4.2. Resultados obtenidos

En la siguiente imagen se muestra una fotografía del transmisor construido:

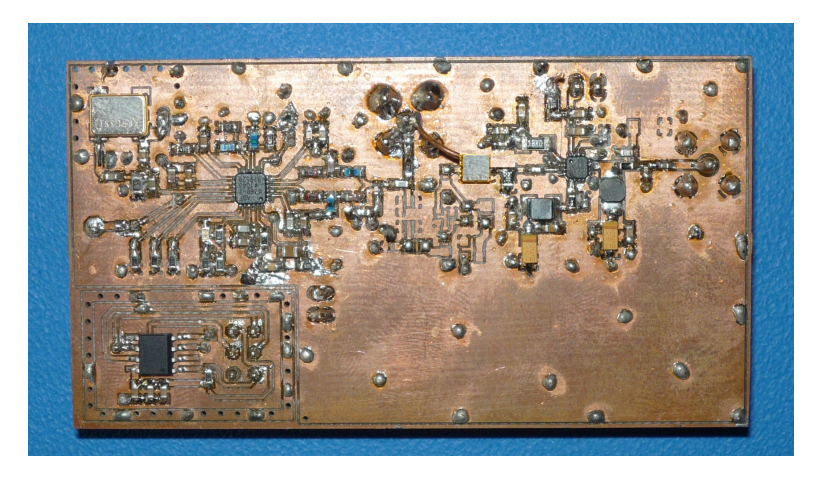

Figura 6.21: Módulo transmisor.

Para probar el funcionamiento del transmisor, se decidió realizar varias medidas de consumo y potencia transmitida. Además, se analizó el espectro de la salida del amplicador de potencia para corroborar que la señal no sufriera distorsiones significativas.

#### <span id="page-115-0"></span>6.4.2.1. Medidas de consumo y potencia de transmisión

A continuación se resumen las medidas realizadas al transmisor.

- Consumo de potencia: 3333mW (1010mA)
- Potencia de salida: 1202mW (30,8dBm)
- Consumo en reposo: 87.8mW (26.2mA)

En la sección [6.2.2](#page-108-1) se vio que se esperaba una caída en la potencia del transmisor debida al a presencia del filtro saw. Como se puede corroborar con los datos anteriores, la potencia cayó de 31,6dBm a 30.8dBm. sin embargo, se logró superar los 30dBm de potencia de transmisión, que era el objetivo del diseño.

<span id="page-115-1"></span>El consumo en reposo representa el consumo del transmisor con el PLL en modo sleep y el amplicador de potencia con su entrada APC conectada a tierra.

#### 6.4.2.2. Medidas de ancho de banda y modulación

Para realizar las medidas de ancho de banda y modulación, se utilizó como audio de entrada un tono puro de 2,2kHz de frecuencia y  $1.83V_{nn}$  de amplitud. La siguiente imagen muestra el espectro obtenido<sup>[18](#page-116-0)</sup>:

<span id="page-116-2"></span>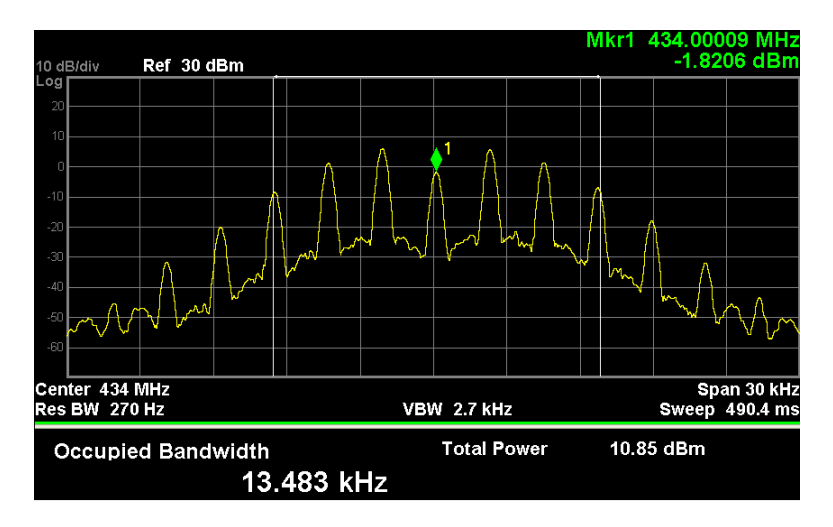

Figura 6.22: Ancho de banda ocupado

Debido a la sensibilidad en el ajuste de la amplitud del generador de  $señales<sup>19</sup>$  $señales<sup>19</sup>$  $señales<sup>19</sup>$ , no se pudo lograr exactamente los  $13,596kHz$ , pero como se ve en la figura [6.22,](#page-116-2) el ancho de banda ocupado es de 13,483kHz valor aceptable para una señal modulante de 2,2kHz de frecuencia. De lo anterior, se puede afirmar que se está modulando con una desviación de frecuencia cercana a los 5kHz, pues se tienen los mismos resultados en cuanto al ancho de banda ocupado para la misma frecuencia de señal modulante.

## 6.5. Conclusión

De los resultados obtenidos en la sección [6.2.1,](#page-108-2) se construyó el siguiente cuadro que compara los requerimientos establecidos en [1.2](#page-11-0) con dichos resultados.

<span id="page-116-0"></span><sup>18</sup>En la imagen se puede ver que la potencia total registrada por el analizador de espectro es de 10.85dBm y no 30.85dBm. Esto se debe a que se utilizó un atenuador de 20dB a la entrada del equipo para protegerlo, según el manual, éste soporta una potencia de entrada máxima de 30dB.

<span id="page-116-1"></span> $19$ Este generador de señales, se utiliza para generar la señal modulante que luego excitara el modulador FM.

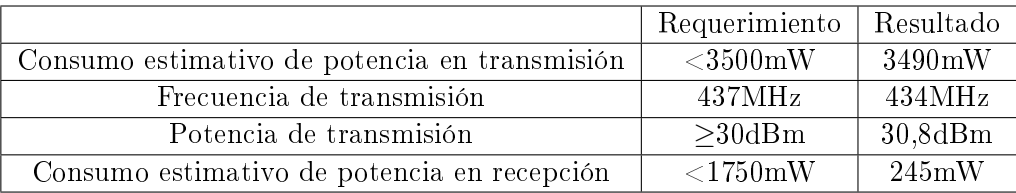

Con respecto a operar la frecuencia de 437MHz, no se cumple con este punto por lo mencionado en [6.2.1,](#page-108-2) pero se logró operar a los 434MHz que está muy próxima a la banda de interés. Esto último no es un problema grave, pues mediante ajustes en el PLL para trabajar en la frecuencia de interés y comprar de un filtro SAW apropiado, se puede lograr transmitir en cualquier frecuencia de la banda de 435MHz a 440MHz sin ningún problema.

Aclaración:

- $\blacksquare$  En cuanto al "Consumo estimativo de potencia en transmisión ", esto es una estimación de la potencia que consumiría el módulo final que resulta de la integración del receptor y transmisor cuando este transmite un mensaje. Este consumo es la suma de los consumos del receptor (157mW ver [5.5.2.1\)](#page-89-0) más el consumo del transmisor (3333mW ver [6.4.2.1\)](#page-115-0) entregando la máxima potencia en su salida (30,8dBm).
- El "Consumo estimativo de potencia en recepción", es el consumo estimado de potencia cuando solo funciona el receptor y el transmisor esta en reposo. Como hasta el momento no se tiene una integración, se estimó este consumo como la suma del consumo del receptor, 157mW), más el consumo del transmisor en reposo, 88mW.

Los dos puntos anteriores son esenciales, pues nos permiten decidir sobre si se efectúa la integración o no, pues si estos consumos superasen la cota máxima, se tendría que volver hacia atrás en el diseño del transmisor o receptor para disminuir su consumo y cumplir con dicha cota. Como se ve en el cuadro comparativo, se están cumpliendo con estos requerimientos además del de potencia de transmisión, por lo que se puede realizar la integración del receptor y transmisor.

## <span id="page-118-1"></span>6.6. A futuro

Los siguientes puntos describen aquellos aspectos que deben ser revisados  $y/\sigma$  modificados para el transmisor final a utilizar en el satélite:

- Se debe cambiar el ltro saw utilizado, mandando a fabricar uno con la frecuencia y ancho de banda adecuado $\mathrm{s}^{20}.$  $\mathrm{s}^{20}.$  $\mathrm{s}^{20}.$
- $\blacksquare$  Se debe cambiar la configuración del PLL para que funcione a la frecuencia nal del satélite. Como la frecuencia de salida del PLL es  $F_{out} = F_{REF} \cdot \frac{N}{R}$  $\frac{N}{R}$ , siendo  $N$  y  $R$  enteros, tal vez se deba cambiar la frecuencia de referencia del PLL, ya que con  $F_{REF}=10MHz$  no se pueden obtener cualquier frecuencia final de salida.

<span id="page-118-0"></span> $^{20}$ La frecuencia central del filtro debe estar en la banda de 435MHz a 440MHz y debe tener un ancho de banda mayor a 15kHz pero se debe mantener acotado para reducir al máximo los espurios.

## Capítulo 7

# Integración Final

Una vez diseñados el transmisor y el receptor, se procedió a unir ambos bloques en un mismo circuito impreso, con el especial cuidado de seguir cumpliendo con los requerimientos establecidos. En las secciones que siguen, se presenta el proceso de integración realizado.

## 7.1. Diseño del circuito impreso

En esta sección, presentamos todos los aspectos tenidos en cuenta en la integración final del módulo de comunicación.

#### 7.1.1. Dimensiones

A continuación, se disponen en un cuadro los valores de las dimensiones nales del transmisor y receptor:

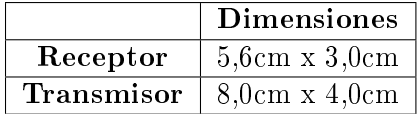

Del cuadro anterior, se espera que luego de la integración, el módulo final ocupe aproximadamente 8cm x 7cm, valor aceptable ya que el requerimiento es de 9,5cm x 9,5cm.

#### 7.1.2. Pre-amplicador

Como al momento de fabricar el circuito impreso del módulo transmisor/receptor no se habían realizado las pruebas del transmisor con el filtro saw, debido a demoras en las importaciones de los filtros, se decidió agregar al módulo final el mismo pre-amplificador que se le agregó al transmisor.

Al igual que se hizo con el transmisor, el pre-amplicador no fue utilizado en el módulo final.

#### 7.1.3. Diseño de líneas de transmisión

Como para fabricar el circuito impreso del módulo final se utilizó el mismo tipo de PCB, FR4, y la misma aislación entre el plano de tierra y las pistas que para el circuito del transmisor, se mantienen los mismo valores calculados en la sección [6.4.1.3,](#page-113-2) y se reemplazan las líneas del receptor que estaban diseñadas para otra aislación.

#### 7.1.4. Compatibilidad electromagnética

Utilizando el diseño realizado para el transmisor y receptor por separado, a los mismos se los incluyó en un único circuito impreso en donde se efectuó un nuevo ruteo de la alimentación, teniendo especial cuidado de aplicar lo mencionado sobre EMC en la sección [5.5.1.4.](#page-82-0)

Para mejorar el desacople del sistema de alimentación del módulo final, se incorporaron capacitores de masa, bulk capacitors, a lo largo del bus de alimentación del circuito. La función de los bulk capacitors es cargar los capacitores de desacople del circuito luego de que éstos hayan suministrado una corriente transitoria al mismo. Los valores más comúnmente utilizados para este tipo de capacitores van desde los 5uF a 100uF, siendo de 10uF los más comunes. Como estos capacitores deben poseer una inductancia serie equivalente muy pequeña, por lo general se utilizan capacitores cerámicos multicapa.

Pensando en facilitar la conexión entre las antenas y el módulo de comunicación en el satélite, se decidió disponer los conectores SMA de conexión a las antenas sobre un mismo lado del circuito impreso. En la imagen [7.1](#page-121-0) se puede ver la disposición de ambos conectores.

Para este diseño se decidió cambiar el tipo de conector SMA que se venía empleando en los PCBs. En vez de utilizar conectores de montaje perpendicular al plano del circuito, se optó por conectores de montaje paralelo al plano del circuito, de forma de evitar que las ondas de radio sigan curvas de  $\rm \dot{90^o}$  .

#### 7.1.5. Modo recepción

Cuando se diseña un sistema de telecomunicación para un CubeSat, se debe tener presente que este nanosatélite no dispone de suficiente energía para mantener un transmisor<sup>[1](#page-120-0)</sup> todo el tiempo encendido. Como contrapartida, el receptor debe estar siempre encendido la mayor parte del tiempo, para asegurarse de recibir los datos transmitidos desde tierra.

<span id="page-120-0"></span> $^1$ Por lo general, éste es el módulo que más consume.

Por lo anterior, es necesario poder apagar el transmisor cuando no se desee transmitir y así consumir en promedio menos energía. Esto es lo que llamamos modo recepción.

Para agregar la funcionalidad de poder apagar al transmisor, se decidió incorporar un power switch en la etapa amplicadora de potencia, controlado con el microprocesador del módulo. Este switch controla los pines APC de control del amplicador, de forma de apagar el amplicador llevando a cero dichos pines.

Como el PLL posee un modo de bajo consumo que puede ser activado por software, para apagar el modulador se implementó una rutina en el microcontrolador que apague el ADF4360-7. Según el fabricante del PLL, el consumo del integrado en sleep mode es de 7uA.

Para controlar el apagado del transmisor, se decidió colocar un pulsador conectado al ATtiny25 que genera una señal de control que le indica al microprocesador que debe apagar el switch y ejecutar la rutina de apagado del PLL. Si se oprime una segunda vez el pulsador, después de apagar el módulo, el transmisor se vuelve a encender<sup>[2](#page-121-1)</sup>.

#### 7.1.6. Circuito final

<span id="page-121-0"></span>Las siguientes figuras muestran el ruteo fina del módulo de comunicación.

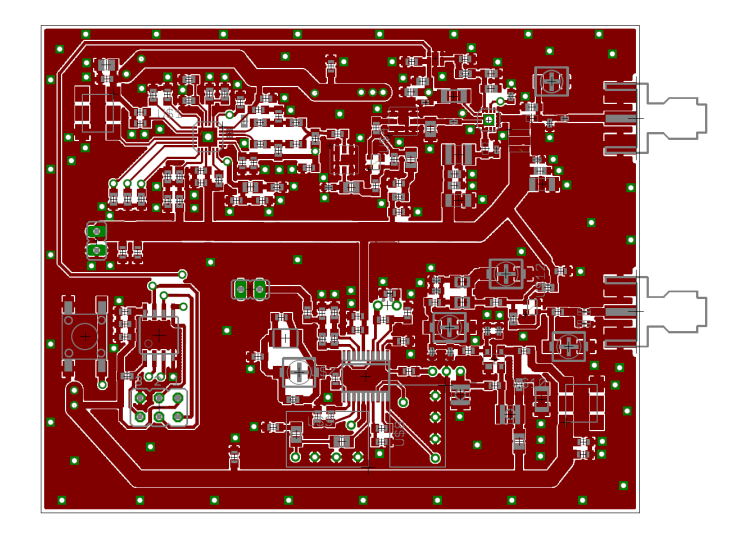

Figura 7.1: Capa superior del módulo transmisor/receptor.

<span id="page-121-1"></span> $^2\mathrm{En}$  el CD del proyecto se pueden encontrar el programa en C utilizado para programar el microprocesador

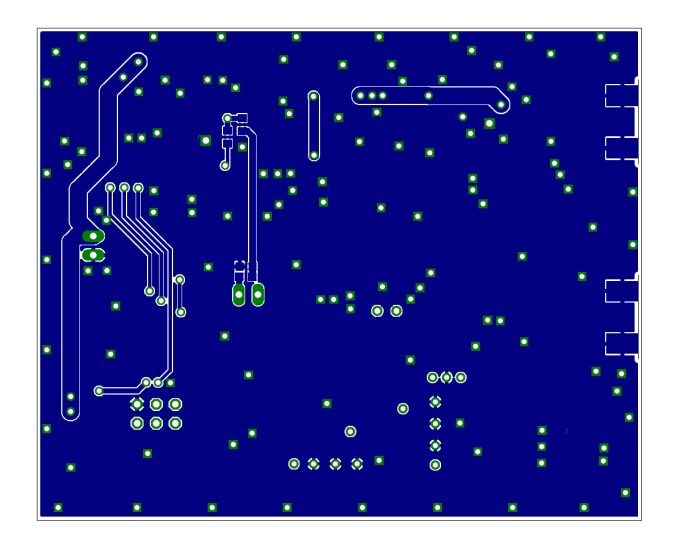

Figura 7.2: Capa inferior del módulo transmisor/receptor.

## 7.2. Resultados Obtenidos

<span id="page-122-0"></span>Las figuras [7.3](#page-122-0) y [7.4](#page-123-0) muestran una fotografía del módulo final construido.

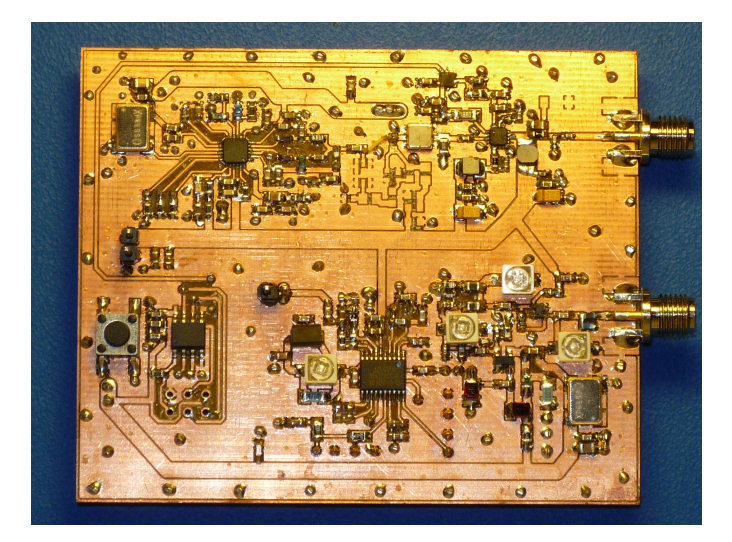

Figura 7.3: Capa superior del módulo transmisor/receptor.

<span id="page-123-0"></span>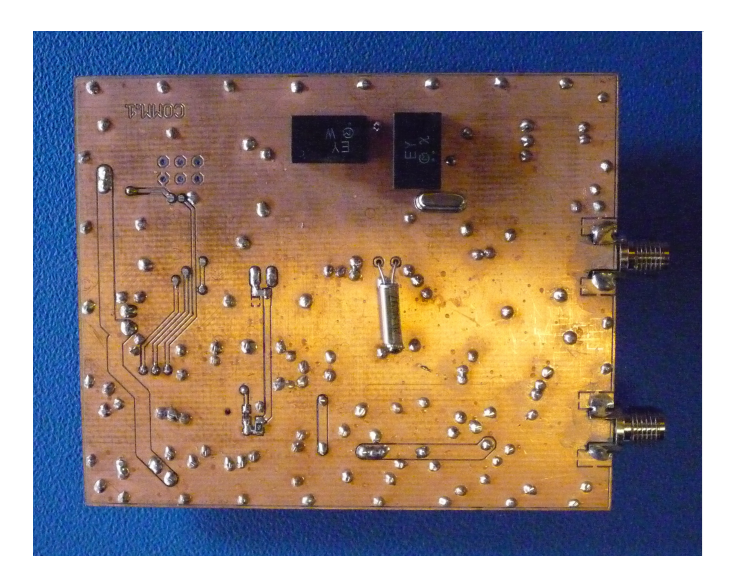

Figura 7.4: Capa inferior del módulo transmisor/receptor.

En el apéndice [H](#page-175-0) se detallan las partes que componen al módulo transmisor/receptor.

## 7.2.1. Medidas de consumo y potencia de transmisión

El siguiente cuadro resume las medidas obtenidas:

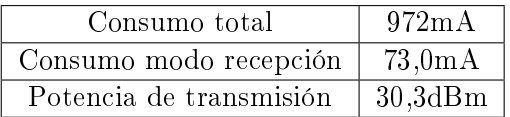

Donde:

- Consumo total: es el consumo total de los módulos transmisor y receptor integrados en un único PCB, en el cuál se obtiene una potencia de transmisión de 30,3dBm.
- Consumo modo recepción: es el consumo total del módulo transmisor/receptor, en el cual el transmisor se encuentra en reposo.
- Potencia de transmisión: es la potencia de transmisión a la salida del módulo transmisor/receptor.

Los resultados presentados anteriormente muestran coherencia con los resultados individuales que se obtuvieron en cada módulo por separado. Si se suma la corriente medida del receptor<sup>[3](#page-124-0)</sup> (47,18mA), con la corriente me-dida del transmisor<sup>[4](#page-124-1)</sup> (26,6mA), se obtienen 73,8mA que es coherente con el Consumo modo recepción presentado en el cuadro anterior.

En cuanto al Consumo total, este es menor que el consumo del módulo transmisor<sup>[5](#page-124-2)</sup> (1010mA). Esta diferencia se debe a que el módulo final trans-mite menos potencia<sup>[6](#page-124-3)</sup>que el módulo transmisor, por lo que hay un menor consumo. Esto se puede deber a la dispersion de los componentes utilizados o a la impedancia que agrega al circuito el conductor utilizado para unir el PLL con el filtro saw, cable amarillo en la figura [7.3.](#page-122-0) Como la pérdida de potencia no es muy signicativa, se considera aceptable.

#### 7.2.2. Medidas de ancho de banda y modulación

Las medidas de ancho de banda y modulación ya fueron realizadas cuando se implementó el transmisor. En la integración final, esta medida se vuelve a realizar sobre el módulo transmisor/receptor para corroborar los resultados obtenidos en la sección [6.4.2.2.](#page-115-1)

A continuación se presenta la imagen en donde se muestra el espectro que resulta de excitar al modulador con una señal de 2,2kHz de frecuencia y una amplitud de  $1,83V_{pp}$  para obtener una desviación de frecuencia de 5kHz.

<span id="page-124-4"></span>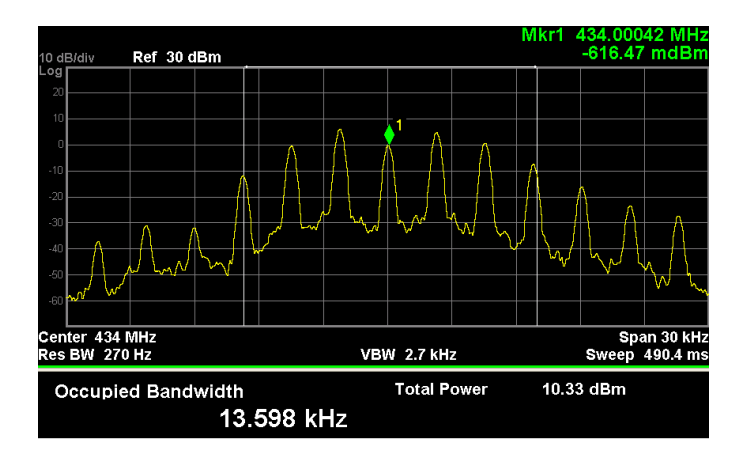

Figura 7.5: Ancho de banda ocupado

Mirando la figura [7.5](#page-124-4) y comparándola con la obtenida del módulo transmisor [6.22,](#page-116-2) no se aprecian diferencias signicativas, como era de esperarse. De lo anterior, se concluye que el módulo fina resultante de la integración, se

<span id="page-124-0"></span> $3$  Ver sección  $5.5.2.1$ 

<span id="page-124-1"></span> $4$ Ver sección [6.4.2.1](#page-115-0)

<span id="page-124-2"></span> $5$  Ver sección [6.4.2.1](#page-115-0)

<span id="page-124-3"></span> $6$ En el caso del módulo transmisor, la potencia de salida es  $30,8$ dBm, ver [6.4.2.1](#page-115-0)

comporta de manera igual al módulo transmisor, en cuanto a la modulación y el ancho de banda ocupado.

#### 7.2.3. Medidas de sensibilidad

Para realizar la medida de sensibilidad, se utilizó el procedimiento descrito en la sección [5.5.2.2.](#page-90-0)

Con el procedimiento anterior, se determinó que la mínima potencia de entrada para la cual el mensaje se demodula correctamente es de -89dBm. Comparando este resultado con el obtenido para el módulo receptor, que fue de -80dBm[7](#page-125-0) , se puede concluir que se logró aumentar la sensibilidad en aproximadamente 10dB.

Esto fue así gracias a un mejor ruteo y armado de la placa final, pues se utilizó una prototipadora que fabricó el circuito impreso, y además, se cuenta con mayor experiencia a la hora de soldar componentes SMD. Todos estos aspectos sumados a la incorporación de trimmers (capacitores variables) en la red de adaptación de impedancias a la entrada y a la salida del amplica-dor de entrada<sup>[8](#page-125-1)</sup>, que fueron ajustados hasta obtener una maxima ganancia, hicieron posible la mejora.

## 7.3. Conclusión

El cuadro siguiente contrasta los requerimientos con los resultados obte-nidos tras la integración<sup>[9](#page-125-2)</sup>.

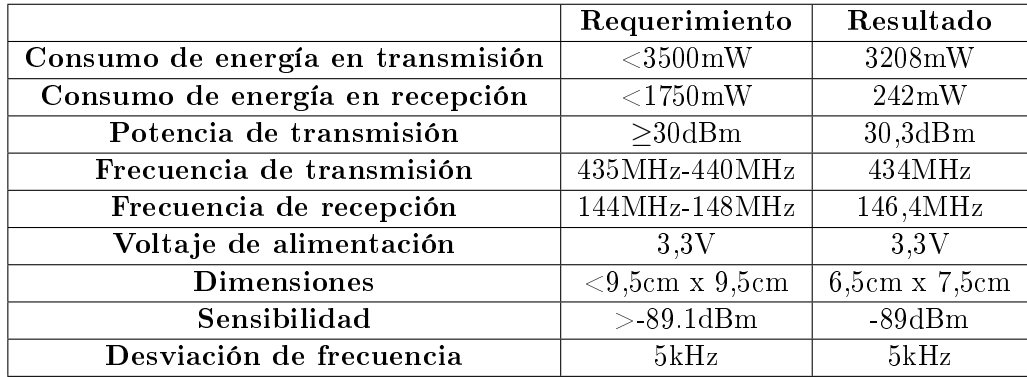

Observando el cuadro anterior, vemos que no se pudo cumplir con dos de los requerimientos establecidos. Como fue visto anteriormente, no se pudo

<span id="page-125-0"></span> $7$  Ver sección  $5.5.2.2$ .

<span id="page-125-1"></span><sup>8</sup>Ver sección [5.1.](#page-41-0)

<span id="page-125-2"></span> $^{9}$ El dato de sensibilidad fue obtenido del cálculo de enlace, ver [5.6.](#page-90-1)

diseñar el transmisor para que transmitiera en la banda de 437MHz por la falta de filtros saw estándar en esa banda. Para corregir la frecuencia de transmisión, simplemente hay que comprar el filtro a medida y configurar el PLL de forma adecuada.

A pesar de que se logró mejorar la sensibilidad del receptor, ésta sigue siendo inferior a lo exigido por la aplicación<sup>[10](#page-126-0)</sup>. En versiones futuras del módulo, se deben realizar cambios en el diseño del receptor para tratar de mejorar la sensibilidad obtendida.

## 7.4. A futuro

Los siguientes puntos describen aquellos aspectos a ser revisados para versiones futuras del módulo de comunicación:

- Lo primero que hay que realizar es eliminar el pre-amplicador del ruteo del transmisor y todos los capacitores variables del diseño.
- Realizar las modificaciones pertinentes, tanto al receptor como al transmisor, para que funcionen a las frecuencias finales que tendrá el saté- $\text{lite}^{11}.$  $\text{lite}^{11}.$  $\text{lite}^{11}.$
- Se debería realizar el diseño del circuito impreso en un PCB de 4 capas, de forma de mejorar el sistema de tierra, la alimentación y el ruteo general del módulo, para mejorar así, la compatibilidad electromagnética del circuito.
- Es necesario mejorar la sensibilidad del receptor. Esto se puede lograr mejorando el amplificador a la entrada, cambiando el filtro pasa banda utilizado y agregando un pre-amplicador después del mixer.
- Hay que mejorar el sistema de prueba general de los circuitos. Se deberían agregar pruebas de estrés térmico que analicen los cambios en el funcionamiento e integridad física de los circuito bajo grandes variaciones en la temperatura, semejantes a los sufridos por el satélite en el espacio. También es necesario mejorar la forma en que se mide la sensibilidad del receptor. Además de utilizar el módem definitivo, sería conveniente determinar el nivel de sensibilidad del circuito para distintos valores de  $BER^{12}$  $BER^{12}$  $BER^{12}$ .
- Se deben estudiar las normas internacionales que regulan el uso del espectro radioeléctrico para determinar si las emisiones del transmisor cumplen con ellas.

<span id="page-126-0"></span> $^{10}$ La sensibilidad final del receptor debería ser al menos  $10\text{dBm}$  o  $20\text{dBm}$  superior al valor derivado del cálculo de enlace para asegurar cierto nivel de éxito en la comunicación  $11$  Ver [5.7](#page-91-0) v [6.6](#page-118-1)

<span id="page-126-2"></span><span id="page-126-1"></span><sup>&</sup>lt;sup>12</sup>Bit Error Ratio

Para nalizar completamente el módulo de comunicación, es necesario agregarle al diseño un procesador de control central del módulo y un módem, que puede ser implementado con software, para modular y demodular los mensajes AFSK.

## Capítulo 8

# Conclusión Final

Luego de cerca de un año y medio de desarrollo del proyecto, se puede afirmar que se diseñó e implementó un primer prototipo funcional de módulo de telemetría y telecomando para un cubeSat, principal objetivo del proyecto. Además, se logró acumular gran cantidad de conocimiento en el campo de la radiofrecuencia, de la compatibilidad electromagnética de circuitos, de propagación de ondas de radio y de diseño y prueba de antenas, fundamental para el desarrollo futuro del módulo de comunicación nal para el AntelSat, así como para futuros proyectos similares.

A pesar de haber cumplido con la finalidad del proyecto, existen algunos puntos clave que deben ser revisados para mejorar el módulo obtenido:

- Es necesario diseñar un sistema de prueba general apropiado, que busque testear el funcionamiento del circuito bajo las condiciones en las que estará sometido en el satélite.
- Hay que revisar el diseño del transmisor, desde la modulación implementada hasta los circuitos desarrollados, para mejorar el nivel confiabilidad de la comunicación de bajada.
- Hay que revisar la implementación del receptor, para mejorar la sensibilidad obtendia

Como parte del proyecto, se realizó un estudio y diseño primario de las antenas a utilizar por el satélite, el cual no pretende ser más que una base para el desarrollo nal de las antenas de la nave, por lo que en un futuro, se deberá mejorar el trabajo llevado a cabo, realizando las medidas de patrón de radiación, ganancia e impedancia correspondientes, así como diseñar las redes de adaptación para dichas antenas.

Una de las lecciones más importante aprendidas durante el desarrollo del proyecto, es que la primera tarea que debe llevar a cabo cualquier equipo de diseño de un sistema de comunicación, es el cálculo de enlace. Debido principalmente a la falta de experiencia en este tipo de tareas, el cálculo de enlace fue nalizado en las últimas etapas del proyecto, lo que, con seguridad, ocasionó la obtención de un resultado desfavorable en el cálculo de la comunicación satélite-Tierra.

Teniendo en cuenta la falta de recursos humanos con la que contaba el proyecto, la falta de experiencia en el diseño de sistemas de radiofrecuencia y los grandes problemas con las importaciones de componentes que se tuvieron a lo largo del transcurso de todo el proyecto, se considera que se logró cumplir con los objetivos del proyecto con un nivel aceptable de éxito.

También hay que reconocer que una pobre planificación y malas decisiones de diseño en ciertas etapas del proyecto, no permitieron obtener resultados mejores a los conseguidos, pero se considera como parte del aprendizaje del proyecto final de la carrera de Ingeniería Eléctrica.

# Bibliografía

- [1] http://www.antel.com.uy/antel/institucional/sala-de $prensa/eventos/2011/antel-y-la-facultad-de-ingenieria-firmaron$ convenio-por-antel sat, 2011.
- [2] Sitio: http://swisscube.epfl.ch/.
- [3] Sitio: http://www2.units.it/atmocube/.
- [4] Sitio: http://en.wikipedia.org/wiki/CubeSat.
- [5] URSEC. Cuadro de atribución de bandas de frecuencias.
- [6] Jan A. King. Tehcnical, security and regulatory consideratons when planning the use of simplex telecommand systems in small satellites. 2004.
- [7] Sitio: http://www.space.aau.dk/cubesat/.
- [8] Sitio: http://www.space.t.u-tokyo.ac.jp/cubesat/index e.html.
- [9] Prakash Egambaram Thoppay. Design of rf system for cubesat. 2006.
- [10] Ernest Cid. Cámaras anecoicas.
- [11] Jan A. King. Amsat/iaru annotated link model system. 2007. Ver. 2.4.1.
- [12] Louis J. Ippolito. Radiowave Propagation in Satellite Communications Systems.
- [13] Louis J. Ippolito Jr. Satellite Communications Systems Engineering. Wiley, 2008.
- [14] Sitio: http://en.wikipedia.org/wiki/Bell\_202\_modem.
- [15] Jack Taylor William A. Beech, Douglas E. Nielsen. Ax.25 link acces protocol for amateur packet radio. 1998. Ver 2.2.
- [16] Chris Bowick. RF Circuit Design. Newnes, 1997.
- [17] Richard Chi-Hsi Li. RF Circuit Design. Wiley, 2009.
- [18] Enrique Rivera. Performance evaluation and optimization of the rf circuits for a satellite communication system. cubesat. 2010. Ver 1.0.
- [19] Guillermo Gonzalez. Foundations of oscillator circuit design. Artech House, 2007.
- [20] Stephen A. Maas. Nonlinear Microwave and RF circuits. Artech House, 2003.
- [21] Stephen A. Maas. Microwave Mixers. Artech House, 1992.
- [22] Christian Lindholm y Todorce Petkovski. Radioprjekt. Lunds tekniska, 2003.
- [23] Roman Meierer y Rainer Stahlmann Christos Tsironis. Dual-gate mesfet mixers. IEEE, 1984.
- [24] Roman Meierer y Rainer Stahlmann Christos Tsironis. Modelling and evalutarion of dual gate mesfets as low-noise, self-oscillating and imagerejection mixers.
- [25] Danielle Coffing y Eric Main. A quadrature demodulator tutorial. 2001.
- [26] Henry W. Ott. Electromagnetic compatibility engineering. Wiley, 2009.
- [27] Dean Banerjee. PLL Performance, Simulation, an Design. National Semiconductor, 2006.
- <span id="page-131-0"></span>[28] Siscomsat-linkbudget. 2012.
- <span id="page-131-1"></span>[29] Wilbert Jesus Villena Gonzalez. Diseño de un pre-amplicador de bajo ruido basado en el uso de parámetros scattering. Pontificia Universidad Católica del Perú, 2006.
- [30] Crystal oscillator has dual or differential outputs. Maxim app notes, 1998.

Apéndices

## Apéndice A

# Cálculo de enlace

## A.1. Análisis transmisores

En esta sección se estudia la arquitectura de la etapa de salida del transmisor de tierra y del nanosatélite. El objetivo es determinar la potencia total irradiada por ambas antenas. Los datos a ingresar en esta parte son, el largo, pérdida por unidad de longitud y cantidad, de líneas que hay entre el transmisor y la antena, pérdidas en los filtros de línea que puedan haber y las pérdidas por desapareo de impedancias entre la salida del transmisor y la antena.

Algunos de los datos del transmisor de tierra utilizados son los mismos que vienen por defecto en la herramienta, mientras que otros corresponden a datos reales<sup>[1](#page-133-0)</sup>. Los datos que se tienen del transmisor de tierra son la potencia de transmisión y el largo de los cables, además de la frecuencia de funcionamiento. Los datos del transmisor del nanosatélite son los correspondientes al circuito diseñado[2](#page-133-1) . La imagen que presentamos a continuación muestra sólo los datos del transmisor diseñado ingresados a la herramienta. Los datos del transmisor en tierra fueron omitidos por redundancia y pueden encontrarse en el CD entregado junto con la documentación

<span id="page-133-0"></span> $^1\mathrm{Como}\,\,\mathrm{todayia}\,$  la estación en tierra no fue terminada, no se cuenta con toda la información disponible

<span id="page-133-1"></span> $^2$ Los datos de los cables fueron sacados de la hoja de datos del cable coaxial utilizado para conectar el circuito a la antena. Las pérdidas en los conectores son la que venían por defecto.

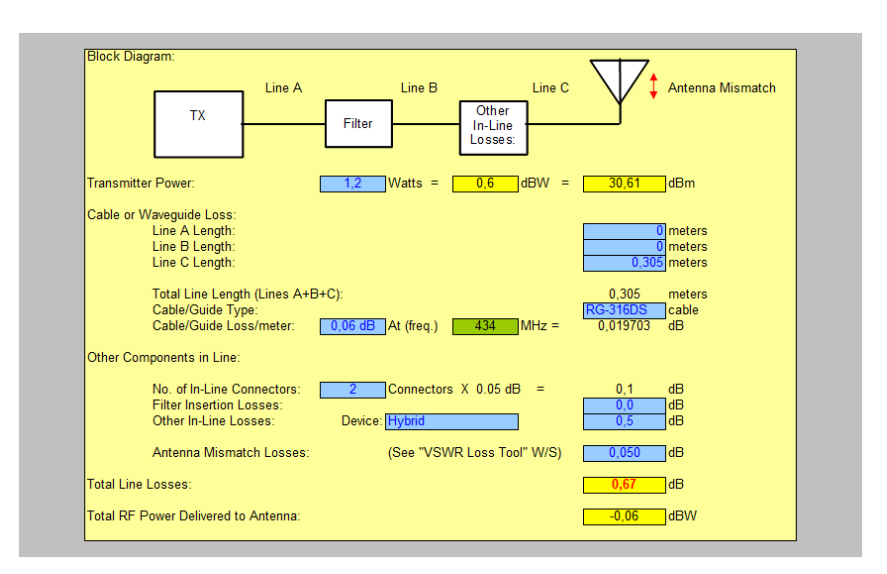

Figura A.1: Diagrama transmisor.

En la próxima sección se presentan las medidas y cálculos realizados para determinar las pérdidas por desapareo.

#### A.1.1. Pérdidas por desapareo

Para determinar las pérdidas por desapareo entre el transmisor y su antena, es necesario medir primero la impedancia de salida del transmisor y la impedancia de la antena. Como se sabe que la potencia de salida del transmisor es 1.2W bajo una impedancia de carga de 50Ω, para el cálculo de las pédidas por desapareo se utilizó 50Ω como impedancia del transmisor y como impedancia de la antena la medida, que como fue visto en la la sección [3.6.1,](#page-24-0) es de  $(4.477 + 2.45j)\Omega$ . De esta forma, se pretende estimar la potencia entregada por el transmisor bajo una impedancia igual a la de la antena. Con el valor de las dos impedancias, se calcula el VSWR<sup>[3](#page-134-0)</sup>:

$$
VSWR = \frac{|Z_{tran}|}{|Z_{ant}|} \space o \space VSWR = \frac{|Z_{ant}|}{|Z_{tran}|} \tag{A.1}
$$

Según sea  $|Z_{tran}| > |Z_{ant}|$  o no. Con el valor del VSWR calculado se determina la potencia reflejada:

$$
Pot. \ Reflejada = \frac{P_{out}(VSWR - 1)^2}{(VSWR + 1)^2} \tag{A.2}
$$

<span id="page-134-0"></span><sup>3</sup>Voltage Standing Wave Ratio

Siendo  $P_{out}$  la potencia a la salida del transmisor. Con la potencia reflejada, se determina la pérdida de potencia:

$$
Power\ loss = -10 \log \left( \frac{P_{out} - Pot.Reflejada}{P_{out}} \right) \tag{A.3}
$$

En la siguiente imagen se muestran los datos de impedancias introducidos en la herramienta de cálculo de enlace. Simplemente hay que ingresar los valores de impedancias y la herramienta se encarga de realizar los cálculos anteriores.

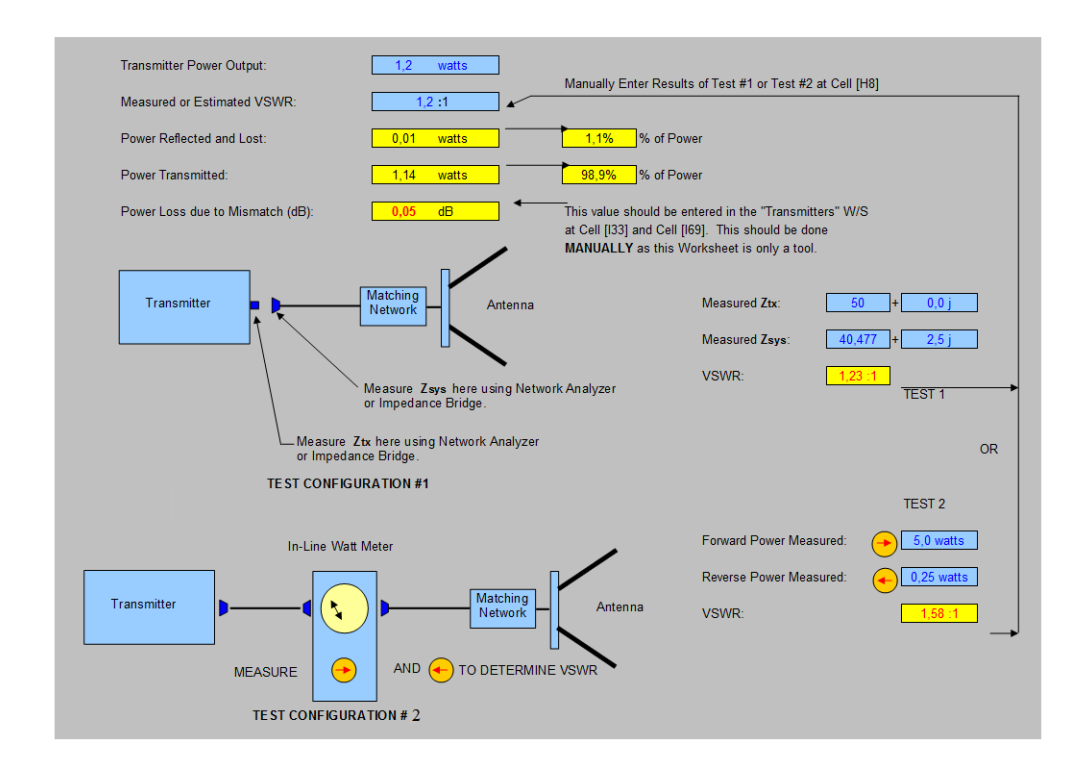

Figura A.2: Pérdidas por desapareo

La herramienta también permite ingresar el VSWR directamente, el cual puede ser obtenido utilizando un In-line Watt Meter.

## A.2. Análisis receptores

En esta sección se estudian las componentes de ruido del receptor de la nave y del receptor en tierra. El objetivo es determinar el ruido total generado por cada circuito, así como también, el ruido ambiente al cual están sometidos. A diferencia que con el análisis de los transmisores, los datos del receptor en tierra son los que vienen por defecto en la herramienta.

<span id="page-136-0"></span>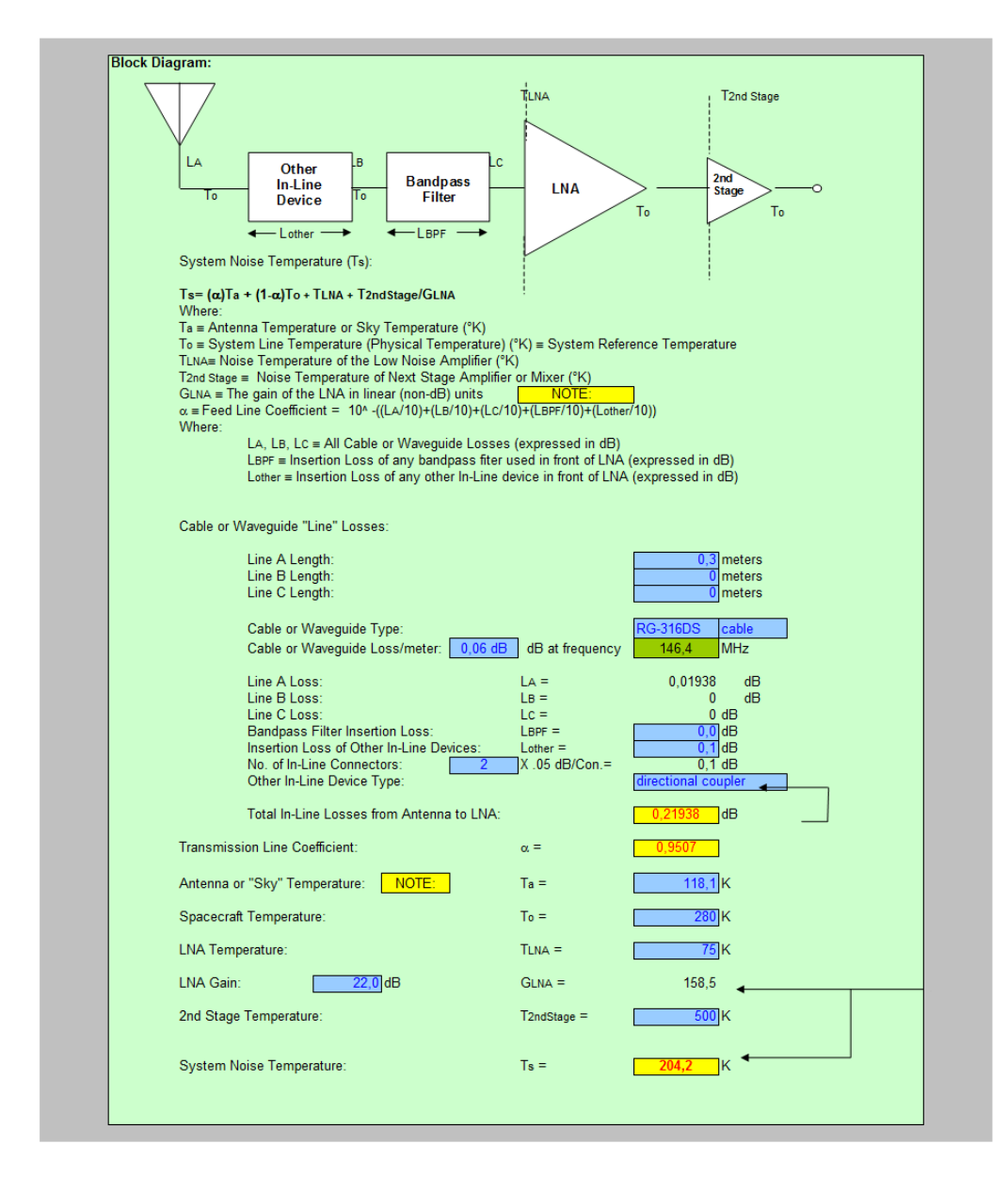

Figura A.3: Diagrama receptor.

En la imagen [A.3](#page-136-0) vemos los datos ingresados para el receptor diseñado, los del receptor en tierra fueron omitidos y pueden encontrarse en el CD. Las pérdidas en las líneas que se ven en la imagen anterior fueron obtenidas a partir de la cartilla del cable utilizado, que es el mismo que el empleado en el transmisor.

Para calcular la temperatura de la antena hay que determinar la fracción del campo visual de la antena que apunta hacia la tierra. A ese valor hay que multiplicarlo por 290K y sumarle el resto de la fracción multiplicada por 2.7K (como estamos trabajando con frecuencias menores a los 2GHz, el factor tiene que ser un poco mayor a 2.7K). Como no se conoce la distancia de la tierra al nanosatélite, se tomo que un 40 % del campo visual de la antena apunta hacia la tierra, por lo tanto nos queda:

$$
T_{ant} = 0.4 \cdot 290K + 0.6 \cdot 3.5K = 118.1K
$$
\n(A.4)

Como fue mencionado en la sección [4.3,](#page-32-0) no fue posible determinar la temperatura de ruido ni del amplicador de entrada ni de la segunda etapa, por lo que simplemente se usaron los valores que viene por defecto en la herramienta. El dato más aproximado que se tiene del ruido generado por el receptor es la sensibilidad medida. En la sección [5.6](#page-90-1) se utiliza la sensibilidad medida pra determinar el grado de éxito de la comunicación. Lo que sí se pudo determinar es la ganancia del amplicador de entrada, que como fue visto en la sección [5.1.9,](#page-51-0) es de 22.9dB.

## A.3. Análisis antenas

#### A.3.1. Pérdidas de apuntamiento (Pointing losses)

En esta sección analizaremos las pérdidas por apuntamiento para las antenas del cubeSat. El análisis de las antenas de la estación en tierra se omiten por analogía<sup>[4](#page-137-0)</sup>.

Para determinar las pérdidas por apuntamiento, se debe determinar primero el ángulo de error entre la dirección a la que apunta la antena satélite y la dirección en la cual se encuentra la estación en tierra.

<span id="page-137-0"></span> $^4$ En la referencia [\[28\]](#page-131-0) se pueden encontrar los detalles de este análisis

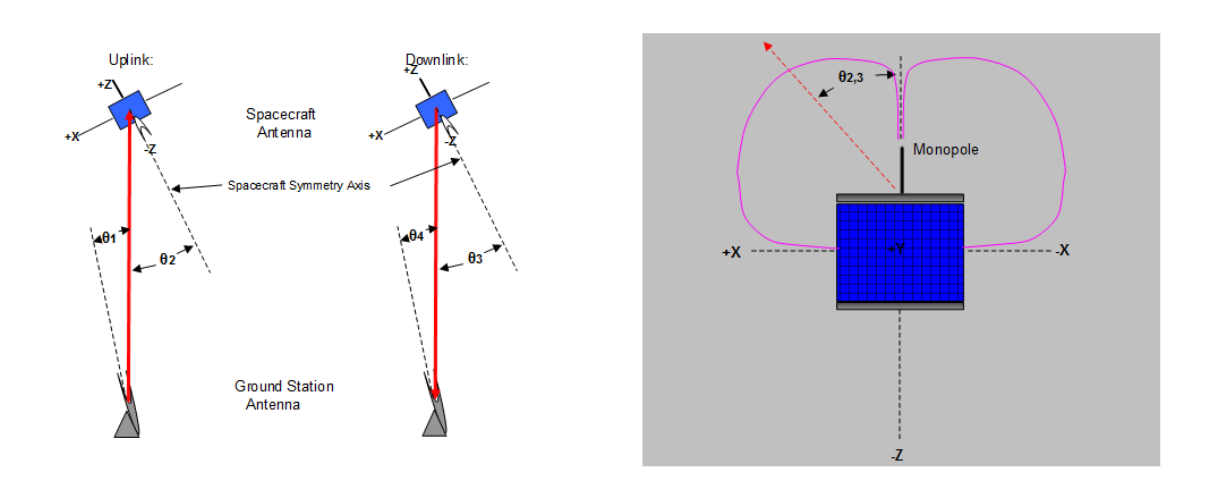

Figura A.4: Pérdidas de apuntamiento.

Una vez determinado el ángulo, se calcula la pérdida utilizando una fórmula que depende del tipo de antena a utilizar. Como en nuestro caso ambas antenas son del tipo monopolo, se utiliza la siguiente fórmula:

$$
Pointing loss = -10 \log(\cos(\pi/2 - \theta_{2,3})) \tag{A.5}
$$

El ángulo de error depende en gran medida de la capacidad del sistema de actitud del satélite de poder direccionar correctamente la nave. Como es muy difícil estimar la precisión del sistema de actitud, se decidió utilizar un ángulo de 15<sup>o</sup> como error para ambas antenas, receptor y transmisor. En versiones futuras del cálculo de enlace, con más conocimientos sobre el sistema de actitud, se debe revisar el valor de dicho ángulo.

#### A.3.2. Pérdidas de polarización

En la imagen [A.5](#page-139-0) mostramos la tabla utilizada por la herramienta para determinar las pérdidas de polarización de las antenas. Remitirse a los comentarios del documento excel de la hoja Antenna Polarization Loss por más detalles.

<span id="page-139-0"></span>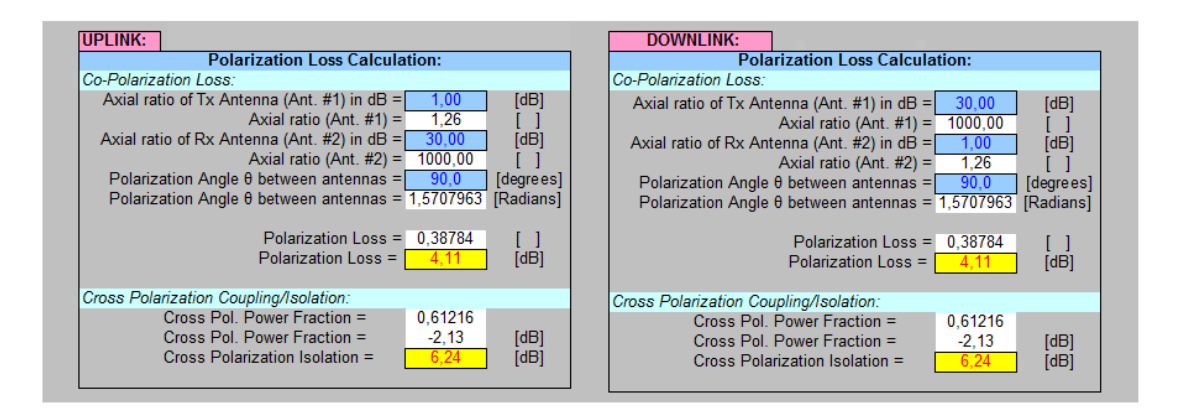

Figura A.5: Pérdidas de polarización.

## Apéndice B

# Parámetros S

En las siguientes secciones haremos una breve introducción a los parámetros S, fundamentales para comprender el proceso de diseño del amplicador. El siguiente material está basado en [\[29\]](#page-131-1).

## B.1. Fundamentos

Cuando la longitud de onda de las señales involucradas disminuye, es de mucha ayuda abordar el análisis en parámetros basados en conceptos como ondas viajeras, coeficientes de reflexión, etc; los cuales son ampliamente usados en la actualidad en el diseño de líneas de transmisión, circuitos de RF y microondas. De éste modo, se usan parámetros basados en el coeficiente de reflexión en redes de 2 puertos. Estos son los llamados parámetros S (de "Scattering"), los cuales relacionan las magnitudes de los flujos de potencia en la red.

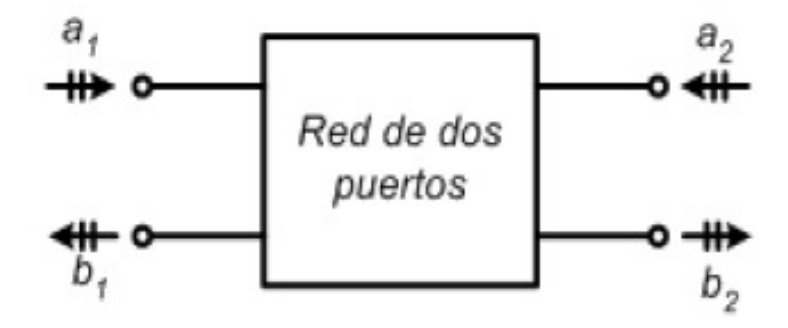

Figura B.1: Red de dos puertos

Se tienen los siguientes parámetros:

- $a_1$ : Potencia que entra a la red por el puerto 1
- $b_1$ : Potencia que sale de la red por el puerto 1
- $a_2$ : Potencia que entra a la red por el puerto 2
- $\bullet$  b<sub>2</sub>: Potencia que sale de la red por el puerto 2

Los cuales se definen como:

$$
a_1 = \frac{V_1^+}{\sqrt{Z_0}} \quad b_1 = \frac{V_1^-}{\sqrt{Z_0}}
$$

$$
a_2 = \frac{V_2^+}{\sqrt{Z_0}} \quad b_2 = \frac{V_2^-}{\sqrt{Z_0}}
$$

Donde  $V_i^+$  es la onda de voltaje que entra al puerto i; y  $V_i^-$  es la onda de voltaje que sale del puerto i .

Dichos coeficientes se encuentran normalizados con respecto a una impedancia base  $Z_0 = 50\Omega$ .

La relación entre  $a_i$  y  $b_i$  es la siguiente:

$$
b_1 = S_{11}a_1 + S_{12}a_2
$$
  

$$
b_2 = S_{21}a_1 + S_{22}a_2
$$

Donde:

$$
S_{11} = \frac{b_1}{a_1} = \frac{potencia \ reflejada \ en \ el \ pvert1}, \text{ con } a_2 = 0
$$
\n
$$
S_{21} = \frac{b_2}{a_1} = \frac{potencia \ irrealinaled \ al \ pvert1}, \text{ con } a_2 = 0
$$
\n
$$
S_{22} = \frac{b_2}{a_2} = \frac{potencia \ irrealed \ al \ pvert1} = \frac{pvert1}{pvert1} \,, \text{ con } a_2 = 0
$$
\n
$$
S_{22} = \frac{b_2}{a_2} = \frac{potencia \ reflejada \ en \ el \ pvert1} = 0
$$
\n
$$
S_{12} = \frac{b_1}{a_2} = \frac{potencia \ transmitida \ al \ pvert1} = 0
$$
\n
$$
S_{12} = \frac{b_1}{a_2} = \frac{potencia \ transmitida \ al \ pvert1} = 0
$$

De lo anterior se puede concluir que:

- $S_{11}$  es el coeficiente de reflexión a la entrada de la red (puerto 1), cantidad de onda que vuelve a la fuente.
- $S_{21}$  es el coeficiente de transmisión directa, indica el grado en que la red amplifica un determinado nivel de onda que pasa a través de ella.
- $S_{22}$  es el coeficiente de reflexión a la salida de la red (puerto 2), cantidad de onda que vuelve a la carga.
- $\bullet$   $S_{12}$  es el llamado coeficiente de transmisión inversa, indica el grado de amplicación de una onda cuando ingresa por su puerto de salida (puerto 2), por lo que cuando mas pequeño sea este valor, como por ejemplo cuando se quiere diseñar un amplicador, se tendrá mejor estabilidad y rendimiento, ya que el valor  $S_{12}$  sería como una "ganancia negativa", por lo que reduciría la ganancia total del dispositivo.

## B.2. Coeficientes de reflexión

En base a los parámetros S, se determinan algunas características importantes de la red de 2 puertos como lo es la ganancia, estabilidad, etc. Los coeficientes de reflexión indican la cantidad de onda reflejada respecto a un determinado nivel de onda incidente. Su valor está por lo general entre cero y uno.

En la figura se aclaran los términos a usar en las definiciones siguientes:

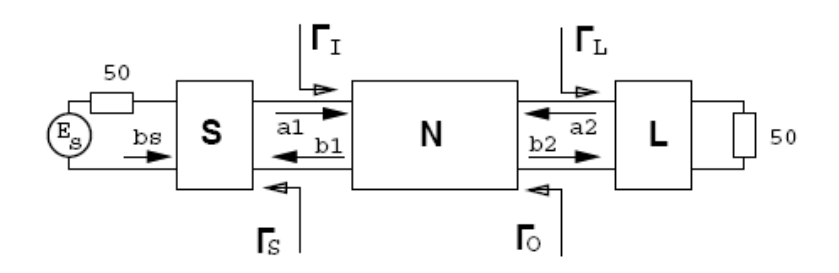

Figura B.2: Red de adaptación de salida y entrada.

Se tiene las redes de entrada  $(S)$ , salida  $(L)$ , y la red del centro  $(N)$ cuyos parámetros S son conocidos. La elección de (S) y (L) busca adaptar las impedancias de:

- La fuente con el puerto 1
- De la carga con el puerto 2

Esta adaptación de impedancia maximiza la transferencia de potencia.

Para mostrar las expresiones analíticas de interés en el diseño del ampli ficador, primero debemos definir los coeficientes de reflexión en cada bloque que conforma el amplificador. La razón entre la onda de voltaje reflejado e incidente está dada por la siguiente expresión:

$$
\Gamma = \frac{Fasor\;\;onda\;\; de\;\;voltaje\;\;reflejado}{Fasor\;\;onda\;\; de\;\;voltaje\;\;incidente} = \frac{Z-Z_0}{Z+Z_0}
$$

donde  $Z_0$  es la impedancia de salida donde proviene la onda de voltaje incidente, y Z, es la impedancia de donde incide la onda.

De esta manera se tiene:

- $\Gamma_S = \frac{a_1}{b_1}$  $\frac{a_1}{b_1}$  – Coeficiente de reflexión de fuente
- $\Gamma_L = \frac{a_2}{b_2}$  $b_2$ Coeficiente de reflexión de la carga
- $\Gamma_I = \frac{b_1}{a_1}$  $\frac{b_1}{a_1} = S_{11} + \frac{S_{12}S_{21}\Gamma_L}{1-\Gamma_L L_{22}}$  $\frac{S_{12}S_{21}L_L}{1-\Gamma_L L_{22}}$  Factor de reflexión del puerto 1
- $\Gamma_o = \frac{b_2}{a_2}$  $\frac{b_2}{a_2} = S_{22} + \frac{S_{12}S_{21}\Gamma_S}{1-\Gamma_L S_{11}}$  $\frac{S_{12}S_{21}I_S}{1-\Gamma_L S_{11}}$  Factor de reflexión del puerto 2

Por tanto, el coeficiente de reflexión de entrada  $(\Gamma_I)$ , depende del coeficiente de reflexión de la carga (Γ<sub>L</sub>) "vista por éste", y el coeficiente de reflexión de salida  $(\Gamma_O)$ , depende del coeficiente de reflexión de la fuente "vista" por el dispositivo  $(\Gamma_S)$ .

### B.3. Estabilidad

La estabilidad de un amplicador va en directa relación con la ganancia y el grado de realimentación que éste presente. Matemáticamente un sistema es estable si sus polos se ubican en el semiplano izquierdo del plano complejo (sistemas en tiempo continuo). Para el caso a analizar, esto se da cuando las impedancias presentes a la entrada y salida de la red de 2 puertos, se comportan como impedancias pasivas. La transformación realizada al expresar en el plano de Γ ésta condición se satisface cuando se está dentro del circulo unitario:

$$
\forall \{\Gamma_S, \Gamma_L: |\Gamma_S|<1 \wedge |\Gamma_L|<1\} \Rightarrow \{|\Gamma_I|<1 \wedge |\Gamma_o|<1\}
$$

Una forma de evaluar la estabilidad de un dispositivo es mediante el factor de Rollet, " $k$ ":

$$
K = \frac{1 + |\Delta|^2 - |S_{11}|^2 - |S_{22}|^2}{2|S_{12}||S_{21}|}
$$

$$
\Delta = S_{11}S_{22} - S_{12}S_{21}
$$

Decimos que un puerto es incondicionalmente estable si para cualquier impedancia pasiva de carga y fuente de señal, las impedancias de entrada y salida a la red son pasivas. De lo anterior surgen las siguientes condiciones:
$$
k > 1
$$
 y  $|\Delta| < 1$ 

Estas condiciones son deseadas en el diseño de amplificadores de RF, a fin de evitar auto-oscilaciones parásitas que, además de emitir espurias al aire y disipar potencia innecesariamente, suelen ocasionar el rápido recalentamiento del dispositivo activo pudiendo dañarlo. De lo contrario, decimos que un dispositivo será "potencialmente inestable" si se cumple que:

#### $K < 1$

Por lo tanto, "inestabilidad" en la entrada y en la salida implica que  $|\Gamma_{IN}| > 1$  y  $|\Gamma_{OUT}| > 1$  respectivamente. Así, las regiones en las que la impedancia de fuente "vista" por el dispositivo produzcan inestabilidad en la entrada ( $|\Gamma_{IN}| > 1$ ) o no ( $|\Gamma_{IN}| < 1$ ), estarán separadas por una circunferencia en el "plano Γs". Análogamente, otra circunferencia en el plano Γ<sub>L</sub>, separa las regiones estable e inestable, ver figura [B.3.](#page-144-0) Las expresiones para dichas circunferencias, son:

$$
r_{OUT} = \frac{|S_{12}S_{21}|}{||S_{22}|^2| - |\Delta|^2|}
$$

$$
C_{OUT} = \frac{(S_{22} - S_{11} \cdot \Delta)^*}{||S_{22}|^2 - |\Delta|^2|}
$$

$$
r_{IN} = \frac{|S_{12}S_{21}|}{||S_{11}|^2 - |\Delta|^2|}
$$

$$
C_{IN} = \frac{(S_{11} - S_{11} \cdot \Delta)^*}{||S_{11}|^2 - |\Delta|^2|}
$$

Donde  $r_{in}$   $(C_{in})$  y  $r_{out}$   $(C_{out})$  son los radios (centros) de los círculos de estabilidad de salida y entrada respectivamente

<span id="page-144-0"></span>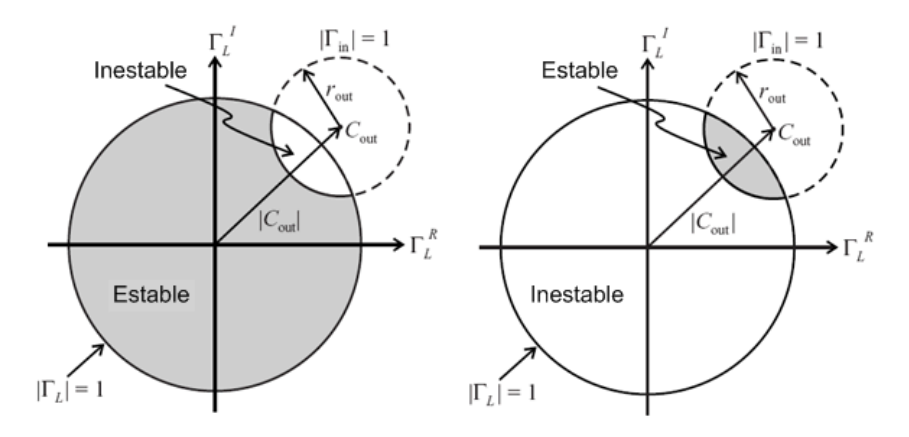

Figura B.3: Círculos de estabilidad de salida.

Si  $\Gamma_L = 0$ , entonces  $|\Gamma_{IN}| = |S_{11}|$ , por lo que si  $|S_{11}| < 1$ , el origen de la carta de Smith es parte de la región estable (Figura [B.3](#page-144-0) izquierda). Si  $|S_{11}| > 1$ , entonces  $|\Gamma_{IN}| > 1$ , por lo que el origen es parte de la región inestable (Figura [B.3](#page-144-0) derecha). Para el círculo de estabilidad de entrada se usa  $\Gamma_S$  en lugar de  $\Gamma_L$ , pero el concepto es igual. Además, si el radio del círculo es mayor a  $|C_{IN}|$  o  $|C_{out}|$ , en el círculo de estabilidad de entrada,  $\Gamma_S = 0$  y  $|S_{22}| < 1$ , entonces,  $|\Gamma_{OUT}| = |S_{22}| < 1$ , por lo que el origen  $(\Gamma_S = 0)$  es parte de la región estable. Además, si  $r_{IN} > |C_{IN}|$ , dicho origen estará en la región interna a dicho círculo (Figura [B.4](#page-145-0)).

<span id="page-145-0"></span>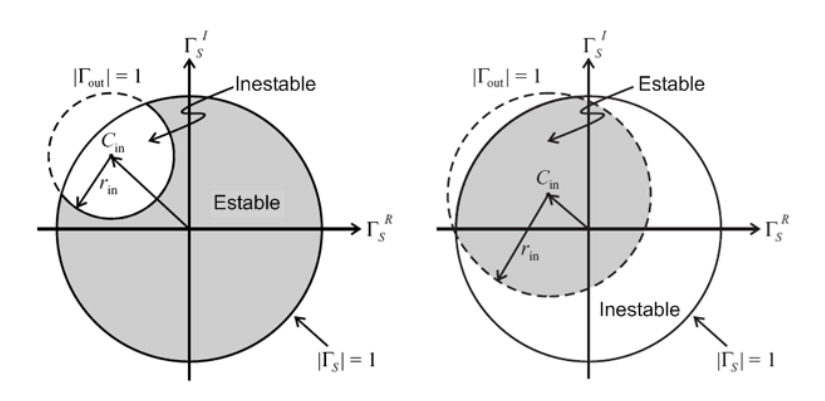

Figura B.4: Círculos de estabilidad de entrada.

En la imagen [B.4](#page-145-0) se aprecian, las regiones de estabilidad de entrada para  $|S_{22}|$  < 1 dependiendo de la relación entre  $r_{IN}$  y  $|C_{IN}|$ .

#### B.3.1. Cálculo de los círculos de estabilidad

Los círculos de estabilidad en la carta de Smith, representan los límites entre aquellos valores de impedancia  $Z_S$  y  $Z_L$  que causan inestabilidad. El perímetro del círculo representa el lugar de los puntos que tienen  $K = 1$ .

El procedimiento para calcular los círculos de estabilidad de entrada y salida, tomando como ejemplo los parámetros medidos del transistor BFP420 es el siguiente:

1. Calcular ∆ utilizando la siguiente ecuación:

 $\Delta = S_{11}S_{22} - S_{12}S_{21}$  $\Delta = 0.88 \angle -8.35^{\circ}$ 

2. Calcular  $C_1$ :

$$
C_1 = S_{11} - \Delta S_{22}^*
$$

$$
C_1 = 0, 2\angle -89^\circ
$$

3. Calcular  $C_2$ 

$$
C_2 = S_{22} - \Delta S_{11}^*
$$
  

$$
C_2 = 0,28\angle -47,2^{\circ}
$$

4. Calcular la posición del centro del circulo de estabilidad de entrada:

$$
r_{S1} = \frac{C_1^*}{|S_{11}|^2 - |\Delta|^2}
$$

$$
r_{S1} = 11,3\angle 89^\circ
$$

5. Calcular el radio del circulo de estabilidad de entrada:

$$
\rho_{S1} = \left| \frac{S_{12}S_{21}}{|S_{11}|^2 - |\Delta|^2} \right|
$$

$$
\rho_{S1} = 11, 29
$$

6. Calcular la posición del centro del circulo de estabilidad de salida:

$$
r_{S2} = \frac{C_2^*}{|S_{22}|^2 - |\Delta|^2}
$$

$$
r_{S2} = 1, 5 < 47, 2^{\circ}
$$

7. Calcular el radio del circulo de estabilidad de salida:

$$
\rho_{S2} = \left| \frac{S_{12} S_{21}}{|S_{22}|^2 - |\Delta|^2} \right|
$$
  

$$
\rho_{S2} = 1,07
$$

### B.4. Círculos de ganancia constante

Para calcular los círculos para el cual el amplicador presenta una ganancia de 17dB, hay que determinar:

- a) Donde se localiza el centro del círculo
- b) El radio del círculo
	- El procedimiento para determinar esa información es el siguiente:
	- 1. Calcular ∆

2. Calcular $\mathcal{D}_2$ usando la siguiente ecuación:

$$
D_2 = |S_{22}|^2 - |\Delta|^2
$$
  

$$
D_2 = 0,186
$$

3. Calcular  $C_2$ :

$$
C_2 = 0,28\angle -47,2^{\circ}
$$

4. Calcular G:

$$
G = \frac{ganancia\ deseada\ (absoluta)}{|S_{21}|^2}
$$

con:  $log(ganancia\ descada) = 17dB$ 

 $G = 0,63$ 

5. Calcular la posición del centro del círculo: c

$$
r_o = \frac{GC_2^*}{1 + D_2 G}
$$

$$
r_o = 0, 158 \angle 42, 2^c
$$

6. Calcular el radio del circulo:

$$
\rho_o = \frac{\sqrt{1 - 2K|S_{12}S_{21}|G + |S_{12}S_{21}|^2 G^2}}{1 + D_2 G}
$$

$$
\rho_o = 0,88
$$

A continuación se muestra el círculo de ganancia constante de 17dB.

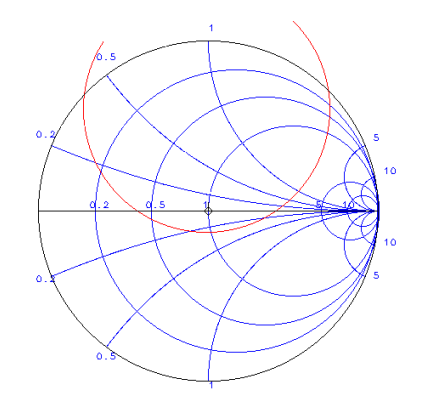

Figura B.5: Circulo de ganancia constante.

#### B.5. Código en Matlab para encontrar la ganancia

```
% Creación: 8/2/2011
% Resumen: Cálculo del gama s para diseño del pre-amplificador
% con BJT BFP420
clear all;
close all;
%%%%%%%% PARAMETROS S MEDIDOS %%%%%%%%%%%%%%%%%%%%%%%%%
S11= 0.593855699 -j*0.66686803;
S12= 0.033754625 +j*0.028767129;
S21= -1.911803487 +j*3.045854613;
S22= 0.586387344 -j*0.65700767;
gamaL= 0.50999 +j*0.09499
gamaS= conj( S11 + (S12*S21*gamaL)/(1-gamaL*S22))
%%%%%%%% CIRCULOS DE GANANCIA %%%%%%%%%%%%%%%%%%%%%%%%%
ganancia=17; %en dB
G_prima=10^(ganancia/10);
G=G_prima/((abs(S21))<sup>\sim</sup>2);
Ds=S11*S22-S12*S21;
C2=S22-Ds*conj(S11);
D2=(abs(S22))^2-(abs(Ds))^2;% calculo del centro
ro=(G * conj(C2))/(1+D2*G);% radio de los circulos
K=(1+(abs(Ds))^2-(abs(S11))^2-(abs(S22))^2)/((2*(abs(S21))*(abs(S12)));
p_0 = (sqrt(1-2*K*(abs(S12*S21))*G + ((abs(S12*S21))^2)(G^2)*(G^2)))/(1+D2*G);%%%%%%%%%%%%%%%%%%%%%%%%%%%%%%%%%%%%%%%%%%%%%%%%%%%%%%%%
%%%%%%%%%%CIRCULO DE ESTABILIDAD DE ENTRADA %%%%%%%%%%%%%%%%%%
C1 = S11 - Ds * (conj(S22));
```

```
rs1=(conj(C1))/((abs(S11))^2-(abs(Ds))^2);
```
 $Psl = abs((S12*S21)/((abs(S11))^2-(abs(Ds))^2);$ 

```
%%%%%%%%%%%%%%%%%%%%%%%%%%%%%%%%%%%%%%%%%%%%%%%%%%%%%%%%%%%%%%%%
%%%%%%%%%%%%% CIRCULO DE ESTABILIDAD DE SALIDA %%%%%%%%%%%%%%%%%%%
C2 = S22 - Ds * (conj(S11));rs2=(\text{conj}(C2))/((\text{abs}(S22))^2-(\text{abs}(Ds))^2);Ps2 = abs((S12*S21)/((abs(S22))^2-(abs(Ds))^2);%%%%%%%%%%%%%%%%%%%%%%%%%%%%%%%%%%%%%%%%%%%%%%%%%%%%%%%%%%%%%%%%
hold on
% Centro y radio circulo de ganancia
xc=real(ro);yc=imag(ro);
r=po;
n = 9000; k=0:n; f i=2*pi*k/n;x=xc+r*cos(fi); y = yc+r*sin(fi);c =complex(x, y);%seria el gammaL que esta sobre el circulo de ganancia
gammaS= conj( S11 + (S12*S21.*c)./(1-c.*S22));
plot(xc,yc,'x',x,y,'r');plot(real(gammaS),imag(gammaS),'g');
axis([-1 1 -1 1]), axis equal;
grid
% Centro y radio circulo unitario
xc=0;
yc=0;r=1;
n = 9000; k=0:n; fi=2*pi*k/n;
x=xc+r*cos(fi); y = yc+r*sin(fi);plot(xc,yc,'x',x,y);axis([-1 1 -1 1]), axis equal;% Centro y radio circulo de estabilidad de entrada
xc=real(rs1);yc=imag(rs1);
r=Ps1;
n = 9000; k=0:n; f i=2*pi*k/n;x=xc+r*cos(fi); y = yc+r*sin(fi);
```

```
plot(xc,yc,'x',x,y,'b');
axis([-1 1 -1 1]), axis equal;
% Centro y radio circulo de estabilidad de salida
xc=real(rs2);
yc = image(rs2);r=Ps2;
n = 9000; k=0:n; f i=2*pi*k/n;x=xc+r*cos(fi); y = yc+r*sin(fi);%plot(xc,yc,'x',x,y,'b');axis([-1 1 -1 1]), axis equal;
%%%%%%% PASAJE DE gammaS A gammaL %%%%%%%%%%%%%%
 %gammaS= 0.645002097+0.120000579*j %se saca del circulo verde
 %gammaL=(S11-conj(gammaS))/(Ds-S22*(conj(gammaS)))
 plot(0.5100,0.0950,'o-r')
 plot(0.4916, 0.6066,'o-g')
%%%%%%%%%%%%%%%%%%%%%%%%%%%%%%%%%%%%%%%%%%%%%%%%%%%%%
```
### B.6. Medidas de los parámetros S

Luego del diseño e implementación de varios amplificadores utilizando los parámetros S otorgados por el fabricante del transistor BFP420, no se obtuvieron buenos resultados. Por este motivo, se procedió a medir dichos parámetros con el fin de obtener mejoras en los resultados.

#### B.6.1. Set up de medición

El objetivo es medir los parámetros S del transistor a utilizar a la frecuencia de trabajo de 145MHz con una polarización adecuada. La polarización adoptada es la determinada en la sección [5.1.2](#page-42-0) con:

$$
V_{CE} = 2V \t I_C = 3mA
$$

El esquemático del circuito con el cual se realizó las mediciones es el siguiente:

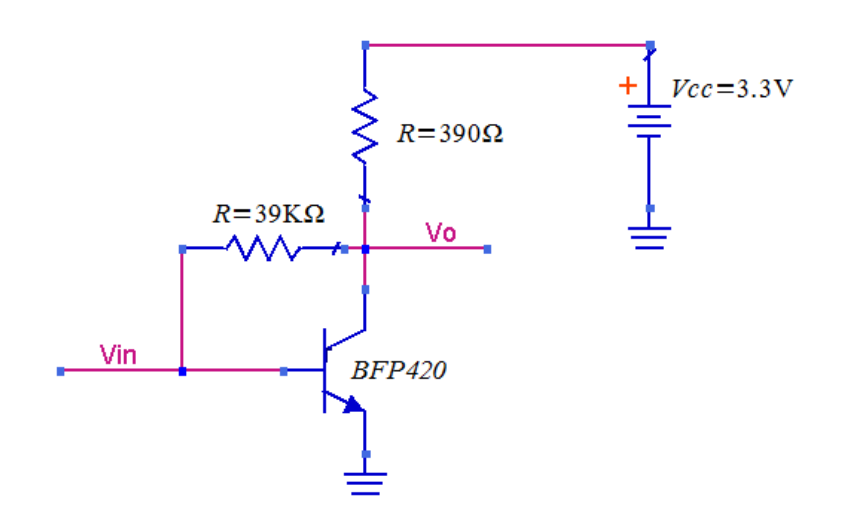

Figura B.6: Set up de medición.

En la imagen anterior se puede apreciar la omisión de los condensadores de desacoplo a la entrada y la salida del DUT (Device Under Test). Esto se debe hacer de esta manera pues internamente, el analizador tiene un condensador en serie para cada una de sus entradas y salidas de RF, de esta manera, el circuito propuesto polariza correctamente.

#### B.6.2. Conexión al analizador

En la siguiente imagen se puede apreciar la forma adecuada de conexión del DUT al analizador:

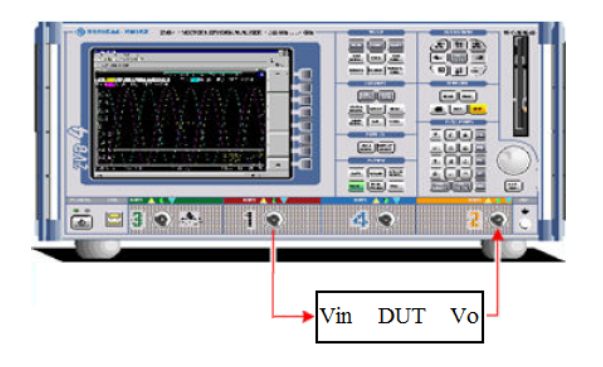

Figura B.7: Conexión del DUT al analizador.

La entrada  $V_{IN}$  se conecta a la salida de RF del analizador de redes (puerto 1), mientras que la salida  $V_O$  se conecta a su puerto de entrada (puerto 2).

#### B.6.3. Medidas obtenidas

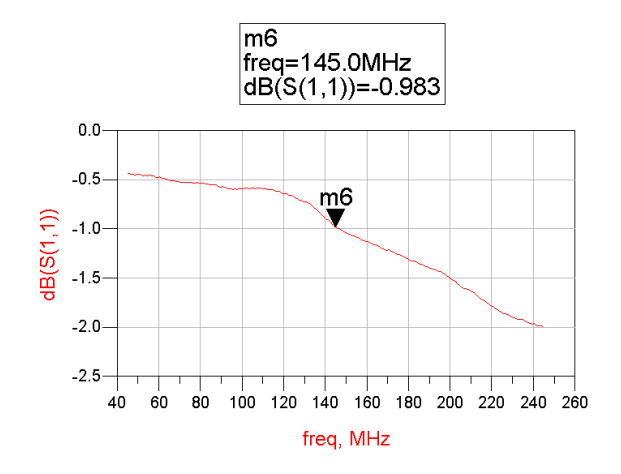

Figura B.8: Parámetro $S_{11}$  medido.

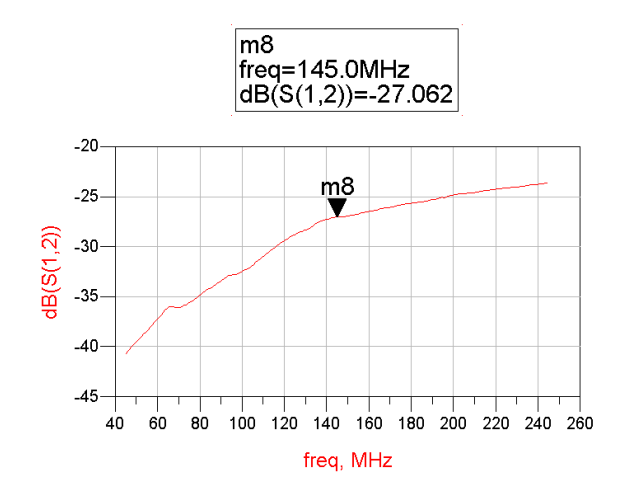

Figura B.9: Parámetro  $S_{12}$  medido.

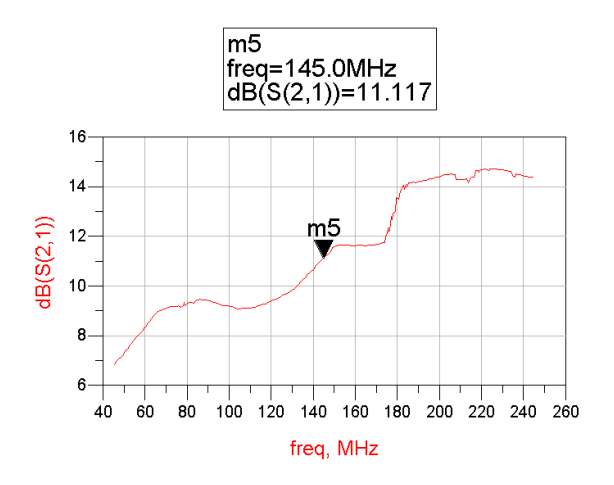

Figura B.10: Parámetro  $S_{21}$  medido.

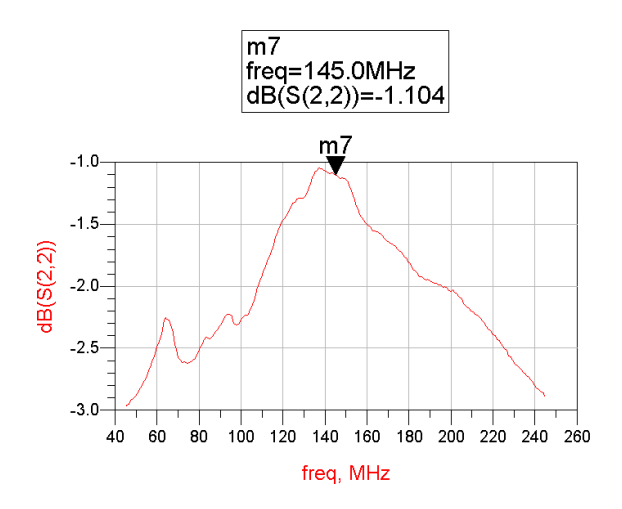

Figura B.11: Parámetro  $S_{22}$  medido.

A continuación se presenta una tabla que resume todos los parámetros S hallados para la frecuencia de 145MHz:

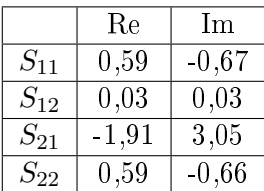

### Apéndice C

# Diseño filtro pasa banda Butterworth

En lo siguiente haremos una descripción detallada del proceso seguido para el diseño del ltro pasa bandas, el cual fue obtenido de [\[16\]](#page-130-0). También se utilizó una calculadora en línea<sup>[1](#page-154-0)</sup> de filtro para determinar los componentes del pasa banda. En ambos casos se obtuvo el mismo filtro.

Procedimiento de diseño:

1. Hay que transformar los requerimientos del pasa banda a los del filtro pasa bajos equivalente, lo que consiste en transformar una relación entre frecuencias a una relación entre anchos de bandas, ver [\[16\]](#page-130-0) por más detalles:

Por simetría del filtro, se cumple que  $\sqrt{(f_1f_2)} = 145MHz$ .

Además, se debe cumplir:  $f_2 - f_1 = 30MHz$ .

De las condiciones anteriores se obtiene:  $f_1 = 130,77MHz$  y  $f_2 =$ 160,77MHz.

Se quiere que la atenuación en 102.2MHz sea de por lo menos 10dB, se cumple por simetría del filtro, que la atenuación en  $f_4 = \frac{(145MHz)^2}{102,2MHz}$  $205,72MHz$  s la misma que para  $102.2MHz$ , de donde obtenemos:

$$
\frac{BW_{10dB}}{BW_{3dB}} = \frac{205,72MHz - 102,2MHz}{160,77MHz - 130,77MHz} = 3,45
$$
 (C.1)

2. Mirar en la curva de atenuación del filtro pasa bajo Butterworth, fi-gura [C.2,](#page-156-0) el orden del filtro que cumpla con la condición hallada en el paso 1. Para asegurar la atenuación en 102.2MHz se elije un filtro de orden 3.

<span id="page-154-0"></span> $1$ http://www-users.cs.york.ac.uk/ fisher/lcfilter/

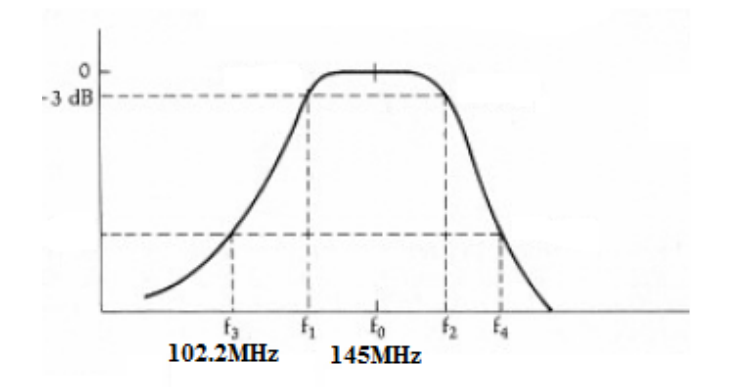

Figura C.1: Respuesta del filtro pasa banda a diseñar.

- 3. Encontrar el prototipo de filtro pasa bajo $^2$  $^2$  en las tablas según la relación entre la impedancia de carga y entrada, que en nuestro caso es 1:
- 4. Hay que transformar el pasa bajos al pasa banda equivalente:

<span id="page-155-0"></span> $^2\mathrm{Tabla}$ 3-1 de la página 48 de $[16]$ 

<span id="page-156-0"></span>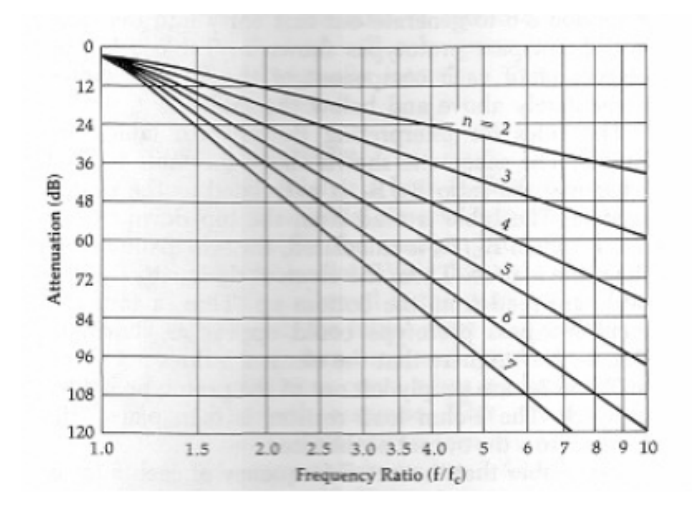

Figura C.2: Característica de atenuación del filtro Butterworth.

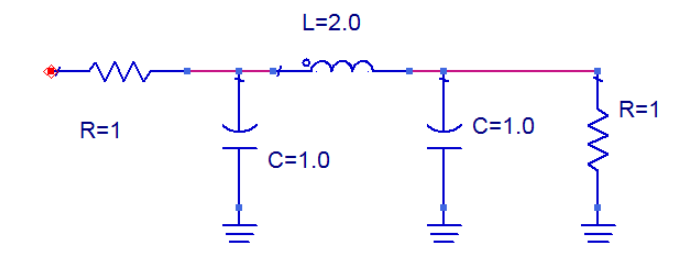

Figura C.3: Prototipo filtro pasa bajos.

5. Escalar los valores de los componentes según la frecuencia central y el valor de la impedancia de entrada:

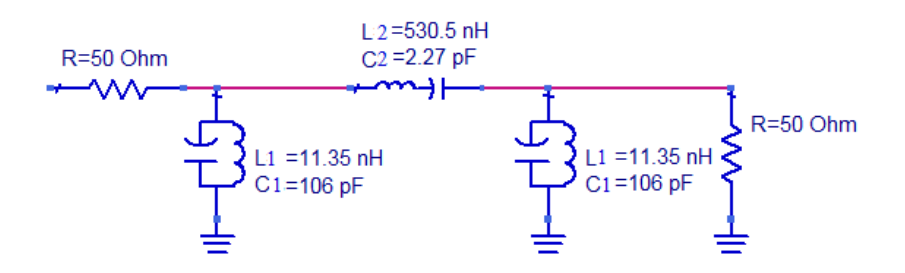

Figura C.5: Filtro pasa banda final.

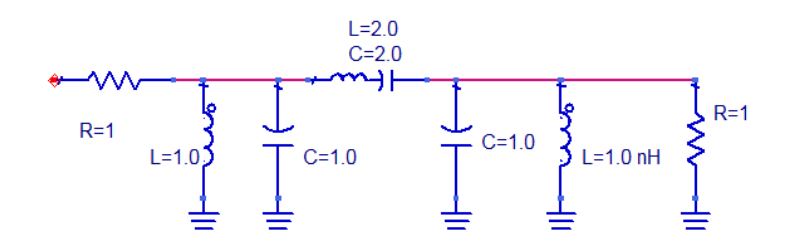

Figura C.4: Filtro pasa banda equivalente.

Para escalar los componentes se utilizaron las siguientes ecuaciones:

$$
C_1 = \frac{Cn}{2\pi RB}, \ L_1 = \frac{RB}{2\pi f_0^2 C_n} \tag{C.2}
$$

$$
C_2 = \frac{B}{2\pi f_0^2 L_n}, \ L_2 = \frac{RL_n}{2\pi B}
$$
 (C.3)

Siendo  $R = 50\Omega$ ,  $B = 30MHz$  y  $f_0 = 145MHz$ .

#### C.0.4. Simulación Filtro

Para corroborrar el correcto funcionamiento del circuito diseñado, se realizó una simulación de la respuesta en frecuencia del filtro en el ADS. La simulación fue hecha utilizando los valores reales de los componentes empleados para armar el pasa banda<sup>[3](#page-157-0)</sup>.

En la siguiente imagen presentamos los resultados obtenidos de la simulación:

<span id="page-157-0"></span><sup>&</sup>lt;sup>3</sup>Los valores utilizados fueron  $C_1 = 100pF$ ,  $L_1 = 12nHy$ ,  $L_2 = 530nHy$  y  $C_2 = 2,2pF$ 

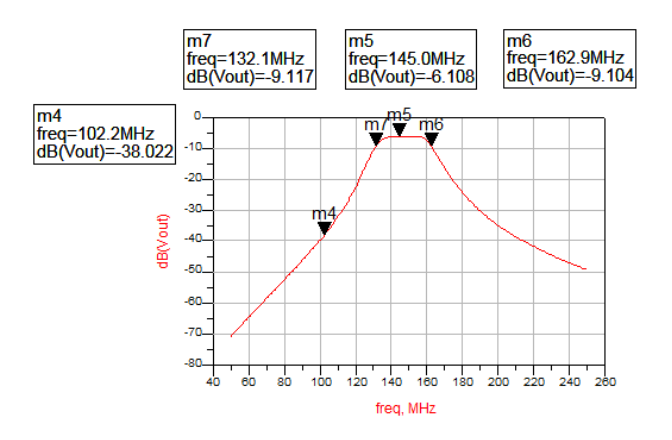

Figura C.6: Simulación del filtro pasa banda obtenido.

De la imagen anterior podemos ver que el ancho de banda del filtro es de aproximadamente  $30MHz$  (BW = 162.9MHz - 132.1MHz = 30.8MHz), el pasa banda esta centrado a una frecuencia cercana a los 145MHz y la atenuación en 102.2MHz es aproximadamente -32dB, superando la mínima atenuación requerida. Además, se puede observar que el filtro presenta una respuesta plana en la banda pasante, característico de los filtros Butterworth.

#### C.0.5. Prueba del pasa banda

Un vez simulado el circuito, se procedió a su armado en PCB y su posterior prueba. Para ello, conectamos el filtro al analizador vectorial Rohde  $\&$ Sshwarz, obteniéndose la imagen [C.7:](#page-159-0)

<span id="page-159-0"></span>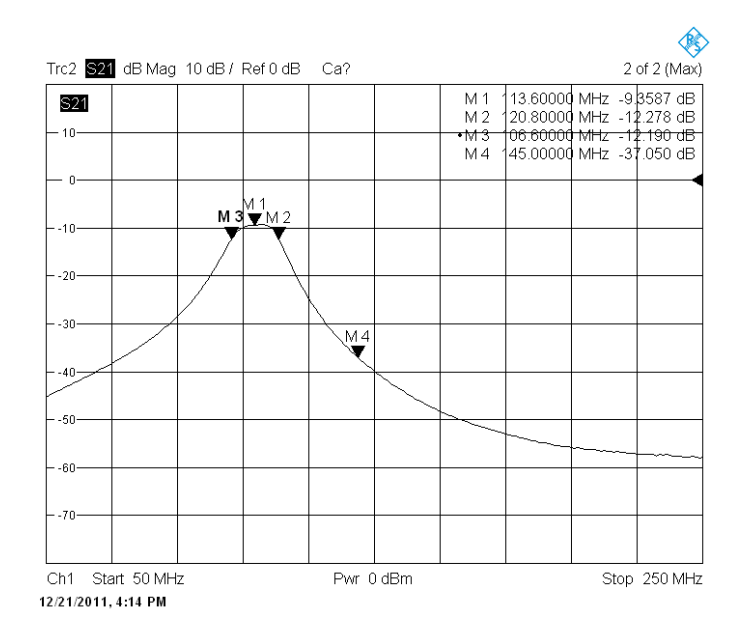

Figura C.7: Prueba del filtro pasa banda diseñado.

En la imagen [C.7](#page-159-0) podemos ver claramente que el filtro implementado no se comporta según lo deseado, la frecuencia central se trasladó de los 145MHz a los 113.6MHz aproximadamente. Además, el ancho de banda se vio reducido a 14.6MHz, lo que en principio no afectaría el funcionamiento del sistema, ya que el ancho de banda sigue siendo mayor al de la señal FM, pero igual representa una diferencia signicativa con respecto a la respuesta esperada.

### Apéndice D

### Demodulador

### D.1. Segundo mixer

El material utilizado como guía para realizar los cálculos que se presentan a continuación fueron obtenidos de la siguiente referencia [\[30\]](#page-131-0).

Para que un oscilador conn cristal arranque a oscilar, la  $ESR<sup>1</sup>$  $ESR<sup>1</sup>$  $ESR<sup>1</sup>$  del cristal debe ser menor que la resistencia negativa de entrada (Rin=-gm XC1 XC2 ) del dispositivo activo.

$$
gmX_{C1}X_{C2} \le R_{ESR} \tag{D.1}
$$

En general,la ESR se toma menor que la mitad de la resistencia de entrada. Tomando  $X_{C1} = X_{C2}$  obtenemos la siguiente relación:

$$
X_{C1} = X_{C2} = \sqrt{\frac{2R_{ESR}}{gm}}\tag{D.2}
$$

Según la cartilla del cristal  $R_{ESRmx} = 50\Omega$ , tomamos  $gm = 18mS$ , entonces:

$$
X_{C1} = X_{C2} = 74,54\Omega
$$
 (D.3)

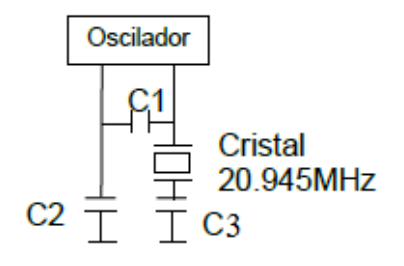

<span id="page-160-0"></span> $^{1}$ Equivalent Series Resistance

Como  $X = \frac{1}{2\pi fC}$ , entonces  $C_1 = C_2 = \frac{1}{2\pi fX} = 101,9pF$ , siendo  $f =$  $20,945MHz$ . Llevando el resultado anterior a valores comerciales y manteniendo la desigualdad inicial obtenemos:  $C_1 = C_2 = 100pF$ .

Para asegurar la oscilación a la frecuencia de resonancia del cristal, éste debe ser cargado al valor de su capacidad de carga, la cual según el fabricante vale  $18.0$ pF. Para lograrlo se agrega el capacitor  $C_3$  en serie, con lo que tenemos:

$$
\left[ \left( \frac{1}{C_1} + \frac{1}{C_2} \right) + \frac{1}{C_3} \right]^{-1} = C_{load} \tag{D.4}
$$

De la ecuación anterior,  $C_3 = 28,125pF$ . Se utilizó el valor comercial  $27pF$  para  $C_3$ .

### D.2. Demodulador en cuadratura

En la imagen presentamos un diagrama simplicado del circuito tanque utilizado por el demodulador.

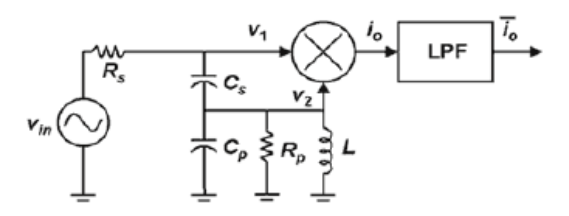

Figura D.1: Diagrama demodulador en cuadratura

Tenemos que se cumple la siguiente relación:

$$
\frac{V_2}{V_1} = \frac{C_s L s^2}{(C_p + C_s) L s^2 + \frac{L}{R_p} s} + 1
$$
 (D.5)

De donde podemos desprender que la frecuencia de resonancia del filtro queda:

$$
\omega_n = \frac{1}{\sqrt{L(C_s + C_p)}}\tag{D.6}
$$

Imponiendo  $L = 1mHy$  y siendo  $\omega_n = 2\pi \cdot 455kHz$ , obtenemos:

$$
C_s + C_p = 122,35pF
$$
 (D.7)

Teniendo en cuenta los valores comerciales existentes de capacitores nos queda:  $C_s = 15pF$  y  $C_p = 100pF + 7,35pF$ , utilizando un trimmer para obtener los  $7,35pF$ .

Tenemos que el factor de calidad del filtro es  $Q = \frac{R_p}{\omega}$  $\frac{n_p}{\omega_n L}$ , imponiendo Q=20 llegamos a que  $R_p=57{,}18k\omega.$  Este valor se eligió para dar mayor linealidad al demodulador. Ver [\[18\]](#page-131-1).

#### D.3. Etapa de salida

El amplificador operacional de salida del SA606 se utilizo en configuración no inversora, como muestra la gura.

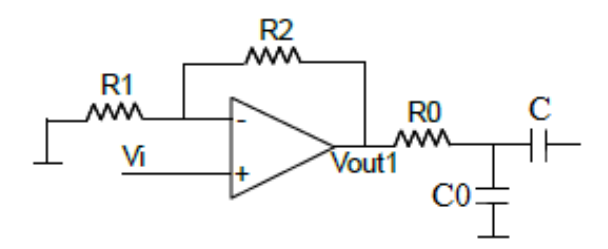

Figura D.2: Etapa de salida

Se cumple que:  $V_{out1} = \left(1 + \frac{R_2}{R_1}\right)$  $\left(V_i\right)$ , en nuestro caso tenemos que  $1+\frac{R_2}{R_1}=$  $1 + \frac{100k\Omega}{33k\Omega} = 4$ . Además del amplificador, se utilizaron  $R_0$  y  $C_0$  como filtro pasa bajos.

El filtro cumple:  $\omega_0 = \frac{1}{R_0 C_0} \rightarrow f_0 = \frac{1}{2\pi R_0}$  $\frac{1}{2\pi R_0 C_0} = \frac{1}{2\pi \cdot 1,37k\Omega \cdot 1 nF} = 11{,}62kHz.$ De esta forma se busca filtrar las componentes de audio no deseadas. El filtro anterior se diseñó suponiendo que el SA606 será conectado a un dispositivo de alta impedancia, como por ejemplo la punta de un osciloscopio. Para realizar un correcto diseño de la etapa de salida, se debe considerar la impedancia de carga del SA606.

Además del filtro pasa bajos, se agregó un capacitor de desacople, C, de  $1\mu$ F para desacoplar cualquier tensión de continua a la salida del demodulador.

#### D.4. Programas utilizados para el cálculo de SNR

El siguiente programa de Matlab fue utilizado para calcular las SNR vistas en la seccion [5.4.4.](#page-74-0) Sólo se adjunta el código para una modulante de 1200Hz, el otro código se omitió por analogía.

```
%--------------------------Señales 1200Hz-----------------------------
clear all;
%------------------------------50dBm----------------------------------
[muestras50db, FS, noimp] = wavread('../1200-50db');m50dbfft=fft(muestras50db(:,1));
n = length(m50dbfft);
free = FS/n. * (-n/2:1:n/2-1);aux= fftshift(m50dbfft);
aux=aux(n/2+1:1:n);%Con la gráfica determino los límietes de la suma. El criterio es ir para
%cada lado un %1 aproximadamente del volor máximo.
%plot(frec/1000,fftshift(abs(m50dbfft)),'b')
[M,I]=max(aux);len=length(aux);
signal50= aux(I-39:1:I+39);
pot_signal= sum(abs(signal50.*signal50));
ruido50=[aux(1:1:I-40)' aux(I+40:1:len)'];
pot_ruido= sum(abs(ruido50.*ruido50));
SNR50= pot_signal/pot_ruido;
SNR50_db=10*log10(SNR50)
clear aux;
clear len;
clear pot_signal;
clear pot_ruido;
%------------------------------70dBm----------------------------------
[muestras70db,FS,noimp]= wavread('../1200-70db');
m70dbfft=fft(muestras70db(:,1));
n = length(m70dbfft);
free = FS/n.*(-n/2:1:n/2-1);
```

```
aux= fftshift(m70dbfft);
aux=aux(n/2+1:1:n);%Con la gráfica determino los límietes de la suma. El criterio es ir para
%cada lado un %1 aproximadamente del volor máximo.
%plot(frec/1000,fftshift(abs(m70dbfft)),'b')
[M,I]=max(aux);len=length(aux);
signal70= aux(I-11:1:I+11);
pot_signal= sum(abs(signal70.*signal70));
ruido70=[aux(1:1:I-12)' aux(I+12:1:len)'];
pot_ruido= sum(abs(ruido70.*ruido70));
SNR70= pot_signal/pot_ruido;
SNR70_db=10*log10(SNR70)
clear aux;
clear len;
clear pot_signal;
clear pot_ruido;
%------------------------------80dBm----------------------------------
[muestras80db,FS,noimp]= wavread('../1200-80db');
m80dbfft=fft(muestras80db(:,1));
n = length(m80dbfft);
free = FS/n. * (-n/2:1:n/2-1);aux= fftshift(m80dbfft);
aux=aux(n/2+1:1:n);%Con la gráfica determino los límietes de la suma. El criterio es ir para
%cada lado un %1 aproximadamente del volor máximo.
%plot(frec/1000,fftshift(abs(m80dbfft)),'b')
[M,I]=max(aux);len=length(aux);
signal80= aux(I-38:1:I+38);
pot_signal= sum(abs(signal80.*signal80));
ruido80=[aux(1:1:I-39)' aux(I+39:1:len)'];
pot_ruido= sum(abs(ruido80.*ruido80));
```

```
SNR80= pot_signal/pot_ruido;
SNR80_db=10*log10(SNR80)
clear aux;
clear len;
clear pot_signal;
clear pot_ruido;
%------------------------------90dBm----------------------------------
[muestras90db, FS, noimp] = wavread('../1200-90db');m90dbfft=fft(muestras90db(:,1));
n = length(m90dbfft);
free = FS/n. * (-n/2:1:n/2-1);aux= fftshift(m90dbfft);
aux=aux(n/2+1:1:n);
%Con la gráfica determino los límietes de la suma. El criterio es ir para
%cada lado un %1 aproximadamente del volor máximo.
%plot(frec/1000,fftshift(abs(m90dbfft)),'b')
[M,I]=max(aux);len=length(aux);
signal90= aux(I-15:1:I+15);
pot_signal= sum(abs(signal90.*signal90));
ruido90=[aux(1:1:I-16)' aux(I+16:1:len)'];
pot_ruido= sum(abs(ruido90.*ruido90));
SNR90= pot_signal/pot_ruido;
SNR90_db=10*log10(SNR90)
clear aux;
clear len;
clear pot_signal;
clear pot_ruido
%------------------------------100dBm----------------------------------
[muestras100db,FS,noimp]= wavread('../1200-100db');
m100dbfft=fft(muestras100db(:,1));
n = length(m100dbfft);free = FS/n. * (-n/2:1:n/2-1);
```
SNR100\_db=10\*log10(SNR100)

```
aux= fftshift(m100dbfft);
aux=aux(n/2+1:1:n);
%Con la gráfica determino los límietes de la suma. El criterio es ir para
%cada lado un %1 aproximadamente del volor máximo.
%plot(frec/1000,fftshift(abs(m100dbfft)),'b')
[M,I]=max(aux);len=length(aux);
signal100= aux(I-22:1:I+22);
pot_signal= sum(abs(signal100.*signal100));
ruido100=[aux(1:1:I-23)' aux(I+23:1:len)'];
pot_ruido= sum(abs(ruido100.*ruido100));
SNR100= pot_signal/pot_ruido;
```
### Apéndice E

# Integración Receptor

En la siguiente imagen mostramos el esquemático del receptor. Como se puede apreciar, el circuito tiene dos tensiones de alimentación, una de 5V y otra de 3.3V. La de 5V se utilizó para probar el oscilador de Cardinal Components visto en la sección [5.3.1.](#page-57-0)

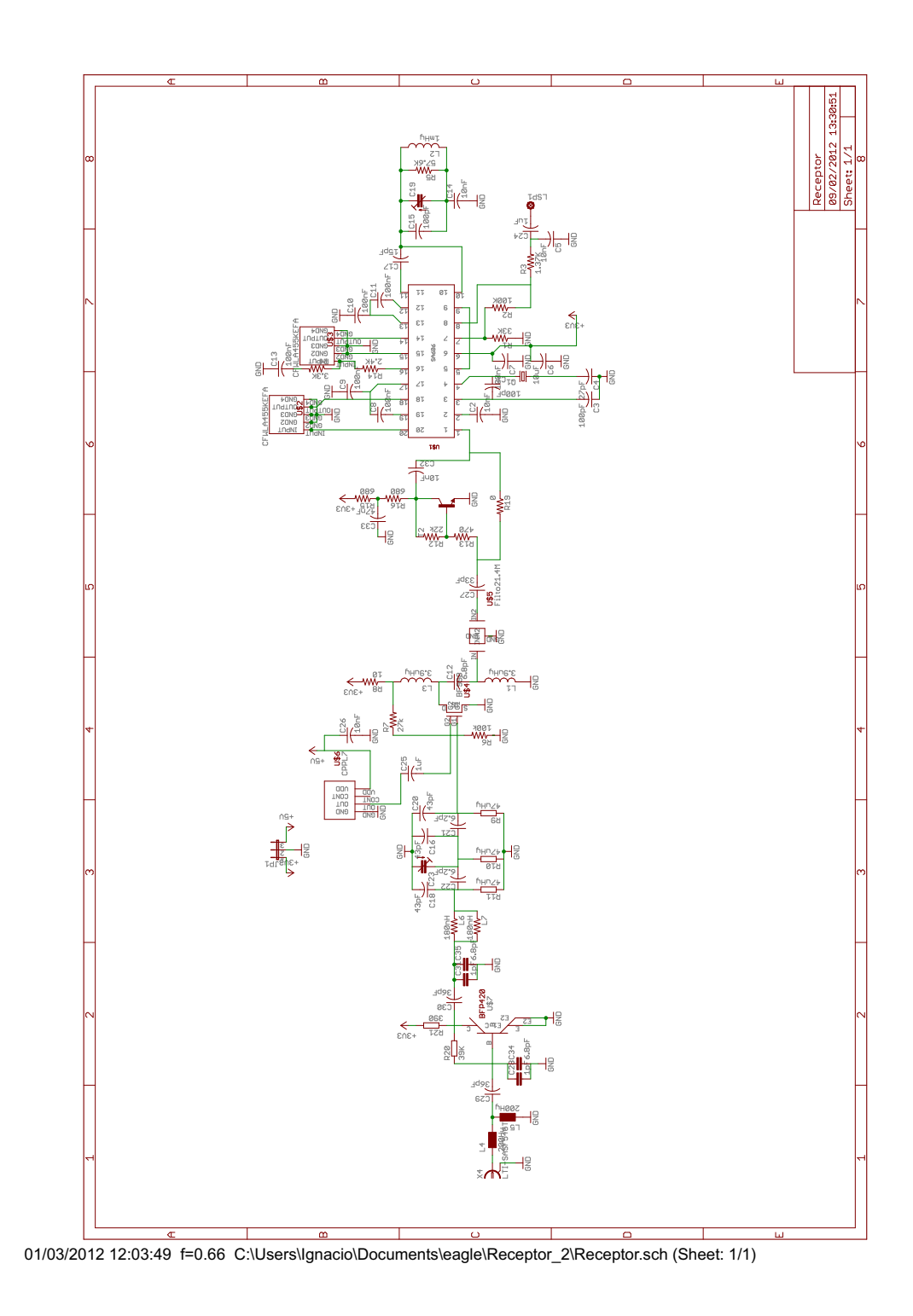

Figura E.1: Diagrama receptor final

### Apéndice F

### Programación del PL

En lo siguiente, analizaremos el contenido de cada registro de configuración.

### F.1. Control latch

|                | <b>PRESCALER</b><br><b>VALUE</b> | ñΩ              | <b>CURRENT</b><br><b>SETTING 2</b> |                                                                       | <b>CURRENT</b><br><b>SETTING 1</b> |  | <b>OUTPUT</b><br><b>POWER</b><br><b>LEVEL</b> |          | e               | ၕ |              | œ |                 | <b>MUXOUT</b><br><b>CONTROL</b> |                 | 限면<br><b>SES</b> | <b>CORE</b><br><b>POWER</b> | LEVEL | <b>CONTROL</b><br><b>BITS</b> |                 |                       |                 |
|----------------|----------------------------------|-----------------|------------------------------------|-----------------------------------------------------------------------|------------------------------------|--|-----------------------------------------------|----------|-----------------|---|--------------|---|-----------------|---------------------------------|-----------------|------------------|-----------------------------|-------|-------------------------------|-----------------|-----------------------|-----------------|
|                |                                  |                 |                                    | DB23 DB22 DB21 DB20 DB19 DB18 DB17 DB16 DB15 DB14 DB13 DB12 DB11 DB10 |                                    |  |                                               |          |                 |   |              |   | DB <sub>9</sub> | DB <sub>8</sub>                 | DB <sub>7</sub> | DB <sub>6</sub>  | DB <sub>5</sub>             | DB4   | DB <sub>3</sub>               | DB <sub>2</sub> | DB <sub>1</sub>       | DB <sub>0</sub> |
| P <sub>2</sub> | P <sub>1</sub>                   | PD <sub>2</sub> |                                    | PD1 CPI6 CPI5 CPI4 CPI3 CPI2                                          |                                    |  |                                               | $ $ CPI1 | PL <sub>2</sub> |   | PL1 MTLD CPG |   | <b>CP</b>       | <b>PDP</b>                      | M3              | <b>M2</b>        | M1                          | CR    |                               |                 | PC2 PC1 C2 (0) C1 (0) |                 |

Figura F.1: Control Latch

- **PRESCALER VALUE** En el ADF4360-7 se cumple que  $N = P$ .  $B + A$ , siendo A y B dos registros internos al PLL y P el prescaler, que puede valer 8, 16 o 32. Para la frecuencia de trabajo, se eligió  $P = 8$ , por lo que  $P2 = P1 = 0$ .
- **POWER-DOWN** Estos bits son utilizados para apagar el PLL vía software. Para operación normal  $PD2 = PD1 = 0$ .
- CURRENT SETTINGS Estos bits setean el valor de corriente máxima del charge pump. El ADF4360-7 permite establecer dos configuraciones distintas de las corrientes, CURRENT SETTINGS 1 y CU-RRENT SETTINGS 2, las cueles son elegidas con el bit CPG. Para obtener la máxima corriente del Charge Pump posible, 2.5mA, CP13  $=$  CP12  $=$  CP11  $=$  1.
- OUTPUT POWER LEVEL El VCO tiene varias potencias de salida, en nuestro caso, como queremos la máxima potencia de salida

posible en el transmisor,  $PL2 = PL1 = 1$ .

- MUTE-TILL-LOCK DETECT Esta función se asegura que la salida de RF no se habilite hasta que el PLL enganche la frecuencia deseada, lo que permite ahorrar energía. Para activar esta función  $MTLD =$ 1.
- **CP GAIN** Este bit elige entre current settings 1 y current settings 2. Para elegir la primer configuración de corriente  $CPG1 = 0$ .
- **CP THREE-STATE** Este bit pone al charge pump en tercer estado cuando  $CP = 1$ . Para el funcionamiento normal del PLL,  $CP = 0$ .
- **PHASE DETECTOR POLARITY El bit PDP** setea la polaridad del detector de fase del PLL. Cuando se utiliza un filtro de loop pasivo la polaridad debe ser positiva, para lo cual PDP = 1.
- MUXOUT CONTROL Estos bits controlan la salida del multiplexor interno al PLL, visto en [6.1.6.](#page-102-0) Para que la salida MUXOUT muestre la señal Lock Detect,  $M3 = M2 = 0$  y  $M2 = 1$ .
- COUNTER RESET Este bit permite resetear los registro A, B y R del PLL. Para funcionamiento normal  $CR = 0$ .
- CORE POWER LEVEL Los bits PC1 y PC2 stean el el nivel de potencia del VCO. Se recomienda trabajar con 5mA, por lo que PC1  $= PC2 = 0.$
- CONTROL BITS Estos bits simplemente identifican el CONTROL LATCH cuando éste es transmitido.

Por lo anterior, CONTROL LATCH =  $0x0FF120$ 

### F.2. N counter latch

| DMIDE-B'<br>2 SELEC | ā                                                                                               | O<br>$\sigma$ |            | œ<br><b>13-BIT B COUNTER</b><br><b>5-BIT A COUNTER</b><br>삁 |            |            |                |           |           |                |    |           |           |           |                 |            |                 |                 |                | <b>CONTROL</b><br><b>BITS</b> |                 |                 |                 |
|---------------------|-------------------------------------------------------------------------------------------------|---------------|------------|-------------------------------------------------------------|------------|------------|----------------|-----------|-----------|----------------|----|-----------|-----------|-----------|-----------------|------------|-----------------|-----------------|----------------|-------------------------------|-----------------|-----------------|-----------------|
|                     | DB23   DB22   DB21   DB20   DB19   DB18   DB17   DB16   DB15   DB14   DB13   DB12   DB11   DB10 |               |            |                                                             |            |            |                |           |           |                |    |           |           | DB9       | DB <sub>8</sub> | DB7        | DB <sub>6</sub> | DB <sub>5</sub> | DB4            | DB <sub>3</sub>               | DB <sub>2</sub> | DB <sub>1</sub> | DB <sub>0</sub> |
|                     | DIVSEL DIV2 CPG                                                                                 |               | <b>B13</b> | <b>B12</b>                                                  | <b>B11</b> | <b>B10</b> | B <sub>9</sub> | <b>B8</b> | <b>B7</b> | B <sub>6</sub> | B5 | <b>B4</b> | <b>B3</b> | <b>B2</b> | <b>B1</b>       | <b>RSV</b> | A5              | Α4              | A <sub>3</sub> | A2                            | A1              | $C2(1)$ $C1(0)$ |                 |

Figura F.2: N Counter Latch

**DIVIDE-BY-2 SELECT** Cuando DIVSEL  $= 1$  la entrada del prescaler P es la salida del VCO con su frecuencia dividida a la mitad. Se decidió utilizar  $DIVSEL = 0$ .

- **DIVIDE-BY-2** El PLL tiene una función que permite dividir la frecuencia de su salidaa a la mitad. Para un funcionamiento normal del PLL,  $DIV2 = 0$ .
- CP GAIN Este bit tiene exactamente la mima función que el bit CPG1 del Control Latch.
- **13-BIT B COUNTER** Estos bits definen el valor del registro B, que va desde 3 (0x00003) hasta 8191 (0x1FFFF). En nuestro caso  $B = 54$ .
- RESERVED Este bit está reservado
- 5-BIT A COUNTER Estos bits definen el valor del registro A, que va desde 0 (0x00) hasta 31 (0x1F). En nuestro caso  $A = 2$ .
- CONTROL BITS Estos bits simplemente identifican el N COUN-TER LATCH cuando éste es transmitido.

De todo lo anterior, N COUNTER LATCH =  $0x00360$ A.

### F.3. R counter latch

| 읎<br><b>RESER</b> | ⊞<br>Ê<br>띭                                                                                     | <b>BAND</b><br><b>SELECT</b><br><b>CLOCK</b> |  | ES<br>NO   | 희호<br>그걸는  | ANTI-<br><b>BACKLASH</b><br><b>PULSE</b><br><b>WIDTH</b> |               | <b>14-BIT REFERENCE COUNTER</b> |            |     |            |                |                 |                 |                |                 |                 |                 |                 | <b>CONTROL</b> | <b>BITS</b>     |                 |
|-------------------|-------------------------------------------------------------------------------------------------|----------------------------------------------|--|------------|------------|----------------------------------------------------------|---------------|---------------------------------|------------|-----|------------|----------------|-----------------|-----------------|----------------|-----------------|-----------------|-----------------|-----------------|----------------|-----------------|-----------------|
|                   | DB23   DB22   DB21   DB20   DB19   DB18   DB17   DB16   DB15   DB14   DB13   DB12   DB11   DB10 |                                              |  |            |            |                                                          |               |                                 |            |     |            |                | DB <sub>9</sub> | DB <sub>8</sub> | DB7            | DB <sub>6</sub> | DB <sub>5</sub> | DB <sub>4</sub> | DB <sub>3</sub> | DB2            | DB <sub>1</sub> | DB <sub>0</sub> |
| <b>RSV</b>        | <b>RSV</b>                                                                                      | <b>BSC2 BSC1</b>                             |  | <b>TMB</b> | <b>LDP</b> |                                                          | ABP2 ABP1 R14 | <b>R13</b>                      | <b>R12</b> | R11 | <b>R10</b> | R <sub>9</sub> | R8              | R7              | R <sub>6</sub> | R <sub>5</sub>  | R4              | R3              | R2              | R1             | $C2(0)$ $C1(1)$ |                 |

Figura F.3: R Counter Latch

- **RESERVED** Este bit está reservado
- **RESERVED** Este bit está reservado
- AND SELECT CLOCK En caso en que la frecuencia de la salida del registro R sea mayor a 1MHz, el PLL tiene un divisor para dividir la salida del registro. Como en nuestro caso la salida es de 1MHz, BSC2  $=$  BSC1  $=$  0.
- TEST MODE BIT Bit de test utilizado por el fabricante del integrado, debe valer 0 para funcionamiento normal.
- LOCK DETECT PRECISION Este bit setea el número de ciclos del PFD en que el error de fase debe ser menor que 15ns para que se active la señal Lock Detect. Si LDP = 0 se esperan tres ciclos, y si  $LDP = 1$  se esperan 5 ciclos. En nuestro caso se eligió  $LDO = 0$ .
- $\bf ANTI-BACKLASH \, PULSE \, WIDTH \, El \, PFD^1$  $\bf ANTI-BACKLASH \, PULSE \, WIDTH \, El \, PFD^1$  incluye un elemento de retardo programable que controla el ancho del antibacklash pulse. Este pulso se utiliza para asegurar que no haya una zona muerta en la transferencia del PFD y minimizar el ruido de fase y los espurios. Para nuestra aplicación se utilizó un pulso de 3.0ns de ancho, para lo cual  $ABP2 = ABP1 = 0.$
- 14-BIT REFERENCE COUNTER Estos bits definen el valor del registro r, que va desde 1 (0x0001) hasta 16383 (0x3FFF). En nuestro caso  $R = 10$ .

De todo lo anterior, R COUNTER LATCH =  $0x000029$ .

<span id="page-172-0"></span><sup>&</sup>lt;sup>1</sup> Phase Frequency Detector

# Apéndice G Integración Transmisor

En la siguiente imagen mostramos el esquemático del transmisor.

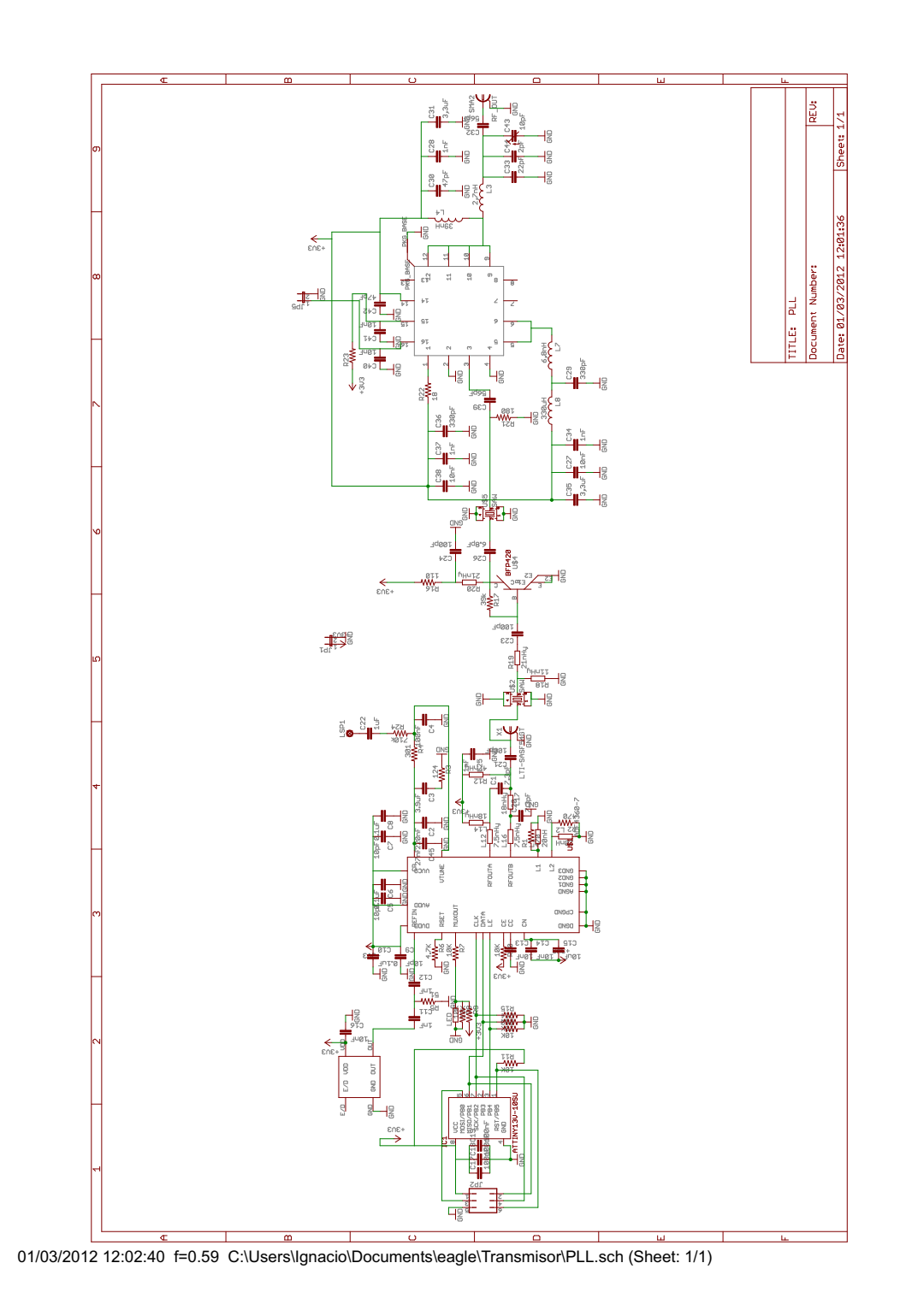

Figura G.1: Diagrama receptor final

### Apéndice H

# Detalle del módulo transmisor/receptor

En este apartado, se mostrará detalladamente las partes del módulo resultante tras la integración, con el fin de dejar en claro dónde se localizan los módulos y submódulos del cual está compuesto.

La siguiente figura muestra la totalidad de los bloques del cual está compuesto.

<span id="page-175-0"></span>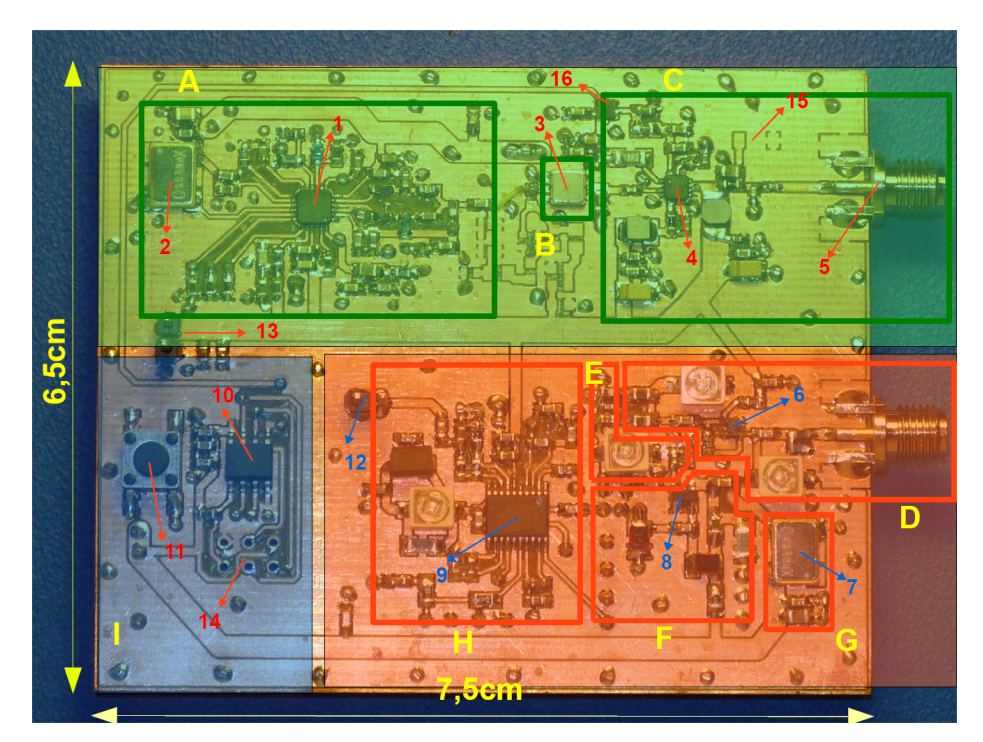

Figura H.1: Capa superior del módulo transmisor/receptor.

<span id="page-176-0"></span>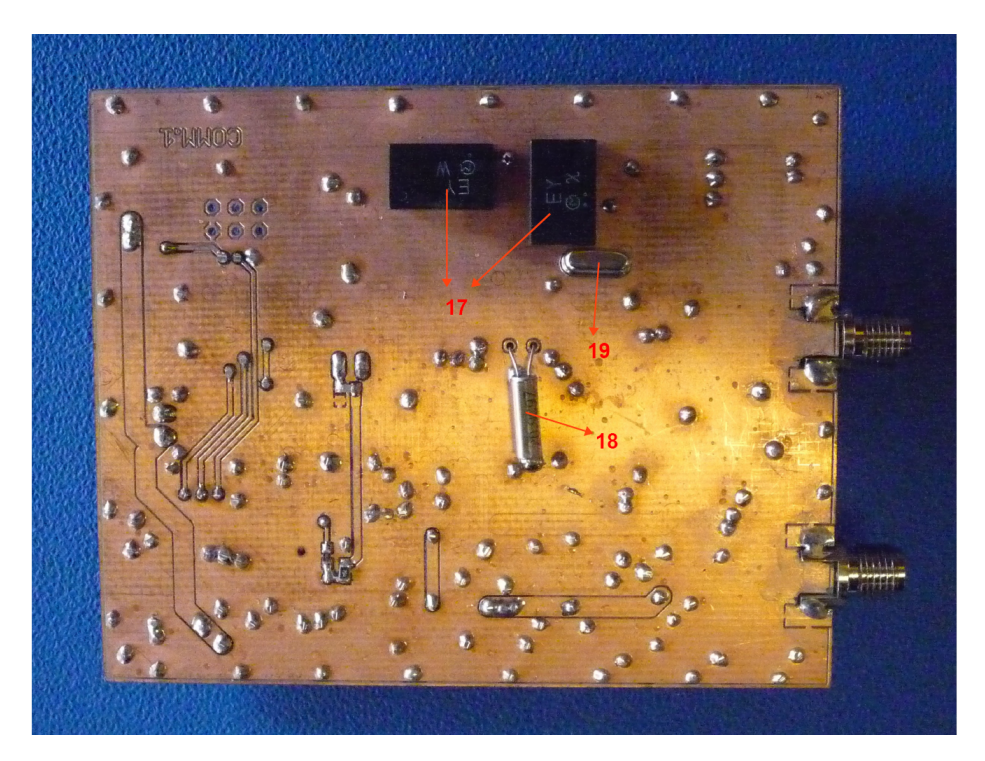

Figura H.2: Capa inferior del módulo transmisor/receptor.

Los colores difumados muestran los módulos del cual está compuesto:

- **Verde:** Transmisor
- Naranja: Receptor
- Azul:: Lógica

Las letras en amarillo muestran los submódulos del cual esta compuesto cada módulo:

- A: Modulador FM
- **B**: Filtro
- C: Amplicador de potencia
- F: Mixer
- G: Oscilador local
- **H:** Demodulador FM y segundo Mixer

**E:** Pasa banda

**D:** Preamplificador

I: Lógica

Para poder identificar claramente los componentes clave utilizados, a continuación se presenta una lista numerada que se corresponde uno a uno con la figura [H.1](#page-175-0) y [H.2.](#page-176-0)

- $\blacksquare$  1: PLL (ADF4360-7)
- 2: Referencia de 10MHz (FXO-HC736R-10.00000)
- $\bullet$  3: Filtro saw (AFS434S3-T)
- 4: Amplicador de Potencia (RF5110G)
- 5: Conector SMA (CONS-MA003.062)
- **6:** Transistor PNP (BFP420)
- 7: Oscilador local de 125MHz (FXO-HC736R-125.00000)
- 8: Transistor N-Channel Dual Gate(BF998)
- 9: Demodulador FM y Mixer (SA606)
- **10:** Microcontrolador (ATtiny25)
- **11:** Pulsador (1571563-9)
- **12:** Audio In/Out
- $\blacksquare$  13: Pin de alimentación (3,3V)
- 14: Pines de programación
- 15: Lugar para Trimmer de 10pF (solo si se requiere)
- **16:** Power Switch (FPF1006)
- 17: Filtro 455kHz (CFWLA455KEFA- $B(0)$
- **18:** Cristal 20,945MHz (CSA309-20.945MAGK-UB)
- 19: Filtro 21,4MHz (ECS-21K-15A)

### Apéndice I

### Lista de cubeSats

### I.1. Frecuencias empleadas

En el siguiente cuadro, se presenta una lista de cubeSats en donde se detalla la frecuencia de bajada (downlink) asignada además del tipo de modulación.

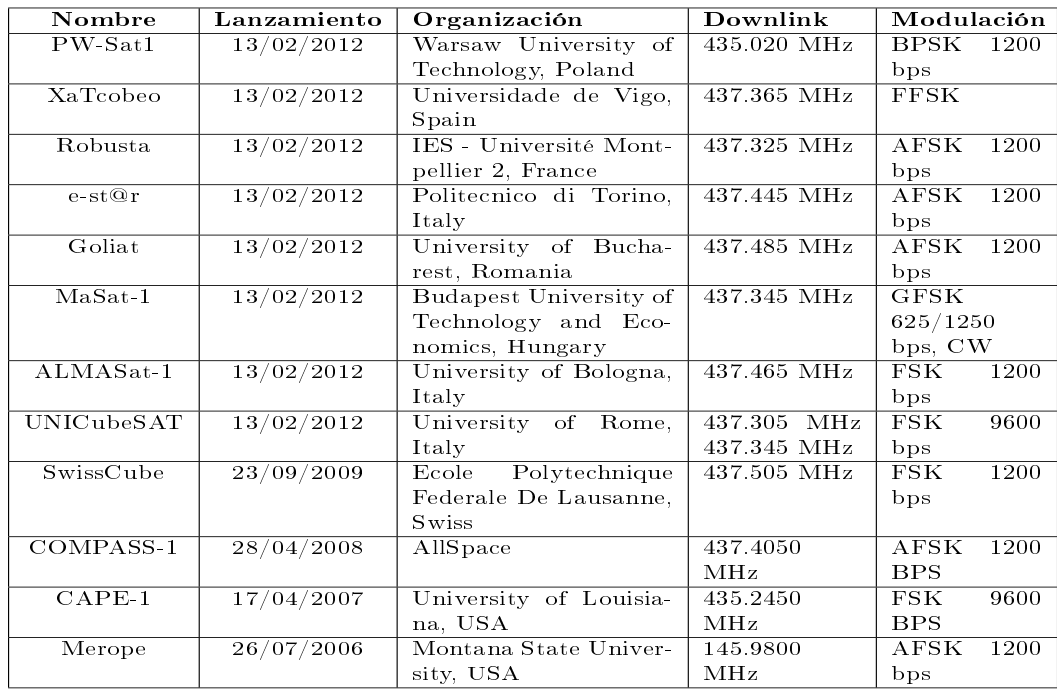

Una aclaración importante es que la frecuencia de subida (uplink), muy rara vez se da a conocer ya que la misma es utilizada para enviar comandos que pueden ser de mucha importancia para el funcionamiento del nanosatélita, por lo tanto, no se incluyó en el anterior cuadro.

### Apéndice J

# Lista de componentes empleados

En la siguiente tabla mostramos la lista de todos los componentes utilizados.

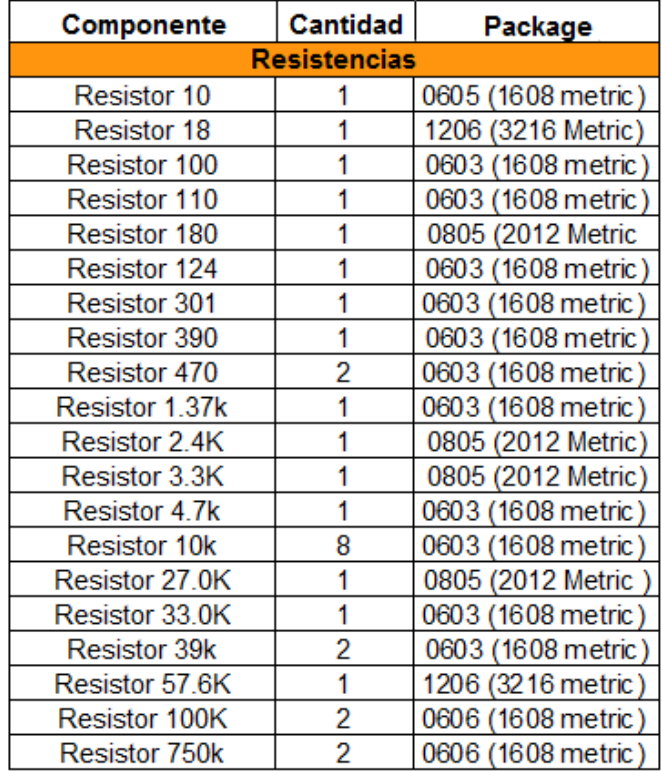
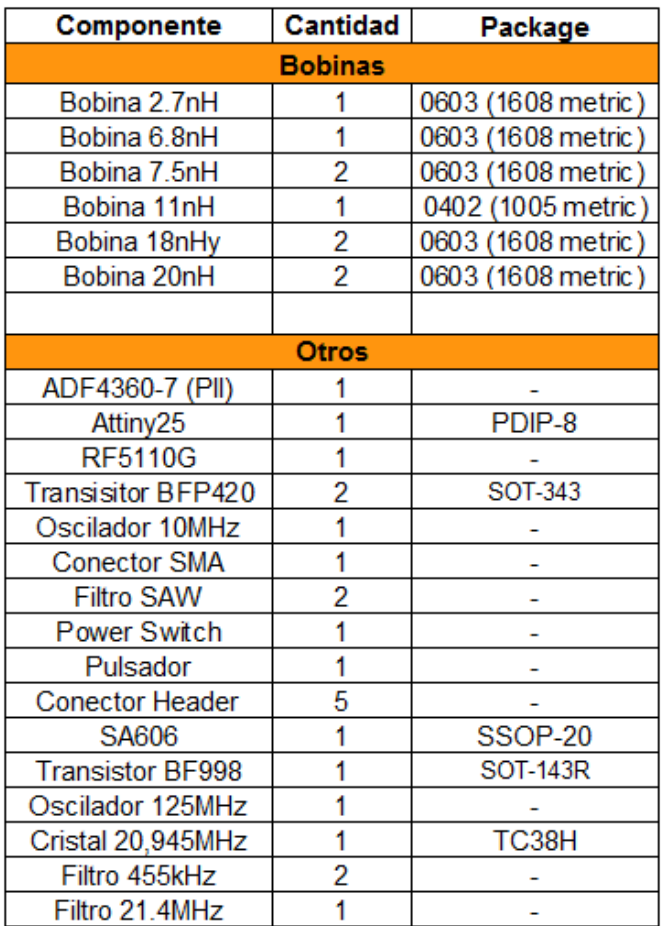

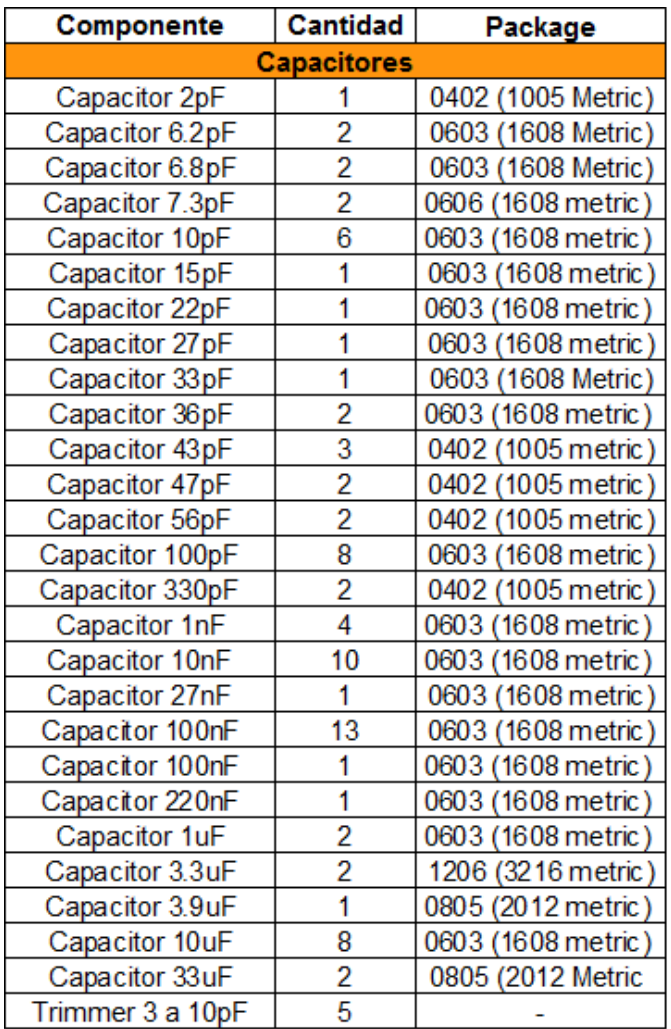